# **PENGEMBANGAN PERANGKAT LUNAK UNTUK SIMULASI**  *SCHNORR AUTHENTICATION DAN DIGITAL SIGNATURE SCHEME*

### **SKRIPSI**

**Untuk memenuhi sebagian persyaratan**

**Mencapai derajat sarjana S-1**

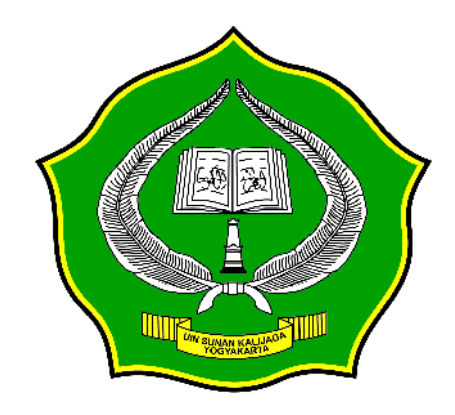

## **DISUSUN OLEH:**

**JUSMAIL**

**(NIM : 06650029)**

**Kepada PROGRAM STUDI TEKNIK INFORMATIKA FAKULTAS SAINS DAN TEKNOLOGI UNIVERSITAS ISLAM NEGERI SUNAN KALIJAGA YOGYAKARTA 2011**

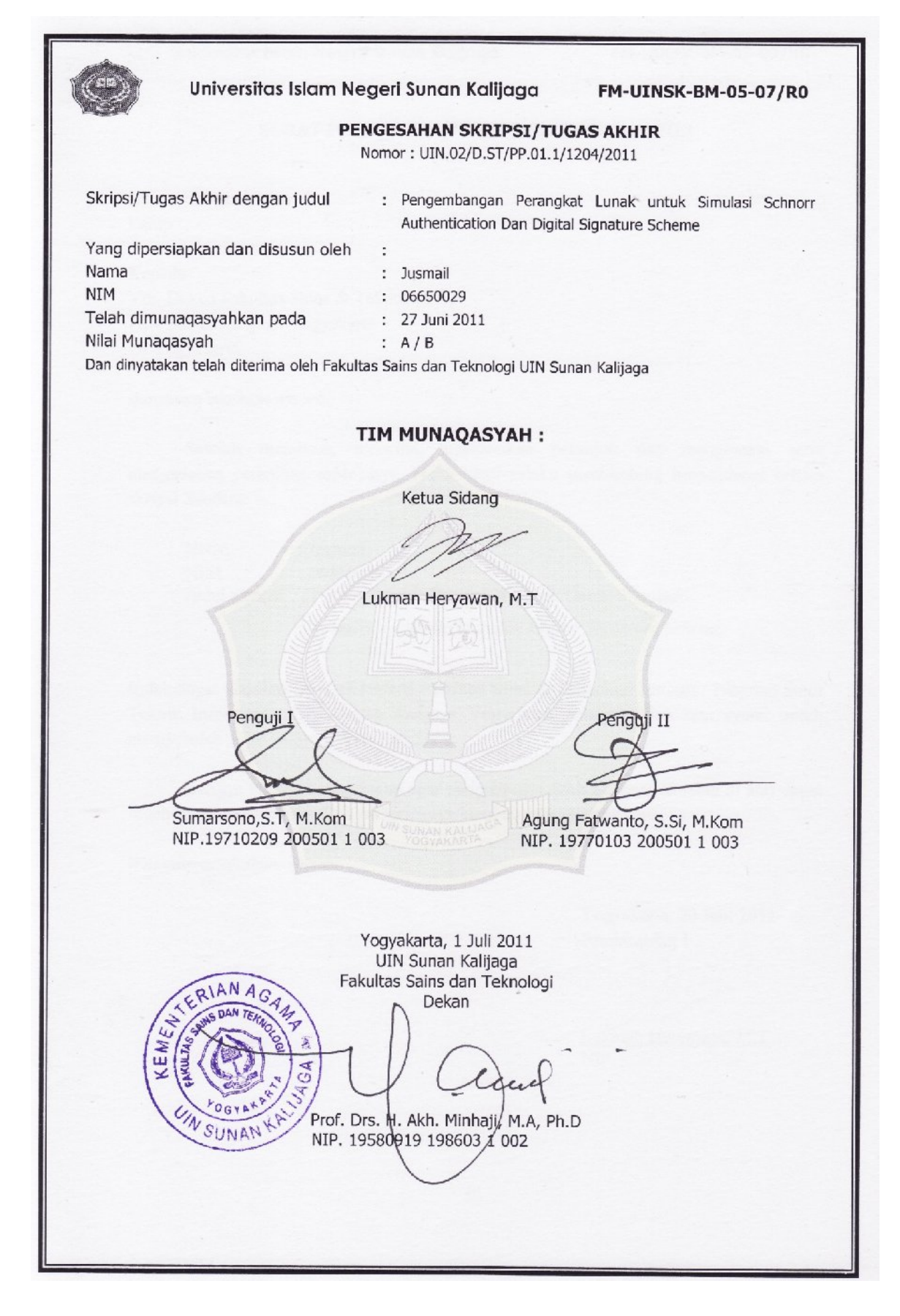

Uin Universitas Islam Negeri Sunan Kalijaga

#### SURAT PERSETUJUAN SKRIPSI / TUGAS AKHIR

: Permohonan Hal Lamp :-

Kepada Yth. Dekan Fakultas Sains & Teknologi UIN Sunan Kalijaga Yogyakarta Di Yogyakarta

Assalamu'alaikum wr. wb.

Setelah membaca, meneliti, memberikan petunjuk dan mengoreksi serta mengadakan perbaikan seperlunya, maka kami selaku pembimbing berpendapat bahwa skripsi Saudara:

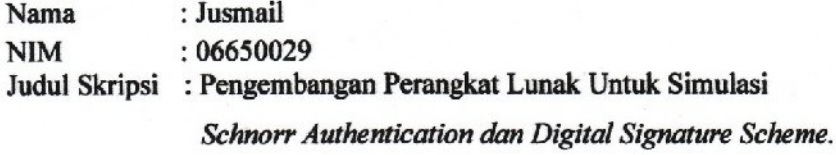

sudah dapat diajukan kembali kepada Fakultas Sains & Teknologi Jurusan / Program Studi Teknik Informatika UIN Sunan Kalijaga Yogyakarta sebagai salah satu syarat untuk memperoleh gelar Sarjana Strata Satu.

Dengan ini kami mengharap agar skripsi/tugas akhir Saudara tersebut di atas dapat segera dimunaqsyahkan. Atas perhatiannya kami ucapkan terima kasih.

Wassalamu'alaikum wr.wb

Yogyakarta, 20 Juni 2011 Pembimbing I

Lukman Heryawan, M.T

NIP.

QiO Universitas Islam Negeri Sunan Kalijaga

#### **SURAT PERSETUJUAN SKRIPSI / TUGAS AKHIR**

Hal : Permohonan  $Lamp:$  -

Kepada Yth. Dekan Fakultas Sains & Teknologi UIN Sunan Kalijaga Yogyakarta Di Yogyakarta

Assalamu'alaikum wr. wb.

Setelah membaca, meneliti, memberikan petunjuk dan mengoreksi serta mengadakan perbaikan seperlunya, maka kami selaku pembimbing berpendapat bahwa skripsi Saudara:

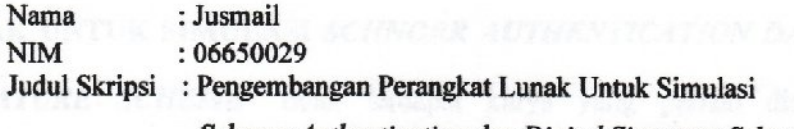

Schnorr Authentication dan Digital Signature Scheme.

sudah dapat diajukan kembali kepada Fakultas Sains & Teknologi Jurusan/ Program Studi Teknik Informatika UIN Sunan Kalijaga Yogyakarta sebagai salah satu syarat untuk memperoleh gelar Sarjana Strata Satu.

Dengan ini kami mengharap agar skripsi/tugas akhir Saudara tersebut di atas dapat segera dimunaqsyahkan. Atas perhatiannya kami ucapkan terima kasih.

Wassalamu'alaikum wr.wb

Yogyakarta, 20 Juni 2011 Pembimbing II

Bambang Sugiantoro, M.T. NIP.19751024 2009 12 1 0 002

### PERNYATAAN KEASLIAN SKRIPSI

Yang bertanda tangan dibawah ini:

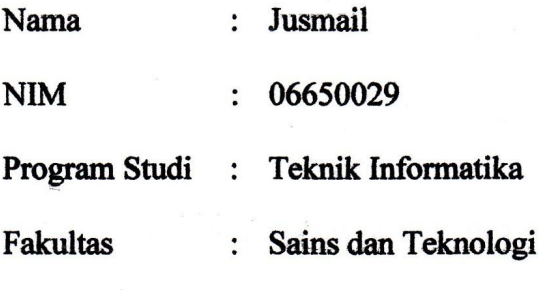

Menyatakan bahwa skripsi dengan judul "**PENGEMBANGAN PERANGKAT**  *SIGNATURE SCHEME*" tidak terdapat karya yang pernah diajukan untuk memperoleh gelar kesarjanaan di suatu Perguruan Tinggi, dan sepanjang pengetahuan saya juga tidak terdapat karya atau pendapat yang pernah ditulis atau diterbitkan oleh orang lain, kecuali yang secara tertulis diacu dalam naskah ini dan disebutkan dalam daftar pustaka.

v

Yogyakarta, 20 Juni 2011

 $\sqrt{110}$ AF402628348  $\lceil \mathbb{D} \rceil$  $\bf{0}$  $\frac{1}{\sqrt{2}}$ NIM. 06650029

#### **KATA PENGANTAR**

CERCINI A

تسخ دینھ أدیان الكفرة والطالحین, وعلى آلھ وأصحابھ الذین كانو یتمسك شریعة صالحین. الحمد الذى جعلنا من الناصحین, وأفهمنامن علوم العلماءالراسخین, والصلاة والسلام على من

*Alhamdulillah* akhirnya penulis dapat menyelesaikan penelitian tugas akhir yang berjudul Pengembangan Perangkat Lunak Untuk Simulasi *Schnorr Authentication dan Digital Signature Scheme*. Sebuah perangakat lunak yang membantu proses pemahaman terhadap konsep kerja dari *Schnorr Authentication dan Digital Signature Scheme*. Oleh karena itu, dengan segala kerendahan hati pada kesempatan ini penulis mengucapkan banyak terima kasih kepada:

- 1. Ibunda dan ayahanda tercinta, ketiga adik-adikku serta keluarga yang senantiasa mendo'akan, memotivasi, dan memberikan semangat kepada penulis.
- 2. Bapak Prof. Drs. H. Akh. Minhaji, M.A. Ph.D, selaku Dekan Fakultas Sains dan Teknologi UIN Sunan Kalijaga.
- 3. Bapak Agus Mulyanto, M.Kom, selaku ketua Program Studi Teknik Informatika UIN Sunan Kalijaga.
- 4. Bapak Lukman Heryawan, M.T selaku Dosen Pembimbing I atas bimbingan, arahan dalam penyusunan skripsi.
- 5. Bapak Bambang Sugiantoro, M.T selaku Dosen Pembimbing II yang telah memberikan saran dan masukkan kepada penulis dalam menyusun skripsi.
- 6. Para Dosen Teknik Informatika UIN Sunan Kalijaga yang telah memberikan banyak bekal ilmu kepada penulis.
- 7. Semua pihak yang telah memberikan bantuan dan dukungan kepada penulis dalam penyusunan skripsi yang tidak dapat disebutkan satu per satu.

Akhir kata, semoga Allah *Subhanahu wa ta'ala* memberikan balasan kebaikan atas segala bantuan yang telah diberikan kepada penulis. Amin

Yogyakarta, 20 Juni 2011

Penulis

#### **HALAMAN PERSEMBAHAN**

Skripsi ini kupersembahkan untuk :

- $\triangleright$  Sujud syukurku kepada Allah Swt atas segala kenikmatan, kemudahan, dan hidayah-Nya
- Sholawat serta salam kepada Sayyidina Rasulullah Muhammad Saw dan para keluarga, sahabat dan para pengikutnya
- Ibunda dan ayahanda, adik-adiku zulhin jafar, kasmida, urfiyatul adawiyyah dan keluarga untuk semua kebaikan, doa, motivasi, serta kasih sayang yang tak tergantikan
- Sahabat-sahabatku, baik di organisasi intra kampus BEM-F '10 maupun ekstra kampus PMII Rayon Saintek , seluruh salessrungkku di Asrama Arung Palakka Bone.
- Teman-teman Teknik Informatika 2005, 2006, 2007 yang tidak dapat kusebutkan satu per satu namun tidak mengikiskan terima kasih penulis yang terdalam kepada mereka semua.
- Semua orang yang telah berjasa dalam hidupku, jazakumullah khoiron katsiron untuk segala kebaikannya, semoga Allah *subhanahu wa ta 'ala* membalas kebaikan kalian semua. Amin.

### **HALAMAN MOTTO**

#### قالوا سبَّحنك لا عِلْمَ لَنَا إِلاَّ ما عَلَّمتنا ۚ إِنَّكَ انتِ الْعَلِيمَ الْحَكِيمُ (٢١٤) ֦֘ ֘֒

**"Mereka menjawab: "Maha Suci Engkau, tidak ada yang kami ketahui selain dari apa yang Telah Engkau ajarkan kepada Kami; Sesungguhnya Engkaulah yang Maha mengetahui lagi Maha Bijaksana" (Al-Baqaroh : 32)**

َ فَكِّرْ مُسْتَقْبَلَكَ العَاجِلَ ¸ وَالأَجِلْ وَحَافِظْ عَلَى أَوْقاَتِكَ ¸ فَإِنَّ اْلمَشَقَّةَ فِى الْبِدَايَةِ َل ٔ<br>ا ׇ֖֖֖֖֖֖֚֚֚֚֚֚֚֚֝<br>֧֚֝<br>֖֖֖֖֚֚֚֚֚֝<u>֚</u> خَيْرٍ أَ مِنَ النَّدَامَةِ فِى النِّهَا يَةِ ِّ

**"Malam itu Panjang, maka jangan kau persingkat dengan tidurmu, sedangkan siang itu penuh cahaya, maka jangan kau kotori dengan perbuatan-perbuatan dosamu." (yahya bin muadz)**

**"All things are difficult before they are easy and success doesn't come to you but you go to it, don't ever take off till you get it."**

**Jangan jadi ikan mati, tapi jadilah seperti ikan yang hidup (KH.Helmi Abdul mubin Lc)**

# **DAFTAR ISI**

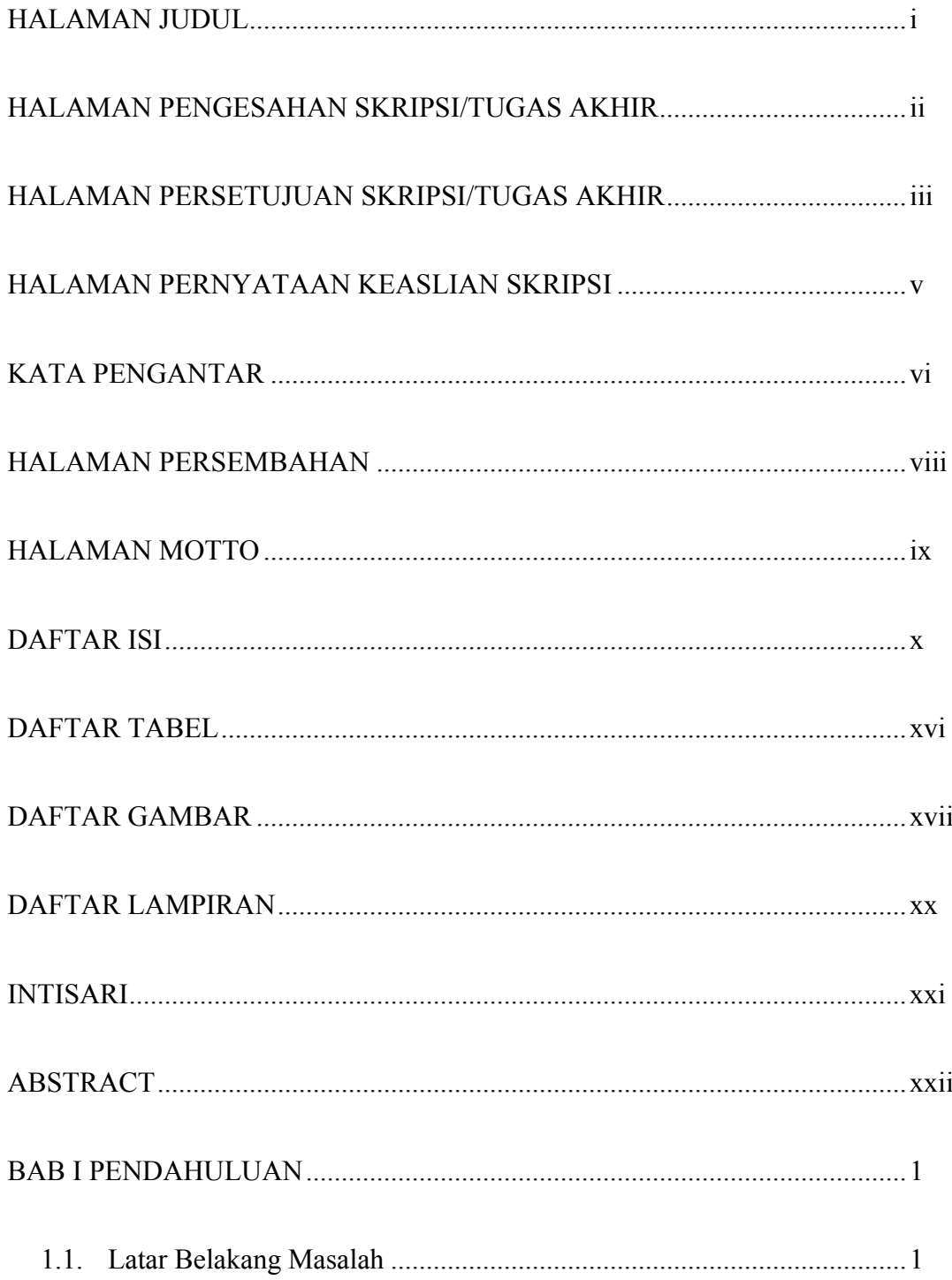

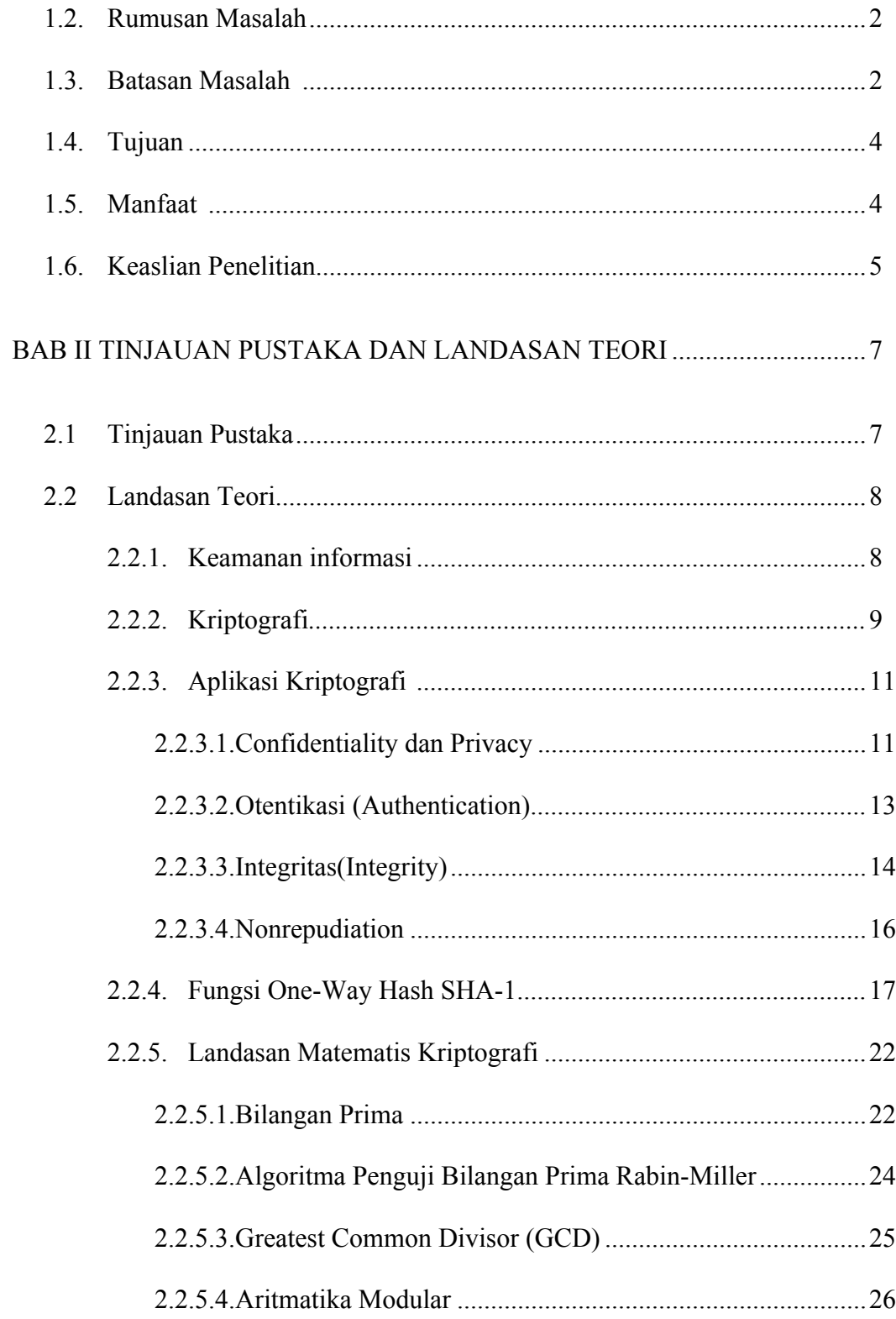

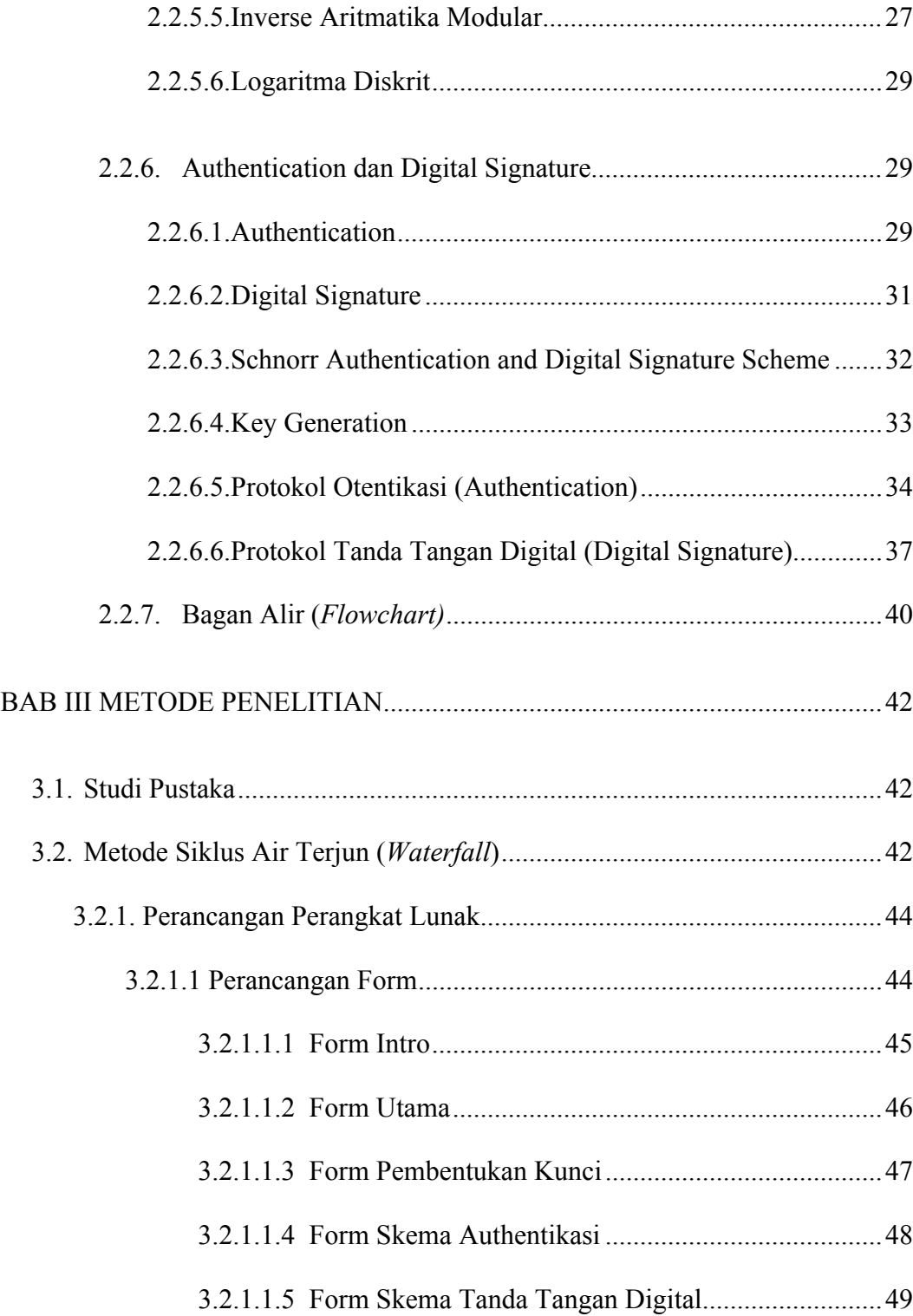

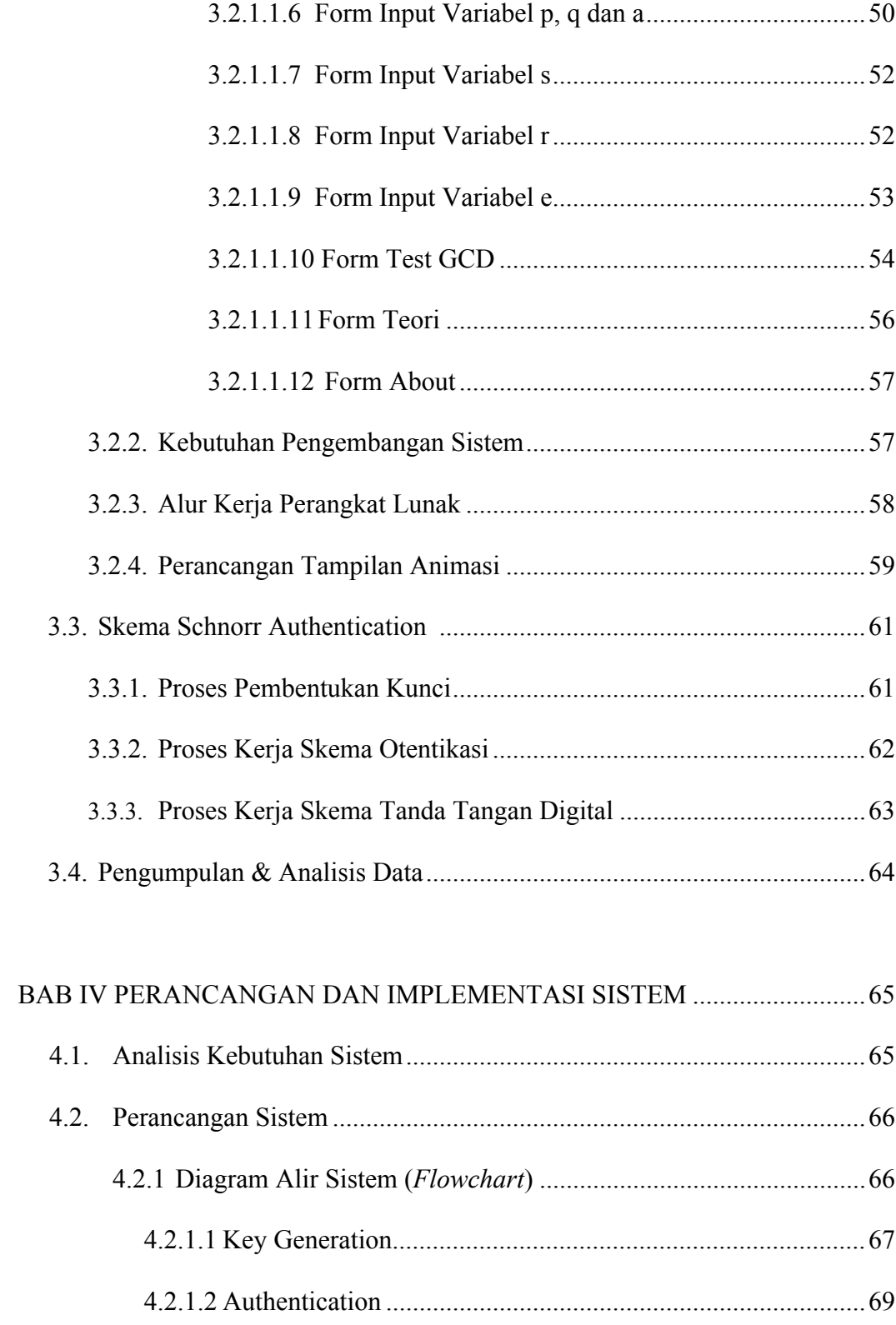

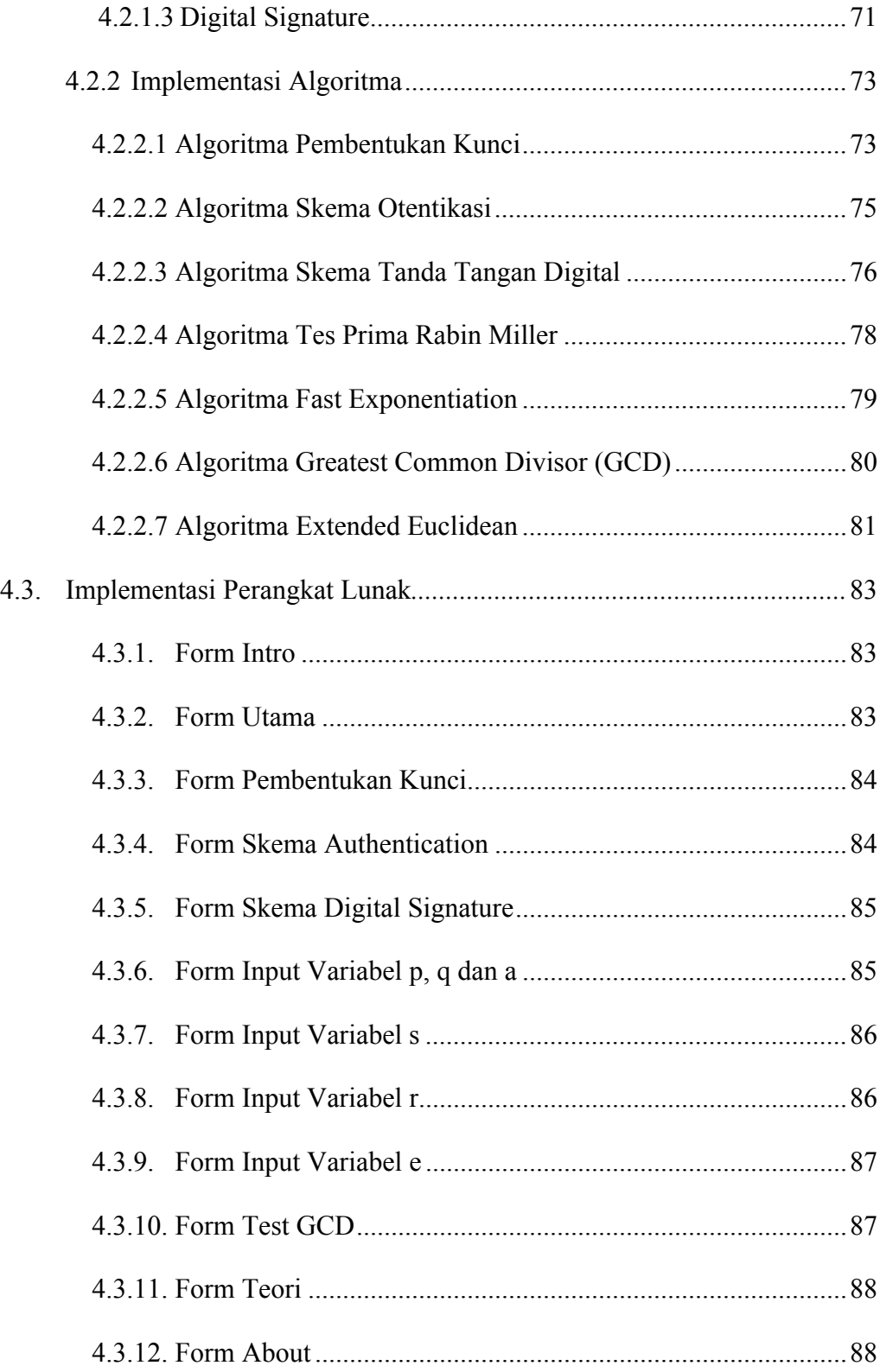

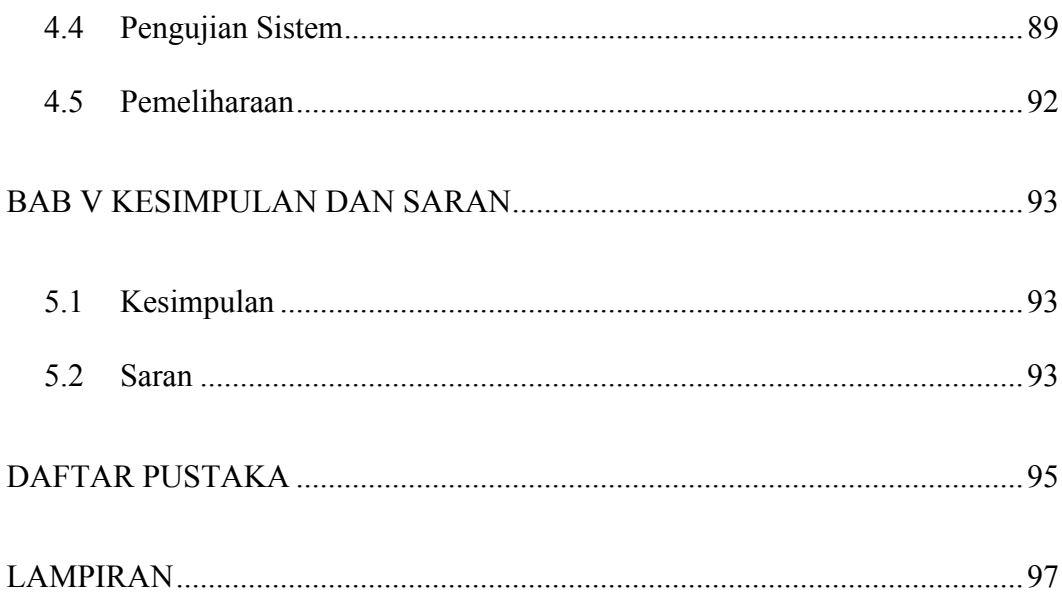

# **DAFTAR TABEL**

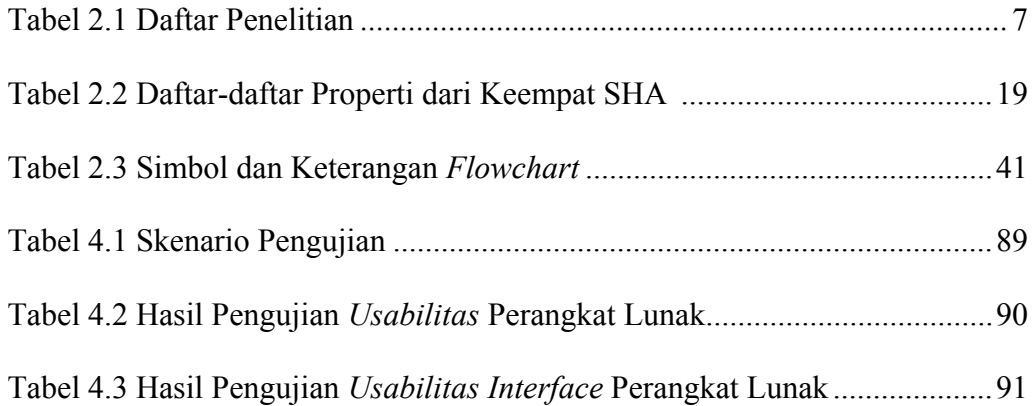

# **DAFTAR GAMBAR**

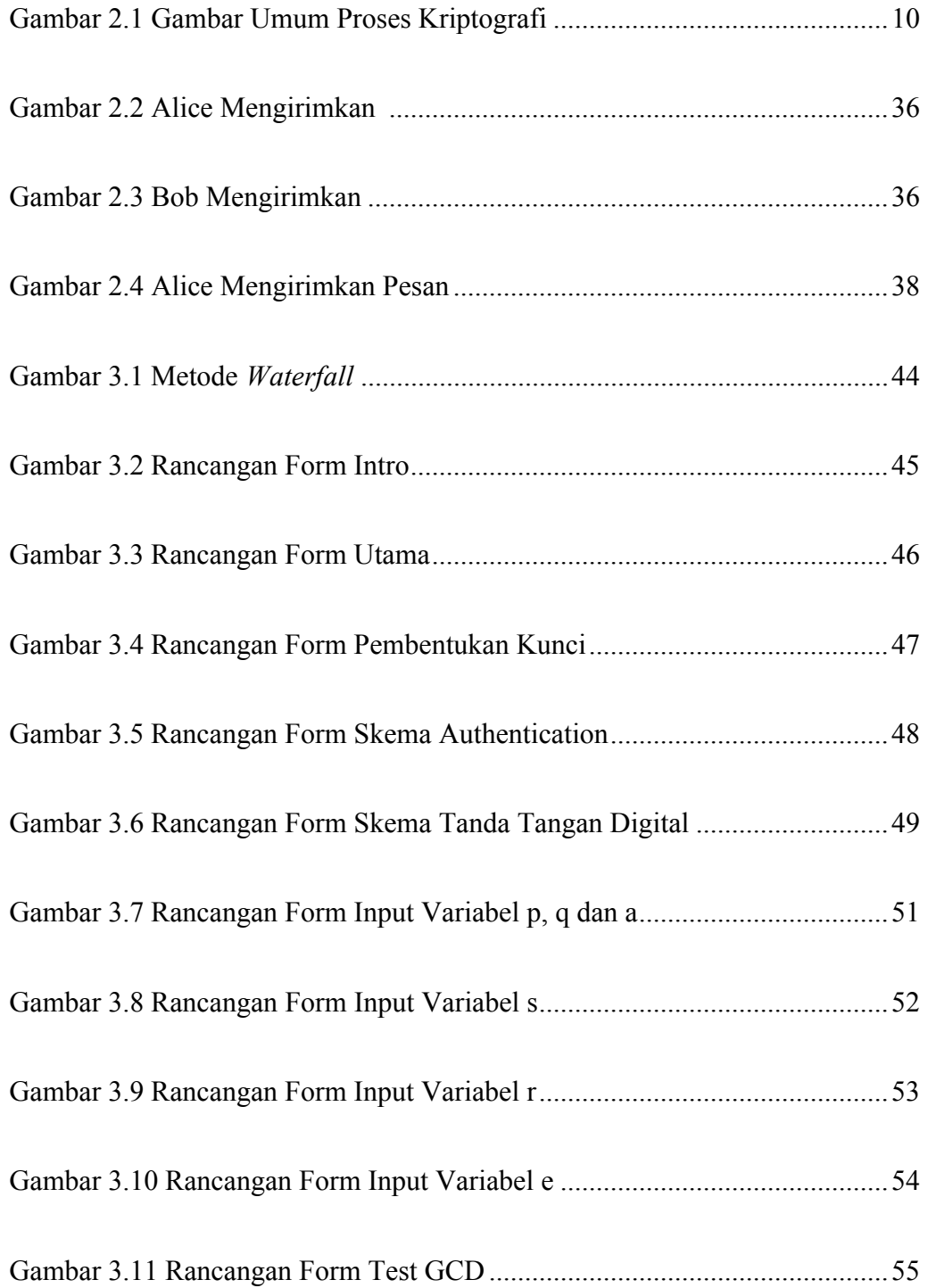

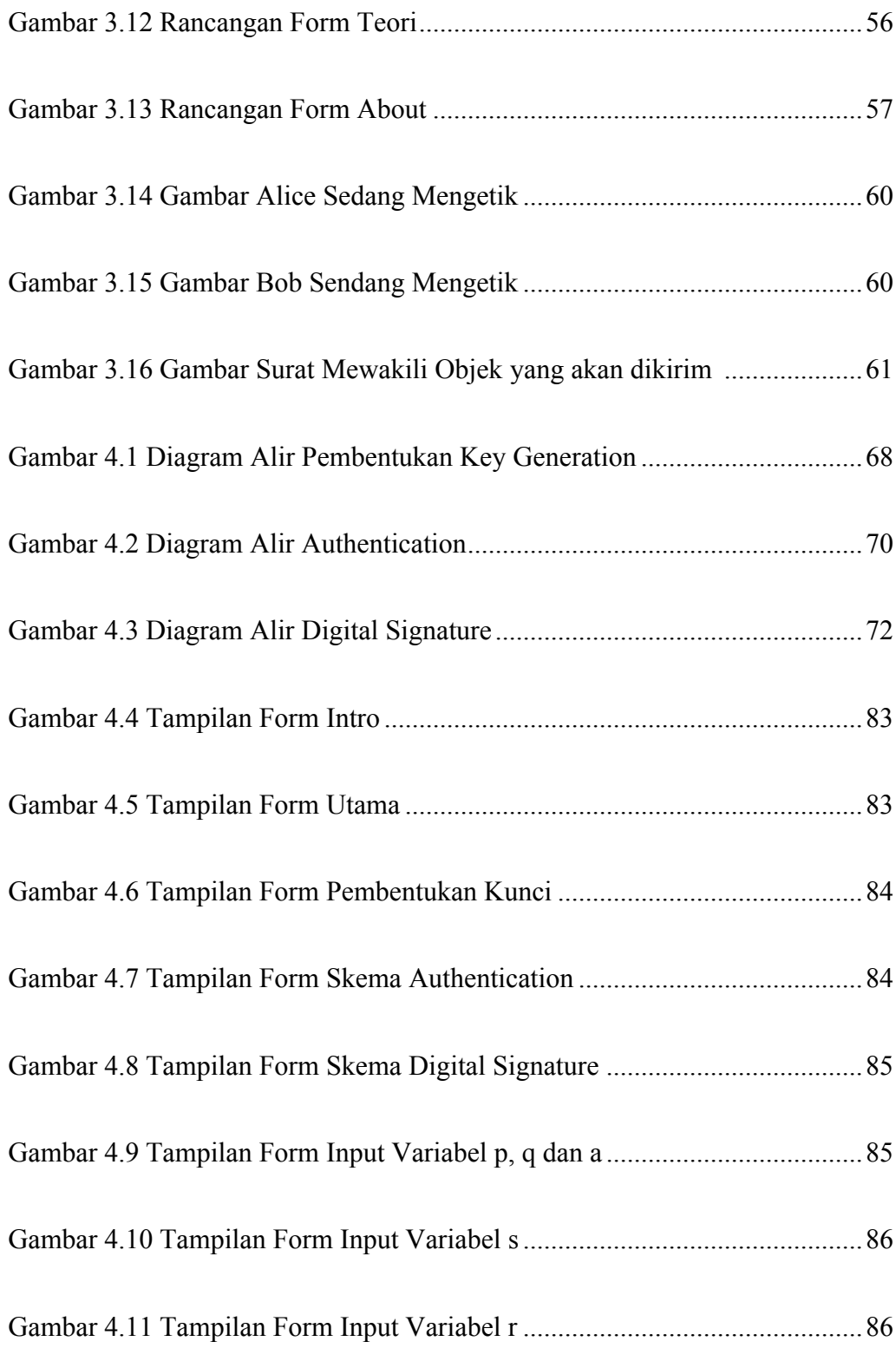

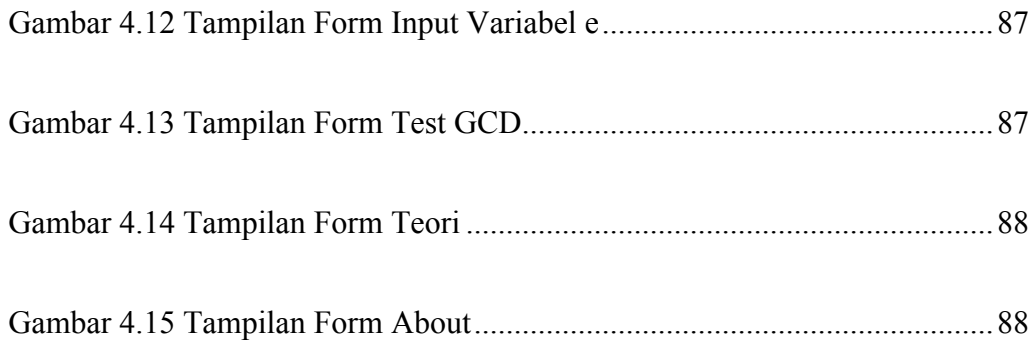

# **DAFTAR LAMPIRAN**

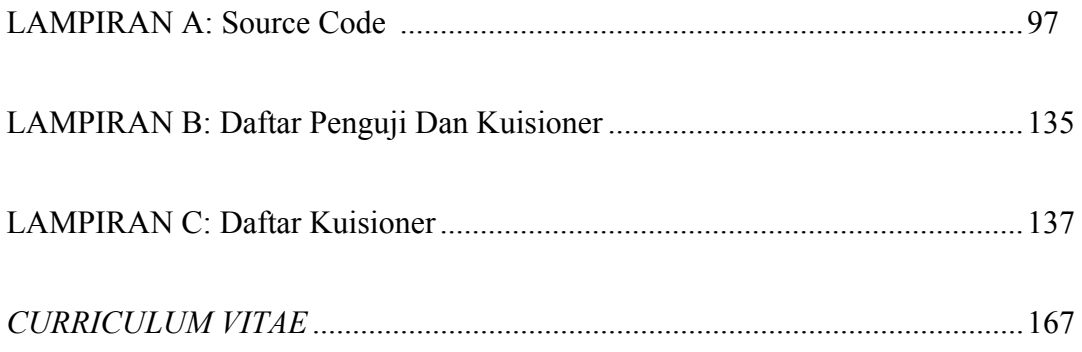

## PENGEMBANGAN PERANGKAT LUNAK UNTUK SIMULASI *SCHNORR AUTHENTICATION DAN DIGITAL SIGNATURE SCHEME*

#### JUSMAIL NIM. 06650029

#### **INTISARI**

Otentikasi *(authentication)* merupakan identifikasi yang dilakukan oleh masing-masing pihak yang saling berkomunikasi, maksudnya beberapa pihak yang berkomunikasi harus mengidentifikasi satu sama lainnya. Informasi yang didapatkan oleh satu pihak dari pihak lain harus diidentifikasi untuk memastikan keaslian informasi yang diterima. Identifikasi terhadap suatu informasi dapat berupa tanggal pembuatan informasi, isi informasi, waktu kirim dan hal-hal lainnya yang berhubungan dengan informasi tersebut. Tanda tangan digital adalah suatu mekanisme otentikasi yang memungkinkan pembuat pesan menambahkan sebuah kode yang bertindak sebagai tanda tangannya. Skema yang dapat digunakan untuk melakukan proses tanda tangan digital terhadap suatu pesan juga bermacam-macam. Salah satunya adalah skema Schnorr Authentication dan Digital Signature. Skema Schnorr Authentication dan Digital Signature merupakan skema tanda tangan digital yang mengambil keamanan dari permasalahan menghitung logaritma diskrit. Skema tanda tangan ini menggunakan bilangan prima dan perpangkatan modulo dalam proses pembentukan kuncinya. Skema otentikasi dapat dimodifikasi menjadi skema tanda tangan digital (*digital signature*). Proses pembentukan kunci privat dan publiknya sama seperti sekema otentikasi, namun pada skema tanda tangan digital ditambahkan sebuah fungsi *hash.*

Pengembangan sistem yang digunakan dalam membangun perangkat lunak ini adalah metode *waterfall* (siklus air terjun). Perangkat lunak untuk simulasi schnorr authentication dan Digital signature scheme ini akan membantu pemahaman kriptografi terutama mengenai Shcnorr Authentication dan Digital Signature Scheme dan perangkat lunak ini juga dapat digunakan sebagai fasilitas pendukung dalam proses belajar mengajar mencakup input variabel-variabel, kunci privat, kunci public, pesan, pembentukkan digital signature, proses verifikasi dan proses deskripsi.

Software yang digunakan dalam pembuatan perangkat lunak ini adalah Microsoft Visual Basic 6.0. Fitur- fitur yang ada seperti tampilan animasi saat membuka halaman menu, ilustrasi proses pengiriman informasi dan langkah per langkah dari proses perhitungan yang dilakukan.

Kata kunci : Otentikasi, Kriptografi, Schnorr Authentication dan Digital Signature Scheme, Visual Basic 6.0.

## DEVELOPMENT OF SOFTWARE FOR THE SIMULATION *SCHNORR AUTHENTICATION AND DIGITAL SIGNATURE SCHEME*

## JUSMAIL

## NIM. 06650029

### **ABSTRACT**

 Authentication is an identification made by each party to communicate with each other, meaning several parties communicating must identify each other. The information obtained by one party from another party must be identified to ensure the authenticity of the information received. Identification of the information may include the date of manufacture information, information content, delivery times and other matters relating to such information. Digital signature is an authentication mechanism that allows the manufacturer to add a code message which acts as a signature. Schemes that can be used to make the process of digital signature to a message also varies. One is the scheme of Schnorr Authentication and Digital Signature. Schnorr scheme Authentication and Digital Signature is a digital signature scheme that takes the security of calculating the discrete logarithm problem. This signature scheme using modulo powers of primes and in the process of formation of the key. Authentication scheme can be modified into a scheme of digital signature. The process of forming public and private key as scheme authentication, but in the scheme of digital signatures added to a hash function.

Development of systems used in building this software is a method of waterfall (the waterfall cycle). Schnorr simulation software for authentication and digital signature scheme will help the understanding of cryptography, especially regarding Shcnorr Authentication and Digital Signature Scheme and the software can also be used as support facilities in the learning process includes the input variables, the private key, public key, the message ,the creation of digital signatures, verification processes and process descriptions.

Software used in the manufacture of this software is Microsoft Visual Basic 6.0. Existing features such as view animations when opening menu page, the illustration process of sending information and step by step of the process of calculations performed.

Keywords: Authentication, Cryptography, Schnorr Authentication and Digital Signature Scheme, Visual Basic 6.0.

## PENGEMBANGAN PERANGKAT LUNAK UNTUK SIMULASI *SCHNORR AUTHENTICATION DAN DIGITAL SIGNATURE SCHEME*

#### JUSMAIL NIM. 06650029

#### **INTISARI**

Otentikasi *(authentication)* merupakan identifikasi yang dilakukan oleh masing-masing pihak yang saling berkomunikasi, maksudnya beberapa pihak yang berkomunikasi harus mengidentifikasi satu sama lainnya. Informasi yang didapatkan oleh satu pihak dari pihak lain harus diidentifikasi untuk memastikan keaslian informasi yang diterima. Identifikasi terhadap suatu informasi dapat berupa tanggal pembuatan informasi, isi informasi, waktu kirim dan hal-hal lainnya yang berhubungan dengan informasi tersebut. Tanda tangan digital adalah suatu mekanisme otentikasi yang memungkinkan pembuat pesan menambahkan sebuah kode yang bertindak sebagai tanda tangannya. Skema yang dapat digunakan untuk melakukan proses tanda tangan digital terhadap suatu pesan juga bermacam-macam. Salah satunya adalah skema Schnorr Authentication dan Digital Signature. Skema Schnorr Authentication dan Digital Signature merupakan skema tanda tangan digital yang mengambil keamanan dari permasalahan menghitung logaritma diskrit. Skema tanda tangan ini menggunakan bilangan prima dan perpangkatan modulo dalam proses pembentukan kuncinya. Skema otentikasi dapat dimodifikasi menjadi skema tanda tangan digital (*digital signature*). Proses pembentukan kunci privat dan publiknya sama seperti sekema otentikasi, namun pada skema tanda tangan digital ditambahkan sebuah fungsi *hash.*

Pengembangan sistem yang digunakan dalam membangun perangkat lunak ini adalah metode *waterfall* (siklus air terjun). Perangkat lunak untuk simulasi schnorr authentication dan Digital signature scheme ini akan membantu pemahaman kriptografi terutama mengenai Shcnorr Authentication dan Digital Signature Scheme dan perangkat lunak ini juga dapat digunakan sebagai fasilitas pendukung dalam proses belajar mengajar mencakup input variabel-variabel, kunci privat, kunci public, pesan, pembentukkan digital signature, proses verifikasi dan proses deskripsi.

Software yang digunakan dalam pembuatan perangkat lunak ini adalah Microsoft Visual Basic 6.0. Fitur- fitur yang ada seperti tampilan animasi saat membuka halaman menu, ilustrasi proses pengiriman informasi dan langkah per langkah dari proses perhitungan yang dilakukan.

Kata kunci : Otentikasi, Kriptografi, Schnorr Authentication dan Digital Signature Scheme, Visual Basic 6.0.

## DEVELOPMENT OF SOFTWARE FOR THE SIMULATION *SCHNORR AUTHENTICATION AND DIGITAL SIGNATURE SCHEME*

## JUSMAIL

## NIM. 06650029

### **ABSTRACT**

 Authentication is an identification made by each party to communicate with each other, meaning several parties communicating must identify each other. The information obtained by one party from another party must be identified to ensure the authenticity of the information received. Identification of the information may include the date of manufacture information, information content, delivery times and other matters relating to such information. Digital signature is an authentication mechanism that allows the manufacturer to add a code message which acts as a signature. Schemes that can be used to make the process of digital signature to a message also varies. One is the scheme of Schnorr Authentication and Digital Signature. Schnorr scheme Authentication and Digital Signature is a digital signature scheme that takes the security of calculating the discrete logarithm problem. This signature scheme using modulo powers of primes and in the process of formation of the key. Authentication scheme can be modified into a scheme of digital signature. The process of forming public and private key as scheme authentication, but in the scheme of digital signatures added to a hash function.

Development of systems used in building this software is a method of waterfall (the waterfall cycle). Schnorr simulation software for authentication and digital signature scheme will help the understanding of cryptography, especially regarding Shcnorr Authentication and Digital Signature Scheme and the software can also be used as support facilities in the learning process includes the input variables, the private key, public key, the message ,the creation of digital signatures, verification processes and process descriptions.

Software used in the manufacture of this software is Microsoft Visual Basic 6.0. Existing features such as view animations when opening menu page, the illustration process of sending information and step by step of the process of calculations performed.

Keywords: Authentication, Cryptography, Schnorr Authentication and Digital Signature Scheme, Visual Basic 6.0.

## **BAB I**

## **PENDAHULUAN**

#### **1.1 Latar Belakang Masalah**

Otentikasi (*authentication*) merupakan identifikasi yang dilakukan oleh masing-masing pihak yang saling berkomunikasi, maksudnya beberapa pihak yang berkomunikasi harus mengidentifikasi satu sama lainnya. Informasi yang didapat oleh suatu pihak dari pihak lain harus diidentifikasi untuk memastikan keaslian dari informasi yang diterima. Identifikasi terhadap suatu informasi dapat berupa tanggal pembuatan informasi, isi informasi, waktu kirim dan hal-hal lainnya yang berhubungan dengan informasi tersebut. Otentikasi pesan memang berhasil melindungi kedua belah pihak yang saling bertukar pesan dari pihak ketiga. Tetapi, otentikasi pesan tidak bisa mencegah kemungkinan kedua belah pihak saling menyerang satu sama lain. Pada situasi dimana tidak ada kepercayaan penuh antara pengirim dan penerima pesan, diperlukan suatu mekanisme yang lebih daripada sekedar otentikasi. Solusi yang paling menarik dari masalah ini adalah tanda tangan digital (*digital signature*). Tanda tangan digital adalah suatu mekanisme otentikasi yang memungkinkan pembuat pesan menambahkan sebuah kode yang bertindak sebagai tanda tangannya. Tanda tangan tersebut menjamin integritas dan sumber dari sebuah pesan.

Claus Schnorr's *authentication* dan *digital signature scheme* mengambil sekuritas dari permasalahan menghitung logaritma diskrit. Skema ini menggunakan bilangan prima dan perpangkatan modulo dalam proses pembentukan kuncinya. Skema ini dipatenkan di Amerika Serikat dan berakhir pada tanggal 19 Pebruari 2008. Skema otentikasi dapat dimodifikasi menjadi skema tanda tanda digital (*digital signature scheme*). Proses pembentukan kunci privat dan publiknya sama seperti skema otentikasi, hanya saja pada skema tanda tangan digital ditambahkan sebuah fungsi *hash*.

Prangkat lunak untuk simulasi schnorr authentikasi dan digital signature scheme merupakan pokok dari aplikasi yang penulis kembangkan dan rancang untuk memudakan pemahaman tentang konsep kerja schnorr authentikasi dan digital signature skema. Berdasarkan uraian di atas, penulis bermaksud untuk mengambil tugas akhir (skripsi) dengan judul "*Pengembangan Perangkat Lunak Untuk Simulasi Schnorr Authentication Dan Digital Signature Scheme* ".

#### **1.2 Rumusan Masalah**

Yang menjadi rumusan masalah dalam menyusun tugas akhir (skripsi) ini adalah bagaimana mensimulasikan prosedur kerja dari *schnorr authentication* dan *digital signature scheme*.

#### **1.3 Batasan Masalah**

Pembatasan permasalahan dalam membuat perangkat lunak simulasi *schnorr authentication* dan *digital signature scheme* adalah sebagai berikut:

- 1. Perangkat lunak akan menampilkan tahap-tahap perhitungan dalam bentuk desimal.
- 2. Perangkat lunak menyediakan teori-teori dasar dari schnorr *authentication* dan *digital signature scheme*.
- 3. Perangkat lunak akan menjelaskan prosedur kerja dengan menggunakan bantuan animasi gambar.
- 4. Pihak yang berinteraksi adalah 2 orang, yaitu Alice sebagai pihak pertama dan Bob sebagai pihak kedua.
- 5. Algoritma pendukung yang digunakan dalam skema schnorr adalah:
	- a. Untuk menentukan sifat relatif prima, digunakan algoritma *Greatest Common Divisor* (GCD).
	- b. Untuk menentukan sifat prima dari sebuah bilangan, digunakan algoritma tes prima Rabin Miller.
	- c. Perpangkatan modulo bilangan besar menggunakan algoritma *Fast Exponentiation*.
	- d. Operasi inversi modulo menggunakan algoritma *Extended Euclidean*.
	- e. Fungsi *hash* yang digunakan adalah fungsi SHA-1.
- 6. *Input* data berupa:
	- a. Pesan (*message*) dengan panjang maksimal 50 karakter (dalam skema tanda tangan digital).
	- b. Bilangan prima p, dibatasi maksimal 9 digit *integer* positif.
- c. Bilangan prima q (Untuk memenuhi nilai q yang sesuai dengan syarat skema Schnorr, maka panjang bit variabel q harus sekitar  $\frac{1}{3}$  dari panjang bit variabel p), dibatasi maksimal 3 digit *integer* positif.
- d. Nilai a (harus memenuhi syarat:  $a^{q}$  mod  $p = 1$ ), dibatasi maksimal 5 digit *integer* positif.
- e. Nilai s (harus lebih kecil dari q), dibatasi maksimal 3 digit *integer* positif.
- f. Nilai r (harus lebih kecil dari q), dibatasi maksimal 3 digit *integer* positif.
- g. Nilai e, dibatasi maksimal 9 digit *integer* positif.

#### **1.4 Tujuan**

Tujuan penyusunan tugas akhir (skripsi) ini adalah memahami *Schnorr Authentication* dan *Digital Signature Scheme*, serta membuat suatu perangkat lunak untuk membantu proses pemahaman terhadap *Schnorr Authentication* dan *Digital Signature Scheme*.

#### **1.5 Manfaat**

Manfaat dari penyusunan tugas akhir (skripsi) ini yaitu :

1. Bagi penulis sendiri, dapat membantu pemahaman terhadap *Schnorr Authentication* dan *Digital Signature Scheme*, serta dapat meningkatkan kemampuan pembuatan perangkat lunak dengan menggunakan bahasa pemrograman *Visual Basic* 6.0.

2. Bagi pembaca, dapat digunakan sebagai alat bantu dalam memahami *Schnorr Authentication* dan *Digital Signature Scheme* serta dapat digunakan sebagai fasilitas pendukung dalam proses belajar mengajar.

#### **1.6 Keaslian Penelitian.**

Penelitian ini menitik beratkan pada bagaimana perangkat lunak ini mensimulasikan konsep kerja dari *Schnorr Authentication* dan *Digital Signature Scheme*. Perangkat Lunak ini dikembangkan dengan mengunakan bahasa pemograman *Visual Basic* 6.0.

Pada alur kerja pengembangan perangkat lunak, perancangan tampilan animasi, proses pembentukan kunci, proses kerja skema otentikasi (*authentication*), proses kerja skema tanda tangan digital (*digital signature scheme*) dan penjelasan terhadap *form*-*form* yang terdapat di dalam perangkat lunak.

Pada arus kerja secara keseluruhan dari sistem dalam perangkat lunak untuk simulasi *schnorr authentication dan digital signature Scheme* ini menggunakan bagan alir sistem (*system flowchart*). Bagan ini menjelaskan urut- urutan dari prosedur-prosedur yang ada di dalam sistem. Diagram alir ini akan menjelaskan proses dan prosedur yang terjadi pada aplikasi dengan simbol-simbol tertentu sehingga dapat menggambarkan algoritma yang terjadi. Dengan penggunaan *flowchart* memungkinkan penggambaran keseluruhan dari pengambilan data awal hingga dihasilkan keluaran yang diinginkan. Sehingga sangat membantu dalam mengetahui jalan sistem dari proses awal hingga akhir dan mempermudah bagi orang untuk memahami alur data yang berjalan dalam sistem.

### **BAB V**

## **KESIMPULAN DAN SARAN**

#### **5.1 Kesimpulan**

Setelah menyelesaikan perangkat lunak untuk simulasi *Schnorr Authentication* dan *Digital Signature Scheme*, penulis menarik kesimpulan sebagai berikut:

- a. Hasil rancangan perangkat lunak dapat membantu pemahaman terhadap skema Schnorr, baik skema otentikasi maupun skema tanda tangan digital. Perangkat lunak dapat digunakan untuk mendukung kegiatan belajar mengajar, terutama dalam mata kuliah Kriptografi.
- b. Perangkat lunak juga menyediakan layar teori yang berisi dasar-dasar teori dari algoritma-algoritma yang berada di dalam kedua skema schnorr tersebut. Berdasarkan hasil pengujian *usabilitas* perangkat lunak untuk *simulasi schnorr authentication dan digital signature scheme,* diperoleh kesimpulan bahwa perangkat lunak tersebut menurut sebagian besar pengguna telah bekerja sesuai harapan, sehingga dapat membantu pemahaman terhadap konsep *schnorr authenticatation dan digital signature.*

## **5.2 Saran**

Penulis ingin memberikan beberapa saran yang mungkin dapat membantu dalam pengembangan perangkat lunak ini yaitu :

- a. Perangkat lunak dapat dikembangkan menjadi sebuah aplikasi *text editor* yang memberikan fasilitas tanda tangan digital (*digital signature*), sehingga diharapkan dapat digunakan oleh *user* dalam kehidupan sehari-hari.
- b. Perangkat lunak dapat dikembangkan dengan menambahkan kriptanalisis terhadap skema Schnorr yang dibahas, sehingga dapat memberikan gambaran mengenai keamanan yang diberikan oleh Schnorr. Sekuritas skema Schnorr berada pada permasalahan mencari logaritma diskrit. Pada proses pembentukan kunci, kunci publik (v) dihasilkan dengan rumus:  $v = a<sup>-s</sup>$  mod p. Untuk mendapatkan kunci privat (s), maka penyerang (*attacker*) harus mampu menghitung  $a^{-s} \equiv v \pmod{p}$ . Ini merupakan permasalahan yang sulit dipecahkan.

#### **DAFTAR PUSTAKA**

- Agustia, Paul L. 2005, *Perancangan Perangkat Lunak Bantu Pemahaman Masalah Faktorisasi, Perpangkatan Modulo dan Bilangan Prima,* Tugas Akhir STMIK-Mikroskil, Medan.
- Cormen, Thomas H. 2004, *Introduction to Algorithms Second Edition*, The Massachusetts Intitute of Technology, North America.
- Hafid, Ahmad. 2011, "Aplikasi Bantu Pembelajaran *Digital Signature* dengan Metode *Ong-Schnorr-Shamir*", Skripsi, Universitas Pembangunan Nasional "Veteran" Yogyakarta, Yogyakarta.
- Kurniawan, Jusuf. 2004, *Kriptografi, Keamanan Internet dan Jaringan Komunikasi*, Penerbit Informatika Bandung.
- Kurniasari, Amy. 2010, *Authentikasi User dalam Sistem Informasi Berbasis WEB.http://blog.unsri.ac.id/userfiles/Autentifikasi%20user(1).doc* Akses pada tanggal 02 Juni 2010.
- Kurniawan, Agus, 2008. *Konsep dan Implementasi Cryptography dengan .NET*, Dian Rakyat, Jakarta.
- Nugroho, Adi, 2005, "*Analisis dan Perancangan Sistem Informasi dengan Metodologi Berorientasi Obyek*", Informatika, Bandung.

Pandia, Henry, 2002. *Visual Basic 6 Tingkat Lanjut,* Andi Yogyakarta.

Pramono, Djoko. 2002, *Mudah menguasai Visual Basic 6,* PT. Elex Media Komputindo.

- Presman, Roger S., Ph.D, 2002, *Rekayasa Perangkat Lunak: Pendekatan Praktisi*, Andi Offset, Yogyakarta.
- Rahmayanti, Desi. 2007, Aplikasi digital signature sebagai autentikasi Pada kartu tanda penduduk (Ktp), Institut Teknologi Bandun, Bandung.

Schneier, Bruce.1996, *Applied Crytography*, *Second Edition*. United States of America.

Sugiyono, 2010. Metode Penelitian Pendidikan. Pendekatan Kuantitatif, Kualitatif dan R&D. Alfabeta Bandung.

Stallings, William. 2003, *Cryptography and Network Security*, *Third Edition*. United States of America.

## **LAMPIRAN A**

#### *Source Code*

#### *Form frmSplash.frm*

```
Option Explicit
Private Sub Command1_Click()
Unload Me
Screen.MousePointer = vbDefault
frmMenu.Show
End Sub
Private Sub cmdOK_Click(Index As Integer)
Unload Me
Screen.MousePointer = vbDefault
frmMenu.Show
End Sub
Private Sub Form_KeyPress(KeyAscii As Integer)
    Unload Me
End Sub
Private Sub Frame1_Click()
   Unload Me
End Sub
Private Sub lblPlatform_Click()
End Sub
Private Sub Text1_Change()
End Sub
Private Sub Label1_Click()
End Sub
Private Sub Picture1_Click()
End Sub
Private Sub Image1_Click()
End Sub
```
#### *Form frmMenu.frm*

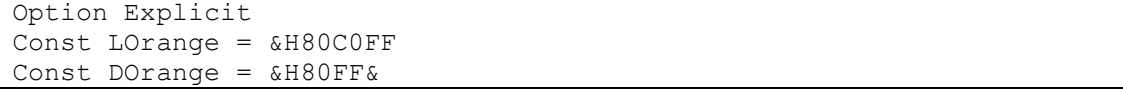

```
Private Sub cmdAbout_Click()
     frmAbout.Show vbModal
End Sub
Private Sub cmdAbout MouseMove(Button As Integer, Shift As Integer,
X As Single, Y As Single)
     If lblInfo.Tag <> "5" Then
         'Keterangan
         lblInfo.Caption = 
      "Informasi mengenai pembuat pengembangan perangkat lunak " & _
      "untuk simulasi schnorr authentikasi digital signeture scheme 
dan sekaligus " & _
      "penyusun tugas akhir skripsi Strata-1 jurusan Teknik 
Informatika " & _
      "Universitas Islam Negeri Sunan Kalijaga Yogyakarta."
        lblInfo.Tag = "5" 'Warna tombol
         cmdKeyGeneration.BackColor = LOrange
         cmdAuthentication.BackColor = LOrange
         cmdDigitalSignature.BackColor = LOrange
         cmdTeori.BackColor = LOrange
         cmdAbout.BackColor = DOrange
         cmdKeluar.BackColor = LOrange
     End If
End Sub
Private Sub cmdAuthentication_Click()
    If P = 0 Or Q = 0 Or A = 0 Or S = 0 Or V = 0 Then
         MsgBox "Proses pembentukan kunci harus dijalankan sebelum 
skema otentikasi.", vbCritical
     Else
         Me.Hide
         frmAuthentication.Show
     End If
End Sub
Private Sub cmdAuthentication_MouseMove(Button As Integer, Shift As 
Integer, X As Single, Y As Single)
     If lblInfo.Tag <> "2" Then
         'Keterangan
         lblInfo.Caption = 
         "Otentikasi (authentication) adalah layanan " & _
         "yang berhubungan dengan identifikasi, baik " & _
         "mengidentifikasi kebenaran pihak-pihak yang " & _
         "berkomunikasi (user authentication atau entity " & _
      "authentication) maupun mengidentifikasi kebenaran sumber " & _
    "pesan (data origin authentication). Dua pihak yang saling " & _
     "berkomunikasi harus dapat mengotentikasi satu sama lain 
sehingga " & _
      "ia dapat memastikan sumber pesan."
        lblInfo,Tag = "2" 'Warna tombol
```
```
 cmdKeyGeneration.BackColor = LOrange
         cmdAuthentication.BackColor = DOrange
         cmdDigitalSignature.BackColor = LOrange
         cmdTeori.BackColor = LOrange
         cmdAbout.BackColor = LOrange
         cmdKeluar.BackColor = LOrange
     End If
End Sub
Private Sub cmdDigitalSignature_Click()
    If P = 0 Or Q = 0 Or A = 0 Or S = 0 Or V = 0 Then
         MsgBox "Proses pembentukan kunci harus dijalankan sebelum 
skema tanda tangan digital.", vbCritical
     Else
         Me.Hide
         frmDigitalSign.Show
     End If
End Sub
Private Sub cmdDigitalSignature_MouseMove(Button As Integer, Shift 
As Integer, X As Single, Y As Single)
     If lblInfo.Tag <> "3" Then
         'Keterangan
         lblInfo.Caption =
 "Tanda tangan digital adalah suatu mekanisme otentikasi " & _
 "yang memungkinkan pembuat pesan menambahkan sebuah kode " & _
 "yang bertindak sebagai tanda tangannya. Tanda tangan tersebut "& _ 
"menjamin integritas dan sumber dari sebuah pesan. Penandatanganan 
digital " & _
 "terhadap suatu dokumen adalah sidik jari dari dokumen tersebut 
yang dibentuk " & _
   "dengan menggunakan kunci privat pihak yang menandatangani. Tanda 
tangan digital " & _
     "akan berbeda untuk dokumen yang berbeda."
        lblInfo,Taq = "3" 'Warna tombol
         cmdKeyGeneration.BackColor = LOrange
         cmdAuthentication.BackColor = LOrange
         cmdDigitalSignature.BackColor = DOrange
         cmdTeori.BackColor = LOrange
         cmdAbout.BackColor = LOrange
         cmdKeluar.BackColor = LOrange
     End If
End Sub
Private Sub cmdKeluar_Click()
     End
End Sub
Private Sub cmdKeluar MouseMove(Button As Integer, Shift As Integer,
X As Single, Y As Single)
     If lblInfo.Tag <> "6" Then
```

```
 'Keterangan
         lblInfo.Caption = "Keluar dari program."
        lblInfo,Taq = "6" 'Warna tombol
         cmdKeyGeneration.BackColor = LOrange
         cmdAuthentication.BackColor = LOrange
         cmdDigitalSignature.BackColor = LOrange
         cmdTeori.BackColor = LOrange
         cmdAbout.BackColor = LOrange
         cmdKeluar.BackColor = DOrange
     End If
End Sub
Private Sub cmdKeyGeneration_Click()
     Me.Hide
     frmKeyGeneration.Show
End Sub
Private Sub cmdKeyGeneration_MouseMove(Button As Integer, Shift As 
Integer, X As Single, Y As Single)
     If lblInfo.Tag <> "1" Then
         'Keterangan
         lblInfo.Caption = 
       "Pembentukan kunci (key generation) merupakan proses " & _
        "pembentukan kunci privat dan kunci publik yang akan " & _
       "digunakan pada skema otentikasi (authentication) dan " & _
 "skema tanda tangan digital (digital signature). Kunci privat "\sim "diketahui oleh pihak pertama (yang akan diverifikasi atau 
diperiksa keabsahannya " & _
        "pada kedua skema tersebut) sedangkan kunci publik disebarkan 
dan " & _
        "diketahui oleh pihak-pihak lain yang akan memeriksa keaslian 
atau keabsahan " & _
            "data dari pihak pertama."
         lblInfo.Tag = "1"
         'Warna tombol
         cmdKeyGeneration.BackColor = DOrange
         cmdAuthentication.BackColor = LOrange
         cmdDigitalSignature.BackColor = LOrange
         cmdTeori.BackColor = LOrange
         cmdAbout.BackColor = LOrange
         cmdKeluar.BackColor = LOrange
     End If
End Sub
Private Sub cmdTeori_Click()
     Me.Hide
     frmTeori.Show
End Sub
Private Sub cmdTeori MouseMove(Button As Integer, Shift As Integer,
```

```
X As Single, Y As Single)
     If lblInfo.Tag <> "4" Then
         lblInfo.Caption = "Teori - Teori mengenai Skema Schnorr."
        lblInfo.Tag = "4" 'Warna tombol
         cmdKeyGeneration.BackColor = LOrange
         cmdAuthentication.BackColor = LOrange
         cmdDigitalSignature.BackColor = LOrange
         cmdTeori.BackColor = DOrange
         cmdAbout.BackColor = LOrange
         cmdKeluar.BackColor = LOrange
     End If
End Sub
Private Sub Picture1_MouseMove(Button As Integer, Shift As Integer, 
X As Single, Y As Single)
     If lblInfo.Tag <> "0" Then
         'Keterangan
         lblInfo.Caption = 
"PERHATIAN Dalam Menjalankan Perangkat Lunak Ini Seorang User" & _
"Harus Mengikuti Tahapan-tahapan dalam Prangkat Lunak " & _
    "Untuk Simulasi Schnorr Authentikasi dan Digital Signature" & _
   "Tahapan Pertama : KEY - GENERATION, Kedua : AUTHENTICATION" & _
                     "KeTiga : DIGIAL-SIGNATURE dan yang TEORI, 
ABOUT, KELUAR " & _
"Merupakan Menu Tambahan. Seorang User Tidak Bisa Langsung Ke 
Tahapan Kedua tanpa melewati" & _
            "Tahapan Pertama, Jadi Seorang User Harus mengikuti 
Tahapan-tahapan pada MENU"
        lblInfo,Taq = "0" 'Warna tombol
         cmdKeyGeneration.BackColor = LOrange
         cmdAuthentication.BackColor = LOrange
         cmdDigitalSignature.BackColor = LOrange
         cmdTeori.BackColor = LOrange
         cmdAbout.BackColor = LOrange
         cmdKeluar.BackColor = LOrange
     End If
End Sub
```
## *Form Key-Generation.frm*

```
Option Explicit
Private Const nDelay = 800
Private I As Integer
Private Langkah As Integer
Private nAlice As Integer
Private Sub cmdKeluar_Click()
   Unload Me
End Sub
Private Sub cmdNext_Click()
```

```
 'Langkah algoritma berikutnya
     Langkah = Langkah + 1
     Call EksekusiAlgo(Langkah, True)
End Sub
Private Sub cmdPrev_Click()
     'Langkah algoritma sebelumnya
    Langkah = Langkah - 1 Call EksekusiAlgo(Langkah, False)
End Sub
Private Sub cmdUlang_Click()
    MSFlexGrid1.Rows = 1
    MSFlexGrid2.Rows = 1
     Call ResetAlgo
End Sub
Private Sub Form_Load()
     'Ulang algoritma
     Call ResetAlgo
End Sub
Private Sub Form_Unload(Cancel As Integer)
     frmMenu.Show
End Sub
Private Sub Text1_Change()
    Text1.SelStart = Len(Text1.Text)End Sub
Private Sub TmrAlice_Timer()
     nAlice = nAlice + 1
     If nAlice = 5 Then nAlice = 1
     PicBoxAlice.Picture = LoadPicture(App.Path & "\Gambar\AliceB-" & 
nAlice & ".bmp")
End Sub
Private Sub ResetAlgo()
     lblHeader = "ALICE SEBAGAI PIHAK PERTAMA YANG MEMBENTUK KUNCI"
     'Pasangan kunci
    P = 0A = 0Q = 0S = 0V = 0 'Langkah algoritma
    Langkah = 0 'TABEL VARIABEL
     With MSFlexGrid1
        . \text{Cols} = 2Rows = 6
```

```
.ColWidth(0) = 2000 .ColAlignment(0) = 4
        .ColWidth(1) = 2500FixedAlignment(1) = 4. ColAlignment(1) = 6.TextMatrix(0, 0) = "VARIABEL"
        TextMatrix(0, 1) = "NILAI". TextMatrix(1, 0) = "p".TextMatrix(2, 0) = "q"
        .TextMatrix(3, 0) = "a". TextMatrix(4, 0) = "s (privat)"
        .TextMatrix(5, 0) = "v (publik)"
     End With
     'TABEL ALGORITMA
     With MSFlexGrid2
        . \text{Cols} = 2Rows = 9.ColWidth(0) = 750 .ColAlignment(0) = 4
        .ColWidth(1) = 5490FixedAlignment(1) = 4. ColAlignment(1) = 1TextMatrix(0, 0) = "No.".TextMatrix(0, 1) = "Algoritma"
        .TextMatrix(1, 0) = "1.".TextMatrix(1, 1) = " Pilih 2 buah bilangan prima p dan q,"
        .TextMatrix(2, 1) = " dan sebuah nilai a, dimana "
        .TextMatrix(3, 1) = " GCD(q, p-1) \langle > 1 dan (a^q) mod p = 1."
        .TextMatrix(4, 0) = "2.".TextMatrix(4, 1) = " Pilih sebuah nilai s, dimana s < q."
        .TextMatrix(5, 1) = " (s adalah kunci privat)"
        .TextMatrix(6, 0) = "3.".TextMatrix(6, 1) = " Hitung nilai v dengan rumus berikut:"
        .TextMatrix(7, 1) = " v = a^(-s) \mod p"
        .TextMatrix(8, 1) = " (v adalah kunci publik)"
     End With
     'Keterangan proses
    Text1.Text = "" cmdNext.Enabled = True
     cmdPrev.Enabled = False
End Sub
Private Sub EksekusiAlgo(nBaris As Integer, bNext As Boolean)
     cmdPrev.Enabled = False
     cmdNext.Enabled = False
     cmdUlang.Enabled = False
    cmdKeluar.Enabled = False
```

```
 Select Case nBaris
         Case 0
                  lblHeader = "Alice SEBAGAI PIHAK PERTAMA YANG 
MEMBENTUK KUNCI"
                  'Hapus warna hijau dari semua baris algo
                  With MSFlexGrid2
                      'Hapus warna hijau pada baris algo-2
                     .Col = 1For I = 1 To . Rows - 1
                         Row = I .CellBackColor = White
                          .CellForeColor = 0
                      Next I
                 End With
                Text1.Text = "" MSFlexGrid1.TextMatrix(1, 1) = ""
                 MSFlexGrid1.TextMatrix(2, 1) = ""
                 MSFlexGrid1.TextMatrix(3, 1) = ""
         Case 1
                  lblHeader = "1. Alice memilih 2 buah bilangan prima 
p dan q serta nilai a"
                  With MSFlexGrid2
                     .Col = 1For I = 1 To . Rows - 1
                         Row = IIf I \leq 3 Then
                              'Warna hijau pada baris algo-1
                              .CellBackColor = DGreen
                              .CellForeColor = White
                          Else
                              'Warna putih pada baris algo lainnya
                              .CellBackColor = White
                              .CellForeColor = 0
                          End If
                      Next I
                  End With
                  If bNext Then
                      TmrAlice.Enabled = True
                      'Show input form p, q dan a
                      frmInputPQA.Show vbModal
                      'header
                      Delay nDelay
                      Text1.Text = "1. Alice memilih nilai p, q dan a 
sebagai berikut:"
                      'Isi nilai p
                      Delay nDelay
                     Text1.Text = Text1.Text & vbcrLf &
                      " p = " \& P MSFlexGrid1.TextMatrix(1, 1) = P
                      'Isi nilai q
                     Delay nDelay
```

```
Text1.Text = Text1.Text & vbCrLf & _
                            q = " \& QMSFlexGrid1.TextMatrix(2, 1) = Q 'Isi nilai a
                      Delay nDelay
                     Text1.Text = Text1.Text & vbCrLf &
                     " a = " \& A MSFlexGrid1.TextMatrix(3, 1) = A
                      Delay nDelay
                     Text1.Text = Text1.Text & vbCrLf &
                        Nilai tersebut memenuhi ketentuan bahwa:" &
vbCrLf & _
                      " - p dan q adalah bilangan prima," & vbCrLf & 
_
                      " - GCD(q, p-1) tidak boleh bernilai 1," & 
vbCrLf & _
                      " - Nilai dari operasi (a^q) mod p harus 
bernilai 1."
                      TmrAlice.Enabled = False
                 Else
                      MSFlexGrid1.TextMatrix(4, 1) = ""
                      'hapus nomor 2.
                     Temp1 = \text{InStr}(1, \text{Text1.Text}, "2.")Text1.Text = Left(Text1.Text, Temp1 - 5)
                 End If
         Case 2
                 lblHeader = "2. Alice memilih nilai s (s < q)
sebagai kunci privat"
                 With MSFlexGrid2
                     .Col = 1For I = 1 To . Rows - 1
                         Row = IIf I = 4 Or I = 5 Then
                              'Warna hijau pada baris algo-2
                              .CellBackColor = DGreen
                              .CellForeColor = White
                          Else
                              'Warna putih pada baris algo lainnya
                              .CellBackColor = White
                              .CellForeColor = 0
                          End If
                      Next I
                 End With
                  If bNext Then
                      TmrAlice.Enabled = True
                      'Show input form s
                      frmInputS.Show vbModal
                      'header
                      Delay nDelay
                      Text1.Text = Text1.Text & vbCrLf & vbCrLf & _
```

```
 "2. Alice memilih nilai s (s < q)."
                      'tampilkan nilai s
                      Delay nDelay
                      MSFlexGrid1.TextMatrix(4, 1) = S
                     Text1.Text = Text1.Text & vbCrLf &
                                      s = " \& S \& " (s adalahkunci privat)"
                      TmrAlice.Enabled = False
                  Else
                     MSFlexGrid1.TextMatrix(5, 1) = ""
                      'hapus nomor 3.
                     Temp1 = \text{InStr}(1, \text{Text1.Text}, \texttt{"3."})Text1.Text = Left(Text1.Text, Temp1 - 5)
                  End If
         Case 3
                  lblHeader = "3. Alice menghitung nilai v sebagai 
kunci publik"
                  With MSFlexGrid2
                     .Col = 1
                     For I = 1 To . Rows - 1
                          Row = IIf I \geq 6 Then
                               'Warna hijau pada baris algo-3
                               .CellBackColor = DGreen
                               .CellForeColor = White
                          Else
                               'Warna putih pada baris algo lainnya
                               .CellBackColor = White
                               .CellForeColor = 0
                          End If
                      Next I
                  End With
                  If bNext Then
                      TmrAlice.Enabled = True
                      'Hitung nilai v
                     Temp1 = ExtendedEuclidean(A, P)
                     V = FastExp(Temp1, S, P)
                      'header
                      Delay nDelay
                     Text1.Text = Text1.Text & vbCrLf & vbCrLf &
                                    "3. Alice menghitung nilai v dengan 
rumus berikut:"
                      'rumus v
                      Delay nDelay
                     Text1.Text = Text1.Text & vbCrLf &
                                          v = a^{\wedge}(-s) \mod p"
                      Delay nDelay
```
Text1.Text = Text1.Text & vbCrLf &

 $V = W \& A \& W \wedge (-W \& S \& W)$ 

```
mod " & P
                     Delay nDelay
                    Text1.Text = Text1.Text & vbCrLf &
                     " v = ((" & A & "^(-1) mod " & P & ")^" & S 
& ") mod " & P
                     Delay nDelay
                  Text1.Text = Text1.Text & vbCrLf & vbCrLf &
                    Selesaikan operasi (" & A & "^(-1) mod " & P &
                  ") dengan algoritma extended 
                  euclidean"
                     Delay nDelay
                     Text1.Text = Text1.Text & vbCrLf & _
                    " (N \& A \& M^{\wedge}(-1) \mod " \& P \& M) = " \& MTemp1
                     Delay nDelay
                    Text1.Text = Text1.Text & vbCrLf & vbCrLf &
                    " v = (" \& Temp1 \& "^" \& S \& "") mod " \& P \& P" (selesaikan dengan fast exponentiation)"
                     Delay nDelay
                     MSFlexGrid1.TextMatrix(5, 1) = V
                    Text1.Text = Text1.Text & vbCrLf &
                         v = " \& V \& " (v \text{ adalah kunci publik})" TmrAlice.Enabled = False
                 End If
    End Select
   cmdPrev.Enabeled = (Langkah > 0) cmdNext.Enabled = (Langkah < 3)
    cmdUlang.Enabled = True
    cmdKeluar.Enabled = True
End Sub
```
## *Form frmInputPQA.frm*

Option Explicit Private Sub cmdAcak\_Click() Dim iTemp1 As Integer Dim iTemp2 As Integer Dim iTemp3 As Integer Dim nLoop As Integer Dim bFound As Boolean cmdOK.Enabled = False

```
 cmdAcak.Enabled = False
     'Tes untuk setiap p dan q sebanyak 20000 kali
     ProgressBar1.value = 0
    ProgressBar1.Max = 20000
    ProgressBar1.Visible = True
    bFound = False
     While bFound = False
         lblInfo = "Membangkitkan pasangan nilai p dan q yang sesuai 
dengan syarat no.1 dan no.2 ..."
         ProgressBar1.value = 0
         Randomize Timer
        iTemp3 = Int(Rnd * 2) 'Syarat GCD <> 1
        nLoop = 0 Do
             'Generate p -> prima
             Randomize Timer
            iTemp1 = 6 + iTemp3 P = GeneratePrimeNumber(iTemp1)
             'Generate q -> prima
             Randomize Timer
            iTemp2 = 2 + iTemp3Q = GeneratePrimeNumber(iTemp2)
            nLoop = nLoop + 1If nLoop \geq 10000 Then
                nLoop = 0 'Acak ulang iTemp3
                 Randomize Timer
                iTemp3 = Int(Rnd * 2) End If
        Loop Until GCD(Q, P - 1) <> 1
         'Syarat nilai a
         lblInfo = "Membangkitkan nilai variabel a yang sesuai dengan 
syarat no.3 ..."
        nLoop = 0 Do
             'Bangkitkan nilai a baru
             Randomize Timer
            A = Int(Rnd * 100000) + 2 'Jalankan progress bar
            nLoop = nLoop + 1 ProgressBar1.value = nLoop
             DoEvents
             If nLoop = 20000 Then Exit Do
        Loop Until (FastExp(A, Q, P) = 1)
        bFound = (FastExp(A, Q, P) = 1) Wend
     txtP.Text = P
    txtQ.Text = Q
```

```
 txtA.Text = A
     lblInfo = ""
     ProgressBar1.Visible = False
     cmdOK.Enabled = True
     cmdAcak.Enabled = True
End Sub
Private Sub cmdOK_Click()
    P = Val(txtP.Text)Q = Val(txtQ.Text)A = Val(txtA, Text)If P = 0 Then
         MsgBox "Nilai variabel p belum diisi !", vbCritical
         Exit Sub
    ElseIf Q = 0 Then
         MsgBox "Nilai variabel q belum diisi !", vbCritical
         Exit Sub
    ElseIf A = 0 Then
         MsgBox "Nilai variabel a belum diisi !", vbCritical
         Exit Sub
    ElseIf TestPrima(P, 3) = False Then
         MsgBox "Nilai variabel p harus merupakan bilangan prima !", 
vbCritical
         Exit Sub
    ElseIf TestPrima(0, 3) = False Then
         MsgBox "Nilai variabel q harus merupakan bilangan prima !", 
vbCritical
         Exit Sub
    ElseIf GCD(Q, P - 1) = 1 Then
         MsgBox "Operasi dari GCD(q, p-1) tidak boleh bernilai 1 !", 
vbCritical
         Exit Sub
    ElseIf FastExp(A, Q, P) \leq 1 Then
         MsgBox "Nilai dari operasi (a^q) mod p harus bernilai 1 !", 
vbCritical
         Exit Sub
     End If
     Unload Me
End Sub
Private Sub cmdTestGCD_Click()
    If Val(txtQ) = 0 Or Val(txtP) - 1 = 0 Then
         MsgBox "Nilai q dan (p - 1) harus lebih besar dari 0", 
vbCritical, "GCD"
         Exit Sub
     End If
     frmTestGCD.iA = txtQ.Text
    fmmTestGCD.iB = Val(txtP.Text) - 1
```

```
 frmTestGCD.Show vbModal
End Sub
Private Sub Form_Load()
    Delay 800
   txtP = PtxtQ = Q txtA = A
End Sub
Private Sub txtA_KeyPress(KeyAscii As Integer)
     If KeyAscii <> vbKeyBack And IsNumeric(Chr(KeyAscii)) = False 
Then
         KeyAscii = 0
     End If
End Sub
Private Sub txtP_KeyPress(KeyAscii As Integer)
     If KeyAscii <> vbKeyBack And IsNumeric(Chr(KeyAscii)) = False 
Then
         KeyAscii = 0
    End If
End Sub
Private Sub txtQ_KeyPress(KeyAscii As Integer)
     If KeyAscii <> vbKeyBack And IsNumeric(Chr(KeyAscii)) = False 
Then
         KeyAscii = 0
     End If
End Sub
```
*Form frmTestGCD.frm*

```
Option Explicit
Public iA As Long
Public iB As Long
Private Sub cmdKeluar_Click()
    Unload Me
End Sub
Private Sub Form_Load()
    'Nilai awal
    txtA = iA
    txtB = iB
     'Analisis algoritma GCD
     Call AnalisisGCD(iA, iB)
End Sub
'Analisis Algoritma GCD
Private Sub AnalisisGCD(ByVal A As Double, ByVal B As Double)
    Dim X As Double
```

```
 Dim Y As Double
     Dim Z As Double
    X = AY = BtxtE = txtE & "X = " & A
    txtE = txtE & vbCrLf & "Y = " & B
    While Y \leq 0txtE = txtE & vbCrLf & vbCrLf &
                "WHILE " & Y & " <> 0 (TRUE)"
        Z = FModulus (X, Y)txtE = txtE & vbcrLf &
               "Z = " \& X \& " \mod " \& Y \& " \in " \& ZX = YtxtE = txtE \& vbCrLf \& "X = " & Y
       Y = ZtxtE = txtE & vbcrLf &
                "Y = " & Z
     Wend
    txtE = txtE & vbCrLf & vbCrLf &
               "WHILE " \& Y \& " \lt > 0 (FALSE)"
     txtGCD.Text = X
    txtE = txtE & vbCrLf & vbCrLf &
               "Hasil Fungsi GCD(" \& A \& ", " \& B \& ") = " \& X
End Sub
```

```
Form frmInputR.frm
```

```
Option Explicit
Private Sub cmdAcak_Click()
    Randomize Timer
   R = 1 + Int(Rnd * (Q - 1))txtR = REnd Sub
Private Sub cmdOK_Click()
   R = Val(txtR.Text)If R = 0 Then
        MsgBox "Nilai variabel r belum diisi !", vbCritical
        Exit Sub
    ElseIf R >= 0 Then
         MsgBox "Nilai variabel r harus lebih kecil dari q !", 
vbCritical
        Exit Sub
     End If
    Unload Me
End Sub
Private Sub Form_Load()
    Delay 800
   txtR = R
```

```
Text1.Text = Text1.Text & vbCrLf & _
                  "- Nilai q = " & Q
End Sub
Private Sub txtR_KeyPress(KeyAscii As Integer)
    If KeyAscii <> vbKeyBack And IsNumeric(Chr(KeyAscii)) = False 
Then
         KeyAscii = 0
    End If
End Sub
```

```
Form frmInputS.frm
```

```
Option Explicit
Private Sub cmdAcak_Click()
     Randomize Timer
    S = 1 + Int(Rnd * (Q - 1))txts = SEnd Sub
Private Sub cmdOK_Click()
   S = Val(txtS.\overline{Text})If S = 0 Then
         MsgBox "Nilai variabel s belum diisi !", vbCritical
         Exit Sub
    ElseIf S \geq Q Then
        MsgBox "Nilai variabel s harus lebih kecil dari q !", 
vbCritical
         Exit Sub
     End If
     Unload Me
End Sub
Private Sub Form_Load()
     Delay 800
    txts = sText1.Text = Text1.Text & vbCrLf & _
                 "- Nilai q = " \& QEnd Sub
Private Sub txtS_KeyPress(KeyAscii As Integer)
     If KeyAscii <> vbKeyBack And IsNumeric(Chr(KeyAscii)) = False 
Then
         KeyAscii = 0
     End If
End Sub
```

```
Form frminputE.frm
```

```
Option Explicit
Private Sub cmdAcak_Click()
    Randomize Timer
   E = 100 + Int(Rnd * 10000000)
```

```
txtE = EEnd Sub
Private Sub cmdOK_Click()
    E = Val(txtE.\overline{Text})If E = 0 Then
         MsgBox "Nilai variabel e belum diisi !", vbCritical
         Exit Sub
     End If
     Unload Me
End Sub
Private Sub Form_Load()
    Delay 800
    txtE = EEnd Sub
Private Sub txtE_KeyPress(KeyAscii As Integer)
     If KeyAscii <> vbKeyBack And IsNumeric(Chr(KeyAscii)) = False 
Then
         KeyAscii = 0
     End If
End Sub
```
## *Form frmAuthentication.frm*

```
Option Explicit
Private Const nDelay = 800
Private I As Integer
Private Langkah As Integer
Private nAlice As Integer
Private nBob As Integer
Private Sub cmdKeluar_Click()
    Unload Me
End Sub
Private Sub cmdNext_Click()
    'Langkah algoritma berikutnya
    Langkah = Langkah + 1 Call EksekusiAlgo(Langkah, True)
End Sub
Private Sub cmdPrev_Click()
    'Langkah algoritma sebelumnya
    Langkah = Langkah - 1 Call EksekusiAlgo(Langkah, False)
End Sub
Private Sub cmdUlang_Click()
    MSFlexGrid1.Rows = 6
    MSFlexGrid2.Rows = 1
    Call ResetAlgo
End Sub
```

```
Private Sub Form_Load()
    MSFlexGrid1.TextMatrix(1, 1) = P
     MSFlexGrid1.TextMatrix(2, 1) = Q
    MSFlexGrid1.TextMatrix(3, 1) = A
    MSFlexGrid1.TextMatrix(4, 1) = S
     MSFlexGrid1.TextMatrix(5, 1) = V
     'Ulang algoritma
     Call ResetAlgo
End Sub
Private Sub Form_Unload(Cancel As Integer)
     frmMenu.Show
End Sub
Private Sub Text1_Change()
     Text1.SelStart = Len(Text1.Text)
End Sub
Private Sub TmrAlice_Timer()
   nAlice = nAlice + 1 If nAlice = 5 Then nAlice = 1
    PicBoxAlice.Picture = LoadPicture(App.Path & "\Gambar\Alice-" &
nAlice & ".bmp")
End Sub
Private Sub TmrBob_Timer()
   nBob = nBob + 1If nBob = 8 Then nBob = 1 PicBoxBob.Picture = LoadPicture(App.Path & "\Gambar\Bob-" & nBob 
\& ".bmp")
End Sub
Private Sub ResetAlgo()
     lblHeader = "SKEMA OTENTIKASI ANTARA Alice DAN Bob"
     'Pasangan kunci
    R = 0X = 0t = 0E = 0Y = 0 'Langkah algoritma
    Langkah = 0 'TABEL VARIABEL
     With MSFlexGrid1
        . \text{Cols} = 2Rows = 10.ColWidth(0) = 2000 .ColAlignment(0) = 4
        .ColWidth(1) = 2250FixedAlignment(1) = 4. ColAlignment(1) = 6
```

```
.TextMatrix(0, 0) = "VARIABEL"
        .TextMatrix(0, 1) = "NILAI"
        . TextMatrix(1, 0) = "p".TextMatrix(2, 0) = "q"
        .TextMatrix(3, 0) = "a"
        .TextMatrix(4, 0) = "s (privat)"
        .TextMatrix(5, 0) = "v (publik)"
        .TextMatrix(6, 0) = "r".TextMatrix(7, 0) = "x".TextMatrix(8, 0) = "e".TextMatrix(9, 0) = "y" End With
     'TABEL ALGORITMA
     With MSFlexGrid2
        . \text{Cols} = 2Rows = 15.ColWidth(0) = 750. ColAlignment(0) = 4.ColWidth(1) = 5490FixedAlignment(1) = 4. ColAlignment(1) = 1.TextMatrix(0, 0) = "No."
        . TextMatrix(0, 1) = "Algoritma"
        . TextMatrix(1, 0) = "1.".TextMatrix(1, 1) = " Alice memilih sebuah nilai r (r < q)."
        .TextMatrix(2, 0) = "2.".TextMatrix(2, 1) = " Alice menghitung: "
        .TextMatrix(3, 1) = " x = a^r mod p"
        .TextMatrix(4, 1) = " dan mengirim x kepada Bob."
        .TextMatrix(5, 0) = "3.".TextMatrix(5, 1) = " Bob memilih sebuah nilai e "
        .TextMatrix(6, 1) = " (e diantara 0 sampai (2^t-1))"
        .TextMatrix(7, 1) = " dan mengirim e kepada Alice "
        .TextMatrix(8, 0) = "4.".TextMatrix(8, 1) = " Alice menghitung:"
        .TextMatrix(9, 1) = " y = (r + se) \mod q"
        .TextMatrix(10, 1) = " dan mengirim y kepada Bob."
        .TextMatrix(11, 0) = "5." .TextMatrix(11, 1) = " Bob melakukan verifikasi berikut:"
        .TextMatrix(12, 1) = " x = ((a^y)(v^e)) mod p"
         .TextMatrix(13, 1) = " Jika nilai x sesuai, maka verifikasi"
        .TextMatrix(14, 1) = " dan otentikasi berhasil."
     End With
     'Keterangan proses
     Text1.Text = ""
     cmdNext.Enabled = True
     cmdPrev.Enabled = False
End Sub
```

```
Private Sub EksekusiAlgo(nBaris As Integer, bNext As Boolean)
     cmdPrev.Enabled = False
     cmdNext.Enabled = False
     cmdUlang.Enabled = False
     cmdKeluar.Enabled = False
     Select Case nBaris
         Case 0
                  'Header
                  lblHeader = "SKEMA OTENTIKASI ANTARA Alice DAN Bob"
                  'Hapus warna hijau dari semua baris algo
                 With MSFlexGrid2
                      'Hapus warna hijau pada baris algo-2
                     .Col = 1For I = 1 To . Rows - 1
                         Row = I .CellBackColor = White
                          .CellForeColor = 0
                      Next I
                 End With
                Text1.Text = "" 'Hapus semua nilai variabel
                 For I = 6 To MSFlexGrid1. Rows - 1
                      MSFlexGrid1.TextMatrix(I, 1) = ""
                 Next I
         Case 1
                  'Header
                 lblHeader = "1. Alice memilih nilai r (r < q)"
                  With MSFlexGrid2
                     .Col = 1
                     For I = 1 To . Rows - 1
                         Row = IIf I \leq 1 Then
                              'Warna hijau pada baris algo-1
                              .CellBackColor = DGreen
                              .CellForeColor = White
                          Else
                              'Warna putih pada baris algo lainnya
                              .CellBackColor = White
                              .CellForeColor = 0
                          End If
                      Next I
                 End With
                  If bNext Then
                      TmrAlice.Enabled = True
                      'Show input form r
                      frmInputR.Show vbModal
                      'header
                      Delay nDelay
                      Text1.Text = "1. Alice memilih nilai r sebagai 
berikut:"
```

```
 'Isi nilai r
                      Delay nDelay
                     Text1.Text = Text1.Text & vbCrLf &
                      " r = " \& R MSFlexGrid1.TextMatrix(6, 1) = R
                      TmrAlice.Enabled = False
                Else
                     MSFlexGrid1.TextMatrix(7, 1) = ""
                      'hapus nomor 2.
                     Temp1 = \text{InStr}(1, \text{Text1.Text}, "2.")Text1.Text = Left(Text1.Text, Temp1 - 5)
                 End If
         Case 2
                  'Header
                 lblHeader = "2. Alice menghitung: x = a^r mod p dan
mengirimkan x kepada Bob"
                 With MSFlexGrid2
                     .Col = 1For I = 1 To . Rows - 1
                         Row = IIf I = 2 Or I = 3 Or I = 4 Then
                              'Warna hijau pada baris algo-2
                              .CellBackColor = DGreen
                              .CellForeColor = White
                          Else
                              'Warna putih pada baris algo lainnya
                              .CellBackColor = White
                              .CellForeColor = 0
                          End If
                      Next I
                 End With
                 If bNext Then
                      TmrAlice.Enabled = True
                  'Perhitungan
                     X = FastExp(A, R, P)
                  'header
                      Delay nDelay
                     Text1.Text = Text1.Text & vbCrLf & vbCrLf & _
                                   "2. Alice menghitung nilai x"
                  'tampilkan nilai x
                      Delay nDelay
                     Text1.Text = Text1.Text & vbCrLf &
                        " x = a^r mod p (selesaikan dengan fast" 
& vbCrLf & _
                        " exponentiation)"
                      'tampilkan nilai x
                      Delay nDelay
                     Text1.Text = Text1.Text & vbCrLf &
                     " x = " \& A \& "^{\wedge n} \& R \& " \mod \overline{"} \& P 'tampilkan nilai x
```

```
 Delay nDelay
                      Text1.Text = Text1.Text & vbCrLf & _
                     " X = " \& X MSFlexGrid1.TextMatrix(7, 1) = X
                      'kirimkan nilai x kepada Bob
                      Delay nDelay
                     Text1.Text = Text1.Text & vbCrLf &
                      " Alice mengirimkan x kepada Bob"
                      'Kirimkan
                      Call SendTo("Bob", "x")
                      TmrAlice.Enabled = False
                 Else
                    MSFlexGrid1.TextMatrix(8, 1) = ""
                      'hapus nomor 3.
                     Temp1 = \text{InStr}(1, \text{Text1.Text}, \texttt{"3."})Text1.Text = Left(Text1.Text, Temp1 - 5)
                 End If
         Case 3
                  'Header
                  lblHeader = "3. Bob memilih sebuah nilai e dan 
mengirimkan e kepada Alice"
                  With MSFlexGrid2
                     .Col = 1For I = 1 To . Rows - 1
                         Row = IIf I = 5 Or I = 6 Or I = 7 Then
                              'Warna hijau pada baris algo-3
                               .CellBackColor = DGreen
                              .CellForeColor = White
                          Else
                              'Warna putih pada baris algo lainnya
                              .CellBackColor = White
                              .CellForeColor = 0
                          End If
                      Next I
                 End With
                  If bNext Then
                      TmrBob.Enabled = True
                  'Show input form e
                      frmInputE.Show vbModal
                  'header
                      Delay nDelay
                     Text1.Text = Text1.Text & vbCrLf & vbCrLf & _
                      "3. Bob memilih nilai e sebagai berikut:"
                      'Isi nilai e
                      Delay nDelay
                     Text1.Text = Text1.Text & vbcrLf &
                     " e = " \& EMSFlexGrid1.TextMatrix(8, 1) = E 'kirimkan nilai e kepada Alice
```

```
 Delay nDelay
                              Text1.Text = Text1.Text & vbCrLf & _
                              " Bob mengirimkan e kepada Alice"
                              'Kirimkan
                              Call SendTo("Alice", "e")
                              TmrBob.Enabled = False
                        Else
                             MSFlexGrid1.TextMatrix(9, 1) = "" 'hapus nomor 4.
                             Temp1 = \text{InStr}(1, \text{Text1.Text}, "4.")Text1.Text = Left(Text1.Text, Temp1 - 5)
                        End If
            Case 4
                         'Header
                        lblHeader = "4. Alice menghitung: y = (r + se) mod q
dan mengirim y kepada Bob"
                        With MSFlexGrid2
                             .Col = 1For I = 1 To . Rows - 1
                                   Row = IIf I = 8 Or I = 9 Or I = 10 Then
                                          'Warna hijau pada baris algo-4
                                          .CellBackColor = DGreen
                                          .CellForeColor = White
                                    Else
                                          'Warna putih pada baris algo lainnya
                                          .CellBackColor = White
                                          .CellForeColor = 0
                                    End If
                              Next I
                        End With
                        If bNext Then
                              TmrAlice.Enabled = True
                              'Perhitungan
                             Y = FModulus((R + (S * E)), Q) 'header
                              Delay nDelay
                             Text1.Text = Text1.Text & vbCrLf & vbCrLf &
                                                 "4. Alice menghitung nilai y 
sebagai berikut:"
                              'Rumus y
                              Delay nDelay
                             Text1.Text = Text1.Text & vbCrLf & _
                             " y = (r + se) \mod q"
                              'Rumus y
                              Delay nDelay
                             Text1.Text = Text1.Text & vbCrLf &
                             \mathbf{y} = (\mathbf{y} \times \mathbf{R}) \times \mathbf{y} + \mathbf{y} \times \mathbf{S} \times \mathbf{y} + \mathbf{y} \times \mathbf{S} \times \mathbf{y} + \mathbf{y} \times \mathbf{S} \times \mathbf{S} \times \mathbf{y} + \mathbf{y} \times \mathbf{S} \times \mathbf{S} \times \mathbf{S} \times \mathbf{S} \times \mathbf{S} \times \mathbf{S} \times \mathbf{S} \times \mathbf{S} \times \mathbf{S} \times \mathbf{S} \times \mathbf{S} \times \mathbf{S} \times \mathbf{S} \times \
```

```
mod " & Q
                      'Rumus y
                      Delay nDelay
                     Text1.Text = Text1.Text & vbCrLf & _
                             y = " \& Y MSFlexGrid1.TopRow = 9
                      MSFlexGrid1.TextMatrix(9, 1) = Y
                      'kirimkan nilai y kepada Bob
                      Delay nDelay
                     Text1.Text = Text1.Text & vbCrLf &
                      " Alice mengirimkan y kepada Bob"
                      'Kirimkan
                      Call SendTo("Bob", "y")
                      TmrAlice.Enabled = False
                  Else
                      'hapus nomor 5.
                     Temp1 = \text{InStr}(1, \text{Text1.Text}, \texttt{"5."})Text1.Text = Left(Text1.Text, Temp1 - 5)
                  End If
         Case 5
                  'Header
                  lblHeader = "5. Bob melakukan verifikasi x = 
((a^y) \cdot (v^e)) mod p"
                  With MSFlexGrid2
                     .Col = 1For I = 1 To . Rows - 1
                          Row = IIf I \geq 11 Then
                               'Warna hijau pada baris algo-4
                               .CellBackColor = DGreen
                               .CellForeColor = White
                           Else
                               'Warna putih pada baris algo lainnya
                               .CellBackColor = White
                               .CellForeColor = 0
                          End If
                      Next I
                  End With
                  If bNext Then
                      TmrBob.Enabled = True
                      'Perhitungan
                     Temp2 = FastExp(A, Y, P)Temp3 = FastExp(V, E, P)
                     Temp1 = FModulus(Temp2 * Temp3, P)
                      bVerifikasi = (X = Temp1)
                      'header
                      Delay nDelay
```

```
Text1.Text = Text1.Text & vbCrLf & vbCrLf &
                             "5. Bob melakukan verifikasi sebagai berikut:"
                             'Rumus verifikasi
                             Delay nDelay
                            Text1.Text = Text1.Text & vbCrLf \& _
                                     x = ((a^y) \cdot (v^e)) mod p"
                             'Rumus dipecah
                             Delay nDelay
                            Text1.Text = Text1.Text & vbCrLf &
                               x = ((a^y) \mod p \cdot (v^e) \mod p) \mod p 'Rumus dipecah
                             Delay nDelay
                            Text1.Text = Text1.Text & vbCrLf &
                            " X = (" \& A \& "^\prime" \& Y \& " \mod " \& P \& ").
" & vbCrLf & _
                             "(" & V & "^" & E & " mod " & P & ") " & vbCrLf 
& " mod " & P
                             'hasil-1
                             Delay nDelay
                            Text1.Text = Text1.Text & vbCrLf &
                                             " x = (" & Temp2 \overline{\&} " . " & Temp3 & ") mod " & P
                             'hasil-2
                             Delay nDelay
                            Text1.Text = Text1.Text & vbCrLf &
                             \blacksquare \blacksquare \blacksUCase(Format(bVerifikasi)) & ")"
                             If bVerifikasi Then
                                  'Tambahan informasi u/ verifikasi
                                 Text1.Text = Text1.Text & vbCrLf &
                                  "Hasil perhitungan operasi (((a^y).(v^e)) 
mod p) " & _
                                  "sama dengan nilai x. Proses otentikasi 
berhasil."
                                  MsgBox "Proses verifikasi berhasil !", 
vbInformation
                             Else
                                 MsgBox "Proses verifikasi gagal !", 
vbCritical
                             End If
                TmrBob.Enabled = False
                      End If
            End Select
     cmdPrev.Enabled = (Langkah > 0)
```

```
 cmdNext.Enabled = (Langkah < 5)
     cmdUlang.Enabled = True
     cmdKeluar.Enabled = True
End Sub
Private Sub SendTo(Receiver As String, Var As String)
     TmrAlice.Enabled = True
     TmrBob.Enabled = True
     lblVar.Caption = Var
     PicMail.Visible = True
     If Receiver = "Bob" Then
         PicMail.Picture = LoadPicture(App.Path & "\Gambar\Mail-
Alice.gif")
         PicMail.Left = 2325
         While PicMail.Left < 7305
              PicMail.Left = PicMail.Left + 30
             Delay 20
         Wend
     Else
         PicMail.Picture = LoadPicture(App.Path & "\Gambar\Mail-
Bob.gif")
         PicMail.Left = 7305
         While PicMail.Left > 2325
             PicMail.Left = PicMail.Left - 30
             Delay 20
         Wend
     End If
     PicMail.Visible = False
     TmrAlice.Enabled = False
     TmrBob.Enabled = False
End Sub
```

```
Form frmDigitalSign.frm
```

```
Option Explicit
Private Const nDelay = 800
Private I As Integer
Private J As Integer
Private Langkah As Integer
Private nAlice As Integer
Private nBob As Integer
Private sTemp1 As String
Private sTemp2 As String
Private sTemp3 As String
```

```
Private sTemp4 As String
Private E1() As Double
Private E2() As Double
Private Y1() As Double
Private Sub cmdKeluar_Click()
    Unload Me
End Sub
Private Sub cmdNext_Click()
    'Cek pesan
    If Langkah = 0 And txtPesan = "" Then
         MsgBox "Pesan masih kosong !", vbCritical
         Exit Sub
     End If
     'Langkah algoritma berikutnya
     Langkah = Langkah + 1
     Call EksekusiAlgo(Langkah, True)
End Sub
Private Sub cmdPrev_Click()
     'Langkah algoritma sebelumnya
    Langkah = Langkah - 1 Call EksekusiAlgo(Langkah, False)
End Sub
Private Sub cmdUlang_Click()
    MSFlexGrid1.Rows = 6
    MSFlexGrid2.Rows = 1
     Call ResetAlgo
End Sub
Private Sub Form_Load()
   MSFlexGrid1. TextMatrix(1, 1) = P
   MSFlexGrid1.TextMatrix(2, 1) = Q MSFlexGrid1.TextMatrix(3, 1) = A
    MSFlexGrid1.TextMatrix(4, 1) = S
    MSFlexGrid1.TextMatrix(5, 1) = V
     'Ulang algoritma
     Call ResetAlgo
End Sub
Private Sub Form_Unload(Cancel As Integer)
    frmMenu.Show
End Sub
Private Sub Text1 Change()
     Text1.SelStart = Len(Text1.Text)
End Sub
```

```
Private Sub TmrAlice_Timer()
     nAlice = nAlice + 1
    If nAlice = 5 Then nAlice = 1PicBoxAlice.Picture = LoadPicture(App.Path & "\Gambar\Alice-" &
nAlice & ".bmp")
End Sub
Private Sub TmrBob_Timer()
   nBob = nBob + 1If nBob = 8 Then nBob = 1 PicBoxBob.Picture = LoadPicture(App.Path & "\Gambar\Bob-" & nBob 
& ".bmp")
End Sub
Private Sub ResetAlgo()
     lblHeader = "SKEMA TANDA TANGAN DIGITAL ANTARA ALICE DAN BOB"
     'Pasangan kunci
    R = 0X = 0E = 0Y = 0 'Langkah algoritma
    Langkah = 0 'TABEL VARIABEL
     With MSFlexGrid1
        . \text{Cols} = 2Rows = 8.ColWidth(0) = 2000 .ColAlignment(0) = 4
        .ColWidth(1) = 2500
         .FixedAlignment(1) = 4
        . ColAlignment(1) = 6.TextMatrix(0, 0) = "VARIABEL"
        .TextMatrix(0, 1) = "NILAI"
        . TextMatrix(1, 0) = "p".TextMatrix(2, 0) = "q".TextMatrix(3, 0) = "a"
        .TextMatrix(4, 0) = "s (privat)"
        .TextMatrix(5, 0) = "v (publik)"
        .TextMatrix(6, 0) = "r".TextMatrix(7, 0) = "x" End With
     'TABEL ALGORITMA
     With MSFlexGrid2
        . \text{Cols} = 2Rows = 15.ColWidth(0) = 750 .ColAlignment(0) = 4
```

```
. ColWidth(1) = 5490FixedAlignment(1) = 4. ColAlignment(1) = 1.TextMatrix(0, 0) = "No."
        .TextMatrix(0, 1) = "Algoritma"
        .TextMatrix(1, 0) = "1.".TextMatrix(1, 1) = " Alice memilih sebuah nilai r (r < q)"
        .TextMatrix(2, 1) = " dan menghitung: x = a^r mod p"
        .TextMatrix(3, 0) = "2.".TextMatrix(3, 1) = " Alice menggabungkan M dan x dan "
        .TextMatrix(4, 1) = " menghitung nilai hash:"
        .TextMatrix(5, 1) = " e = H(M, x)"
        .TextMatrix(6, 0) = "3."
        .TextMatrix(6, 1) = " Alice menghitung:"
        .TextMatrix(7, 1) = " y = (r + se) \mod q"
        .TextMatrix(8, 1) = " Tanda tangan adalah e dan y."
        .TextMatrix(9, 1) = " Alice mengirimkannya bersama pesan."
        .TextMatrix(10, 0) = "4.".TextMatrix(10, 1) = " Bob menghitung x':"
        .TextMatrix(11, 1) = " x' = ((a^y) \cdot (v^e)) mod p"
        .TextMatrix(12, 0) = "5.".TextMatrix(12, 1) = " Bob menggabungkan M dan x' dan"
        .TextMatrix(13, 1) = " melakukan verifikasi berikut:"
        .TextMatrix(14, 1) = " e = H(M, x')"
     End With
     'Keterangan proses
    Text1.Text = "" txtDigiSign.Text = ""
     cmdNext.Enabled = True
     cmdPrev.Enabled = False
End Sub
Private Sub EksekusiAlgo(nBaris As Integer, bNext As Boolean)
    cmdPrev.Enabled = False
    cmdNext.Enabled = False
    cmdUlang.Enabled = False
     cmdKeluar.Enabled = False
     Select Case nBaris
         Case 0
                 txtPesan.Locked = False
                 'Header
                 lblHeader = "SKEMA TANDA TANGAN DIGITAL ANTARA Alice 
DAN Bob"
                 'Hapus warna hijau dari semua baris algo
                 With MSFlexGrid2
                     'Hapus warna hijau pada baris algo-2
                    .Col = 1
```

```
For I = 1 To . Rows - 1
                         Row = I .CellBackColor = White
                          .CellForeColor = 0
                      Next I
                 End With
                Text1.Text = "" 'Hapus semua nilai variabel
                For I = 6 To MSFlexGrid1. Rows - 1
                     MSFlexGrid1.TextMatrix(I, 1) = ""
                 Next I
         Case 1
                 txtPesan.Locked = True
                  'Header
                 lblHeader = "1. Alice memilih nilai r (r < q) dan
menghitung: x = a^r mod p"
                 With MSFlexGrid2
                     .Col = 1For I = 1 To . Rows - 1
                         Row = IIf I \leq 2 Then
                              'Warna hijau pada baris algo-1
                              .CellBackColor = DGreen
                              .CellForeColor = White
                          Else
                              'Warna putih pada baris algo lainnya
                              .CellBackColor = White
                              .CellForeColor = 0
                          End If
                      Next I
                 End With
                 If bNext Then
                      TmrAlice.Enabled = True
                      'Show input form r
                      frmInputR.Show vbModal
                      'header
                      Delay nDelay
                      Text1.Text = "1. Alice memilih nilai r sebagai 
berikut:"
                      'Isi nilai r
                      Delay nDelay
                     Text1.Text = Text1.Text & vbCrLf &
                     r = " \& R MSFlexGrid1.TextMatrix(6, 1) = R
                      'Perhitungan Fast Exponentiation
                     X = FastExp(A, R, P)
                      'header
                      Delay nDelay
                      Text1.Text = Text1.Text & vbCrLf & vbCrLf & _
```

```
 " Alice menghitung nilai x"
                       'tampilkan nilai x
                       Delay nDelay
                      Text1.Text = Text1.Text & vbCrLf &
                             x = a^rr mod p (selesaikan dengan fast" &
vbCrLf & _
                       " exponentiation)"
                       'tampilkan nilai x
                       Delay nDelay
                      Text1.Text = Text1.Text & vbCrLf &
                             x = " \& A \& "^{\prime\prime\prime\prime\prime} \& R \& " \mod " \& P 'tampilkan nilai x
                       Delay nDelay
                      Text1.Text = Text1.Text & vbCrLf &
                      " X = " \& X MSFlexGrid1.TextMatrix(7, 1) = X
                       TmrAlice.Enabled = False
                   Else
                       'hapus nomor 2.
                      Temp1 = \text{InStr}(1, \text{Text}, \text{Text}, \texttt{"2."})Text1.Text = Left(Text1.Text, Temp1 - 5)
                  End If
          Case 2
               'Header
               lblHeader = "2. Alice menggabungkan M dan x dan 
menghitung nilai hash: e = H(M, x)"
               With MSFlexGrid2
                      .Col = 1For I = 1 To . Rows - 1
                           Row = IIf I = 3 Or I = 4 Or I = 5 Then
                                'Warna hijau pada baris algo-2
                                .CellBackColor = DGreen
                                .CellForeColor = White
                           Else
                                'Warna putih pada baris algo lainnya
                                .CellBackColor = White
                                .CellForeColor = 0
                           End If
                       Next I
                  End With
                   If bNext Then
                       TmrAlice.Enabled = True
              'header
                       Delay nDelay
                      Text1.Text = Text1.Text & vbCrLf & vbCrLf &
                        "2. Alice menggabungkan M dan x dan " & vbCrLf 
\begin{array}{cc} \delta & \\\end{array}" menghitung nilai hash: e = H(M, x)"
```

```
 '----------------------
                      ReDim E1(Len(txtPesan.Text))
                     For I = 1 To Len(txtPesan.Text)
                          Delay nDelay
                          'Karakter ke-i
                         sTemp1 = Mid(txtPesan.Text, I, 1) M = Asc(sTemp1) 'Nilai 
message per huruf
                         sTemp2 = Format(M) & Format(X) 'Hasil
gabung
                         sTemp3 = Left(SHA.SHA1(sTemp2), 4) 'Ambil 4
karakter dari nilai hash
                          'Hasil hash dalam bentuk angka
                         sTemp4 = ""For J = 1 To Len(sTemp3)
                              sTemp4 = sTemp4 & Format(Asc(Mid(sTemp3,J, 1))
                          Next J
                         E1(I) = Val(sTemp4) Text1.Text = Text1.Text & vbCrLf & vbCrLf & 
_
                          M(" \& I \& "") = \text{ascii dari} " \& \text{sfemp1} \& ""= " & M & vbCrLf &
                       " (M(" \& I \& "), x) = M(" \& I \& ")) digabung
dengan x " & vbCrLf & \frac{1}{\pi}(M(" \& I \& "),x) = " \& sTemp2 \& vbCrLf \& ... " e(" & I & ") = H(" & sTemp2 & ") " & 
vbCrLf & _
                       " e(" \& I \& "") = " \& E1(I) Next I
                      '----------------------
                      TmrAlice.Enabled = False
                  Else
                      'hapus nomor 3.
                     Temp1 = \text{InStr}(1, \text{Text1.Text}, \texttt{"3."})Text1.Text = Left(Text1.Text, Temp1 - 5)
                      txtDigiSign.Text = ""
                  End If
           Case 3
              'Header
            lblHeader = "3. Alice menghitung: y = (r + se) \mod q.
Tanda tangan adalah e dan y."
           With MSFlexGrid2
                     .Col = 1For I = 1 To . Rows - 1
                         Row = IIf I = 6 Or I = 7 Or I = 8 Or I = 9 Then
```

```
 'Warna hijau pada baris algo-3
                               .CellBackColor = DGreen
                               .CellForeColor = White
                           Else
                               'Warna putih pada baris algo lainnya
                               .CellBackColor = White
                               .CellForeColor = 0
                          End If
                      Next I
                  End With
                  If bNext Then
                      TmrAlice.Enabled = True
                      'header
                      Delay nDelay
                     Text1.Text = Text1.Text & vbCrLf & vbCrLf & _
                                    "3. Alice menghitung nilai y 
sebagai berikut:"
                      'Rumus y
                      Delay nDelay
                     Text1.Text = Text1.Text & vbCrLf &
                                          y = (r + se) \mod q"
                      '----------------------
                      txtDigiSign.Text = ""
                      ReDim Y1(Len(txtPesan.Text))
                     For I = 1 To Len(txtPesan.Text)
                           Delay nDelay
                           'Hitung Y(I)
                          Y1(I) = FModulus(R + (S * E1(I)), Q) Text1.Text = Text1.Text & vbCrLf & vbCrLf & 
\mathcal{L}(\mathcal{L})" y(" & I & W) = (r + (s - e(" & I & W))) \mod q" & vbCrLf
& =" y(" \& I \& "") = (" \& R \& " + (" \& S \& " . " \& E1(I) \& "))mod " & Q & vbCrLf & _
        " y(" \& I \& '") = " \& Y1(I) 'Tanda tangan
                          txtDigiSign.Text = txtDigiSign.Text & "|" & 
E1(I) & ", " & Y1(I)
                      Next I
                       '----------------------
         'Rumus y
                      Delay nDelay
                     Text1.Text = Text1.Text & vbCrLf & vbCrLf &
                                   " Tanda tangan digital adalah e 
dan y."
         'Kirimkan
```

```
 Delay nDelay
                       Text1.Text = Text1.Text & vbCrLf & _
                  " Alice mengirimkan pesan dan tanda tangan digital" 
& vbCrLf & " kepada Bob."
                 Call SendTo("Bob")
                  Else
                       'hapus nomor 4.
                      Temp1 = \text{InStr}(1, \text{Text1.Text}, "4.")Text1.Text = Left(Text1.Text, Temp1 - 5)
                  End If
          Case 4
                   'Header
                 lblHeader = "4. Bob menghitung x' = ((a^y)(v^e))^2mod p"
                 With MSFlexGrid2
                      .Col = 1For I = 1 To . Rows - 1
                           Row = IIf I = 10 Or I = 11 Then
                                'Warna hijau pada baris algo-4
                                .CellBackColor = DGreen
                                .CellForeColor = White
                           Else
                                'Warna putih pada baris algo lainnya
                                .CellBackColor = White
                                .CellForeColor = 0
                           End If
                       Next I
                  End With
                  If bNext Then
                       TmrBob.Enabled = True
                       'header
                       Delay nDelay
                      Text1.Text = Text1.Text & vbCrLf & vbCrLf &
                       "4. Bob melakukan perhitungan sebagai berikut:"
                       'Rumus verifikasi
                       Delay nDelay
                      Text1.Text = Text1.Text & vbCrLf \& -<br>"\qquad \qquad = ((a^v) (y^o)) mod n"
                              x' = ((a^y) \cdot (v^e)) mod p"
                       ReDim Xa(Len(txtPesan.Text))
                      For I = 1 To Len(txtPesan.Text)
                            'Perhitungan
                          Temp2 = FastExp(A, Y1(I), P)Temp3 = FastExp(V, E1(I), P)
                          Xa(I) = FModulus(Temp2 * Temp3, P)
```

```
 'Rumus dipecah
                           Delay nDelay
                           Text1.Text = Text1.Text & vbCrLf & vbCrLf & 
                   " X' (" \& I \& ") = ((a^{\wedge}y (" \& I \& ")) mod p .
(v^e(" & I & ")) mod p) mod p"
                           'Rumus dipecah
                          Text1.Text = Text1.Text & vbCrLf &
                   " x'(" & I & ") = (" & A & "^" & Y1(I) & " mod " & 
P & ") . " & vbCrLf & _
                   " (" & V & "^" & E1(I) & " mod " & P & ") " & 
vbCrLf & _
                   " mod " & P
                           'hasil-2
                          Text1.Text = Text1.Text & vbCrLf &
                        X' (" \& I \& ") = " \& Xa(I)
                      Next I
                     TmrBob.Enabled = False
                  Else
                       'hapus nomor 5.
                     Temp1 = \text{InStr}(1, \text{Text1.Text}, \texttt{"5."})Text1.Text = Left(Text1.Text, Temp1 - 5)
                  End If
         Case 5
           'Header
          lblHeader = "5. Bob menggabungkan M dan x' dan melakukan 
verifikasi berikut: e = H(M, x')"
          With MSFlexGrid2
                      .Col = 1For I = 1 To . Rows - 1
                          Row = IIf I > = 12 Then
                               'Warna hijau pada baris algo-5
                               .CellBackColor = DGreen
                               .CellForeColor = White
                           Else
                               'Warna putih pada baris algo lainnya
                               .CellBackColor = White
                               .CellForeColor = 0
                          End If
                      Next I
                  End With
                  If bNext Then
                      TmrBob.Enabled = True
                      'header
                      Delay nDelay
                     Text1.Text = Text1.Text & vbCrLf & vbCrLf &
                                    "5. Bob menggabungkan M dan x' dan
```

```
\overline{\phantom{a}} & vbCrLf &
                                     " melakukan verifikasi: e = H(M, 
x')"
                       '----------------------
                       ReDim E2(Len(txtPesan.Text))
                      For I = 1 To Len(txtPesan.Text)
                           Delay nDelay
                           'Karakter ke-i
                          sTemp1 = Mid(txtPesan.Text, I, 1) M = Asc(sTemp1) 'Nilai 
message per huruf
                         sTemp2 = Format(M) & Format(Xa(I))
'Hasil gabung
                           sTemp3 = Left(SHA.SHA1(sTemp2), 4) 'Ambil 4 
karakter dari nilai hash
                           'Hasil hash dalam bentuk angka
                          sTemp4 = ""For J = 1 To Len(sTemp3)
                              sTemp4 = sTemp4 \& Format(Asc(Mid(sTemp3))J, 1)))
                           Next J
                          E2(I) = Val(STemp4)bVerifikasi = (E1(I) = E2(I))Text1.Text = Text1.Text & vbCrLf & vbCrLf &
           " M(" & I & ") = ascii dari '" & sTemp1 & "' = " & M & 
vbCrLf & _
         \overline{\mathbf{u}} (M(" & I & "), x'(" & I & ")) = M(" & I & ") digabung
dengan x'(" & I & ")" & vbCrLf & _
          " (M(" \& I \& "),x"(" \& I \& ")) = " \& STemp2 \& vbcrLf \& ..." e (" f. T. f. ") = H(" f. sTemp? f. ")" f. vbCrIf f.
          " e(" & I & ") = H(" & sTemp2 & ")" & vbCrLf & _
            " \& E1(I) \& " = " \& E2(I) \& " (" \&UCase(Format(bVerifikasi)) & ")"
                           If bVerifikasi = False Then
                               MsgBox "Proses verifikasi gagal !", 
vbCritical
                               Exit For
                           End If
                      Next I
                       '----------------------
                       If bVerifikasi Then
                           'Tambahan informasi u/ verifikasi
                          Text1.Text = Text1.Text & vbCrLf &
                           "Hasil perhitungan operasi H(M, x') sama
dengan nilai e " & _
                           "sehingga proses verifikasi tanda tangan 
digital berhasil."
                          MsgBox "Proses verifikasi berhasil !",
```

```
vbInformation
                     End If
                    TmrBob.Enabled = False
                 End If
         End Select
    cmdPrev.Enabeled = (Langkah > 0)cmdNext.Enabled = (Langkah < 5) cmdUlang.Enabled = True
     cmdKeluar.Enabled = True
End Sub
Private Sub SendTo(Receiver As String)
     TmrAlice.Enabled = True
     TmrBob.Enabled = True
PicMail.Visible = True
If Receiver = "Bob" Then
         PicMail.Picture = LoadPicture(App.Path & "\Gambar\Mail-
Alice.gif")
         PicMail.Left = 2325
         While PicMail.Left < 7305
             PicMail.Left = PicMail.Left + 30
             Delay 20
         Wend
     Else
        PicMail.Picture = LoadPicture(App.Path & "\Gambar\Mail-
Bob.gif")
         PicMail.Left = 7305
         While PicMail.Left > 2325
             PicMail.Left = PicMail.Left - 30
             Delay 20
         Wend
     End If
     PicMail.Visible = False
TmrAlice.Enabled = False
     TmrBob.Enabled = False
End Sub
Private Sub txtPesan_KeyPress(KeyAscii As Integer)
     If KeyAscii = 13 Then KeyAscii = 0
End Sub
```

```
Form frmTeori.frm
```

```
Option Explicit
Private Langkah As Integer
Private Sub cmdKeluar_Click()
  Unload Me
```

```
End Sub
Private Sub cmdNext_Click()
   Langkah = Langkah + 1
    Call EksekusiLangkah
End Sub
Private Sub cmdPrev_Click()
   Langkah = Langkah - 1
    Call EksekusiLangkah
End Sub
Private Sub Form_Load()
    Langkah = 1
    Call EksekusiLangkah
End Sub
Private Sub EksekusiLangkah()
    Picture1.Picture = LoadPicture(App.Path & "\Gambar\Teori-" & 
Langkah & ".gif")
    cmdNext.Enabled = (Langkah < 12)
     cmdPrev.Enabled = (Langkah > 1)
End Sub
Private Sub Form_Unload(Cancel As Integer)
    frmMenu.Show
End Sub
```
## *Form frmAbout.frm*

```
Private Sub cmdOK_Click()
    Unload Me
End Sub
```
#### **LAMPIRAN B**

# **Daftar Penguji Dan Kuisioner**

**Tabel 5.1** Daftar Penguji

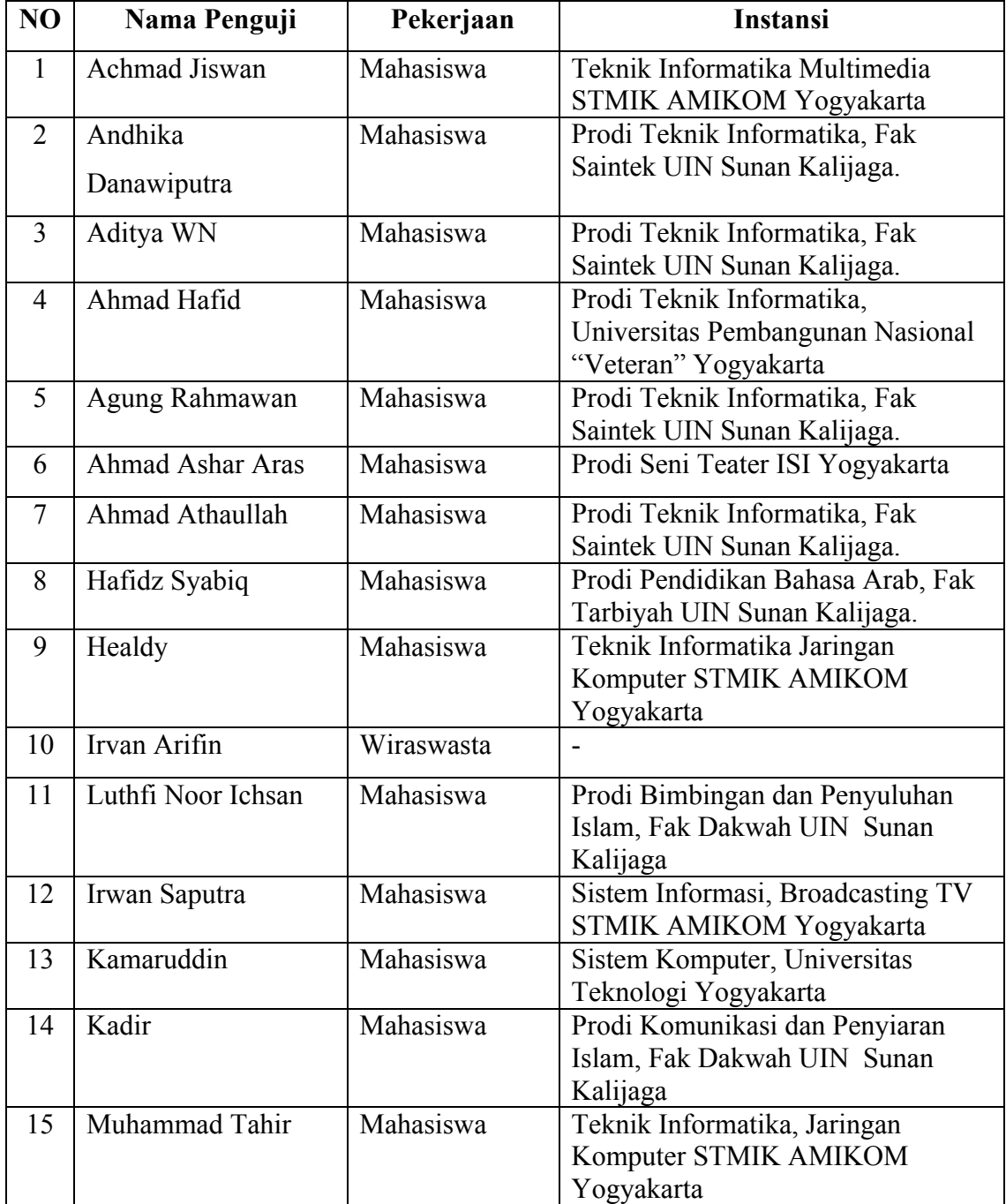

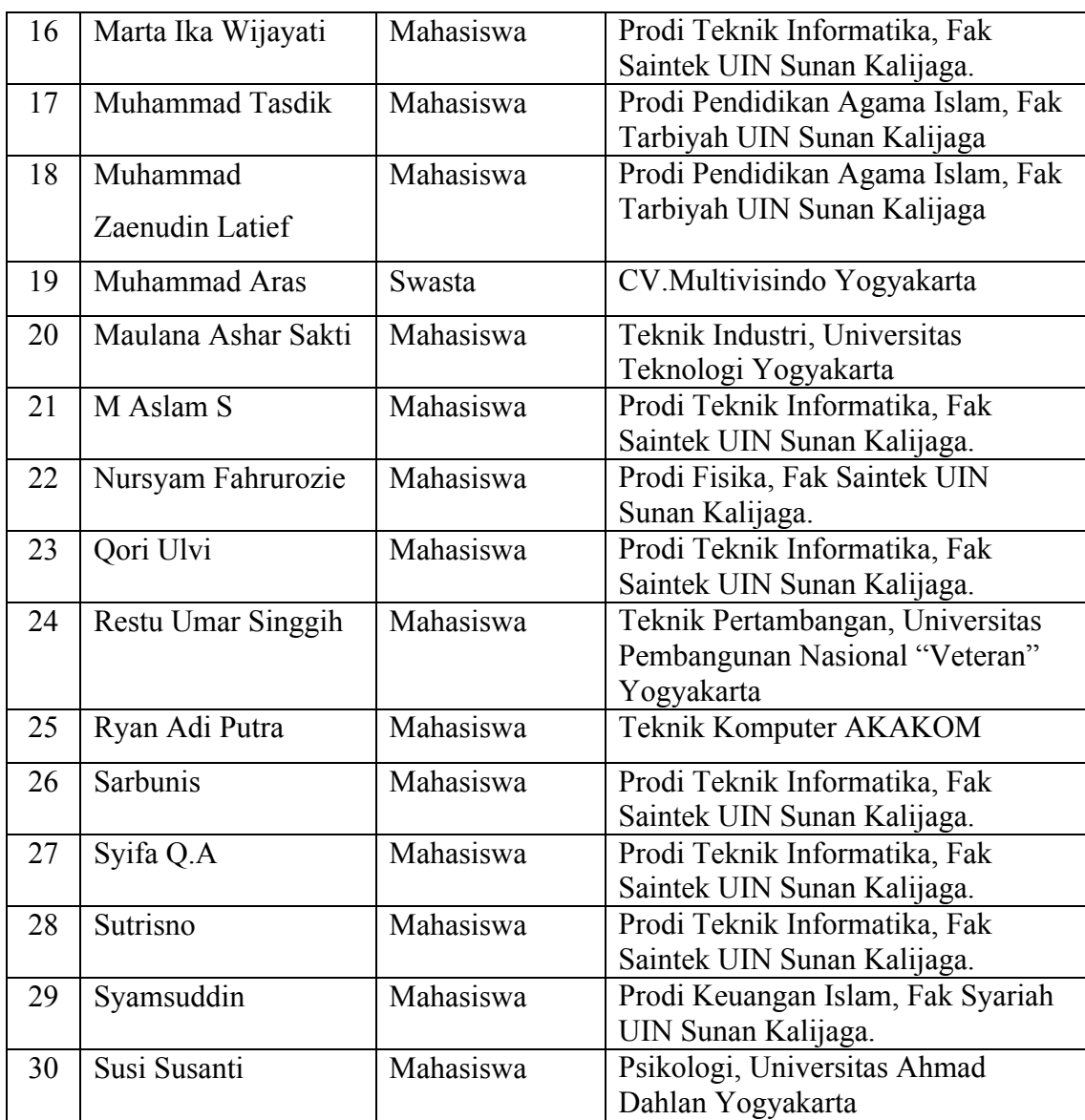

# **LAMPIRAN C**

#### **Daftar Kuisioner**

#### **ANGKET PENGUJIAN SISTEM**

Nama : Achmad Jiswan

Pekerjaan : Mahasiswa

Pengujian Fungsionalitas Sistem

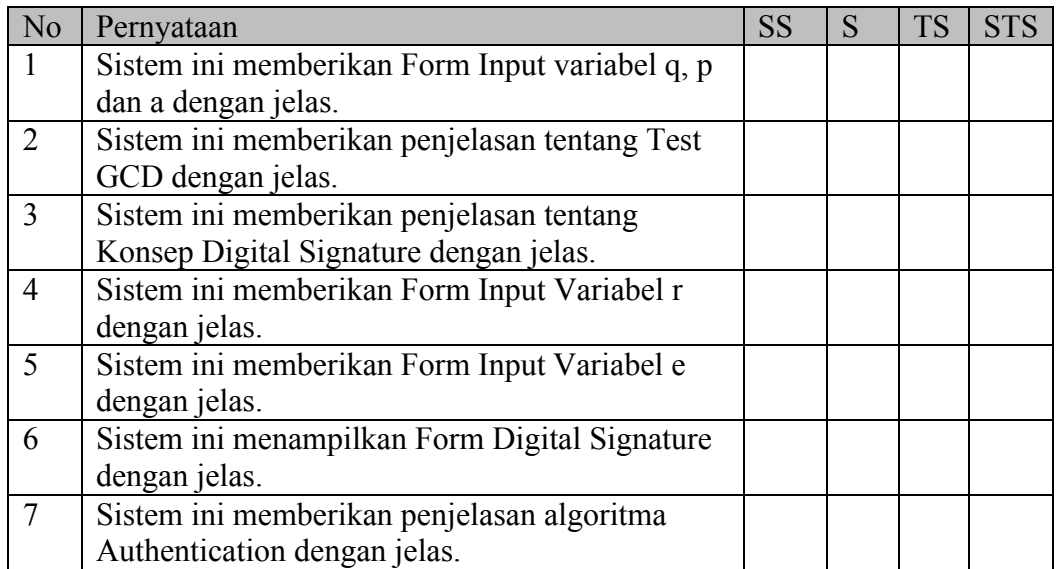

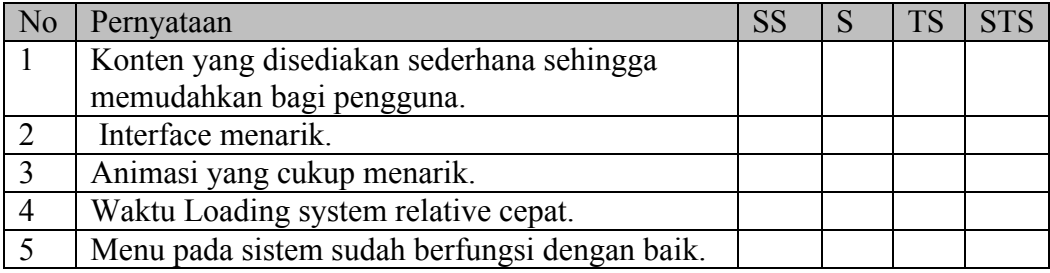

Nama : Andhika Danawiputra

Pekerjaan : Mahasiswa

Pengujian Fungsionalitas Sistem

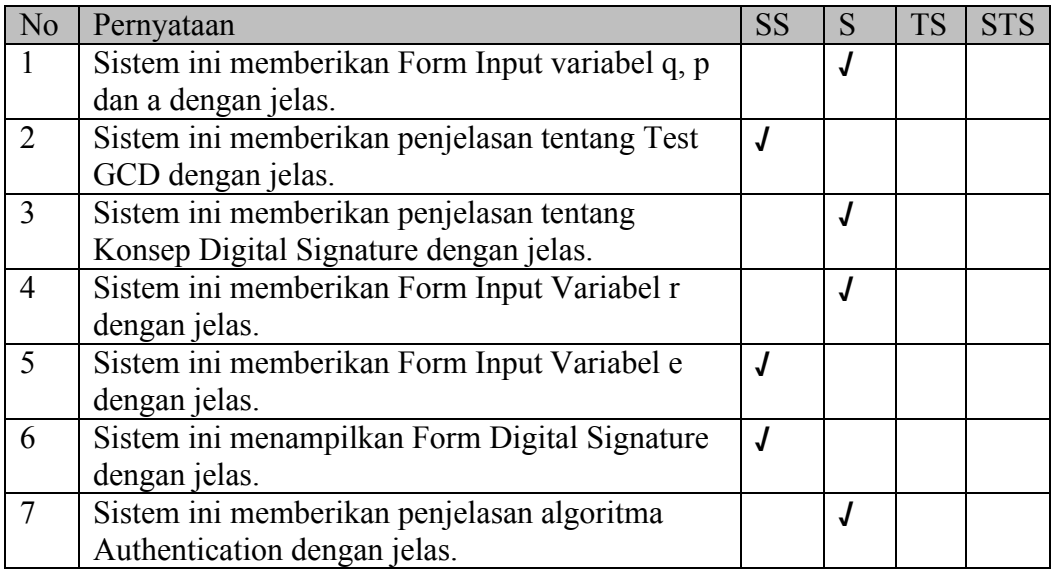

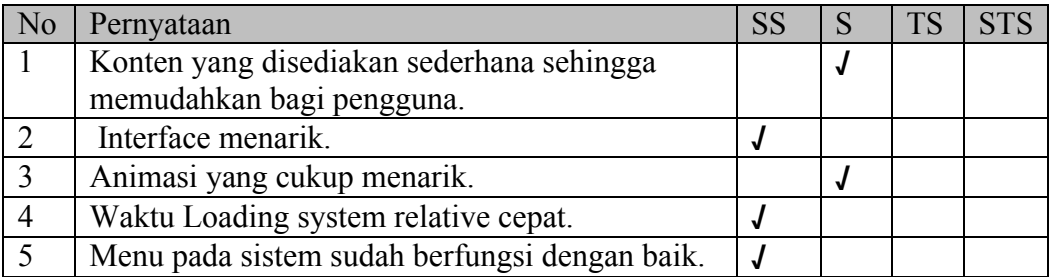

Nama : Aditya WN

Pekerjaan : Mahasiswa

Pengujian Fungsionalitas Sistem

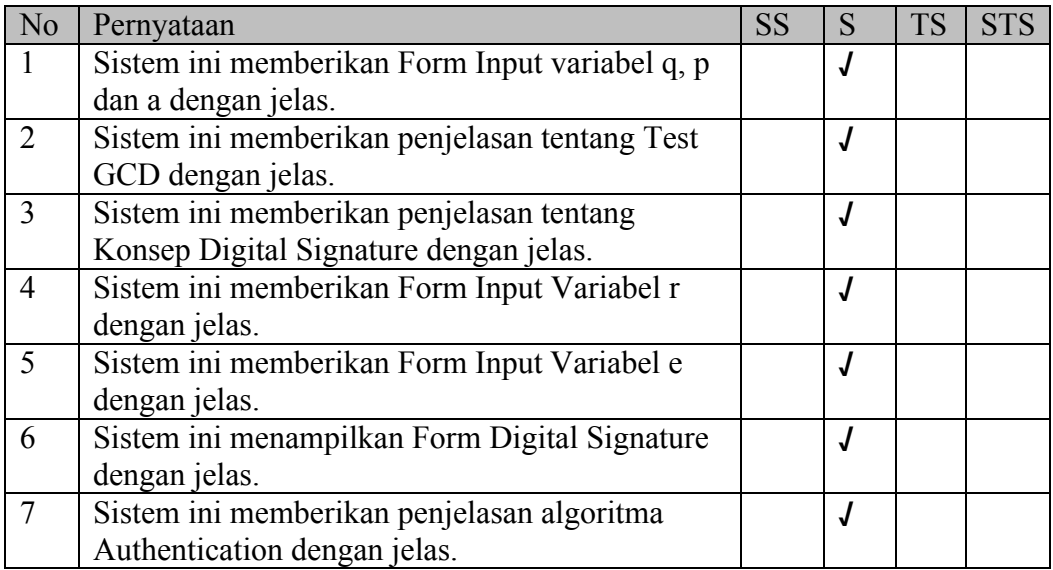

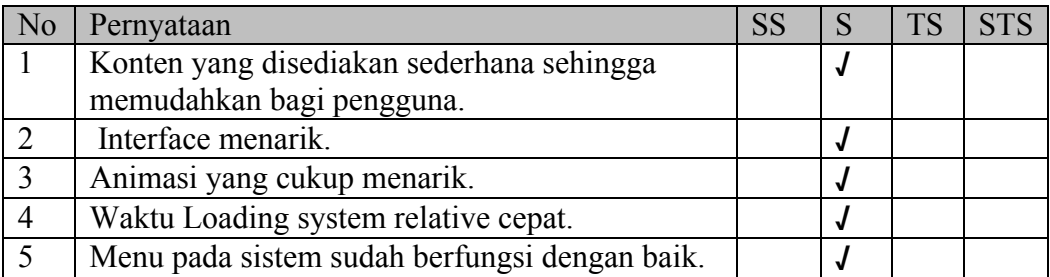

Nama : Ahmad Hafid

Pekerjaan : Mahasiswa

Pengujian Fungsionalitas Sistem

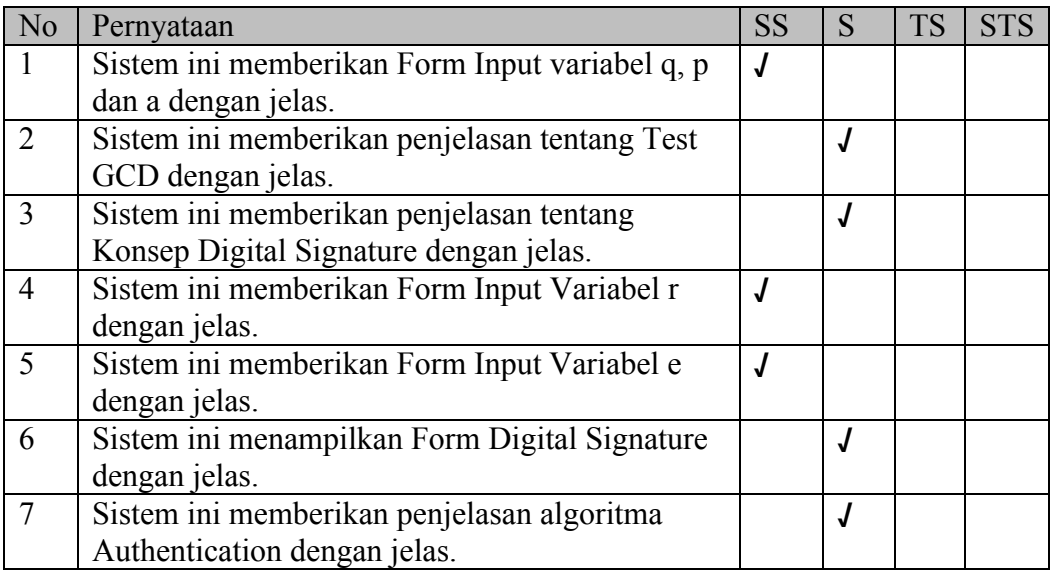

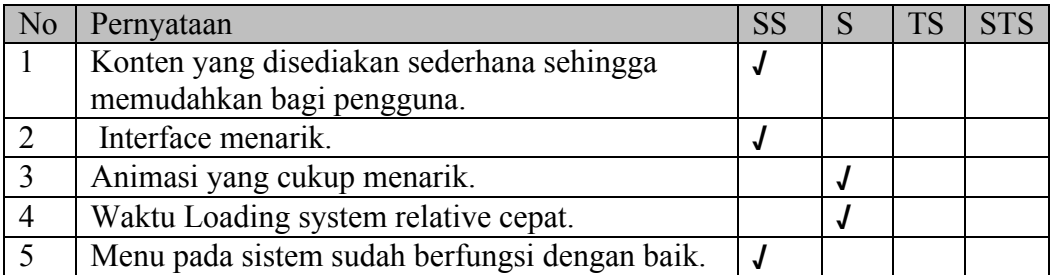

Nama : Agung Rahmawan

Pekerjaan : Mahasiswa

Pengujian Fungsionalitas Sistem

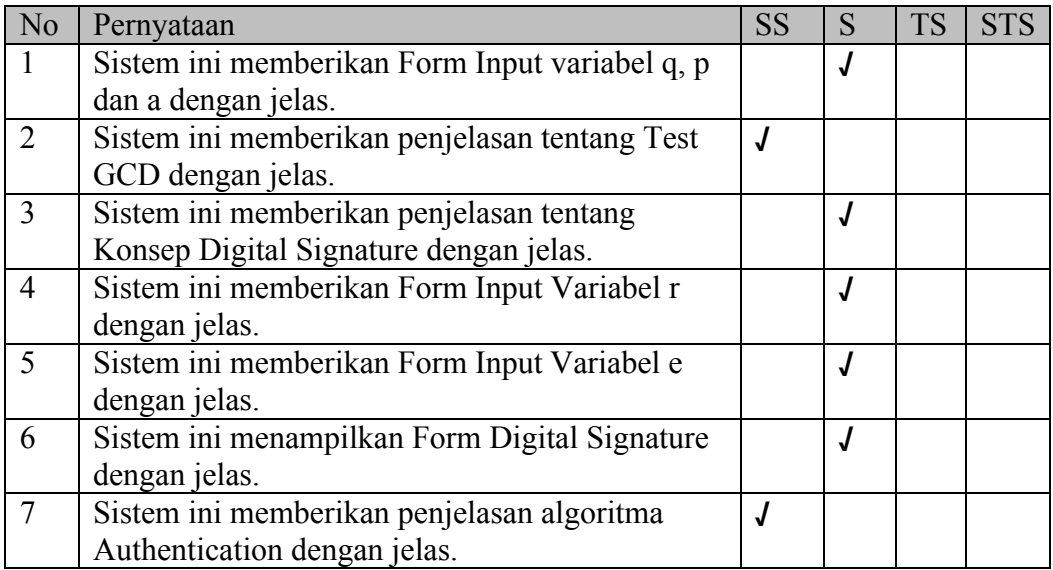

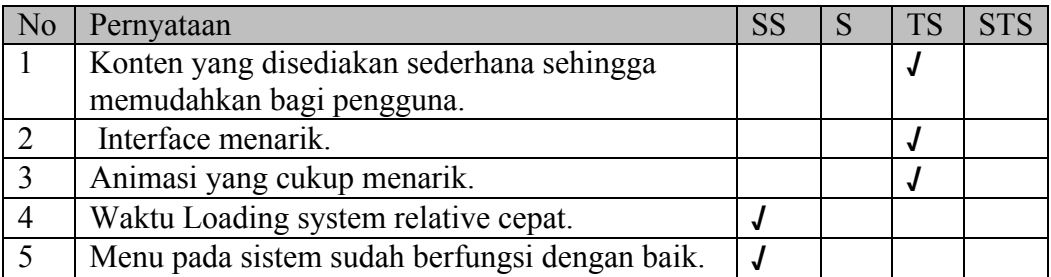

Nama : Ahmad Ashar Aras

Pekerjaan : Mahasiswa

Pengujian Fungsionalitas Sistem

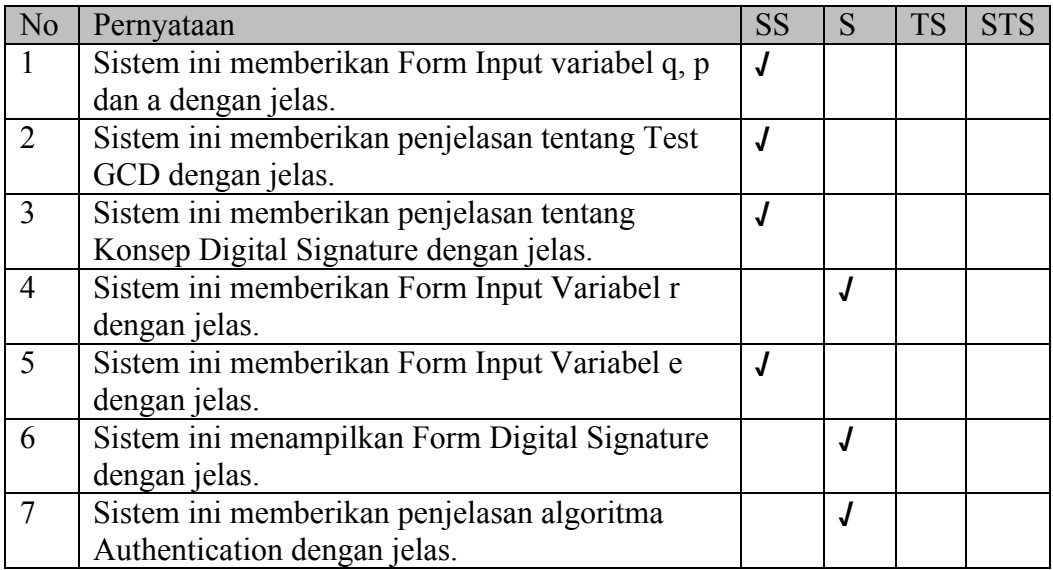

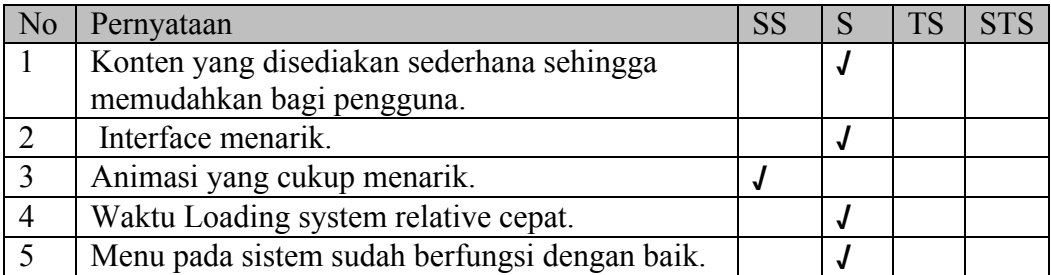

Nama : Ahmad Athaullah

Pekerjaan : Mahasiswa

Pengujian Fungsionalitas Sistem

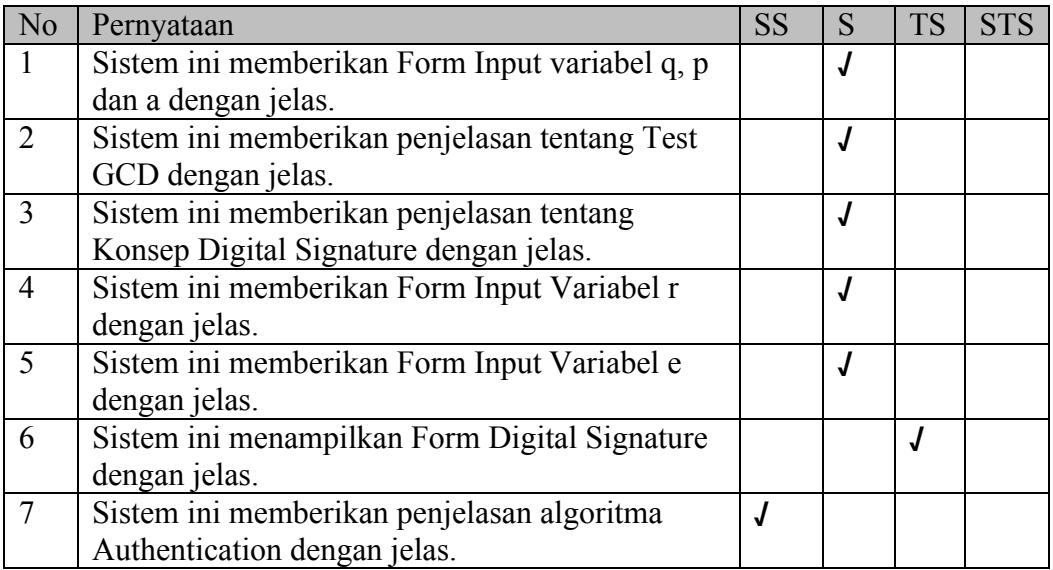

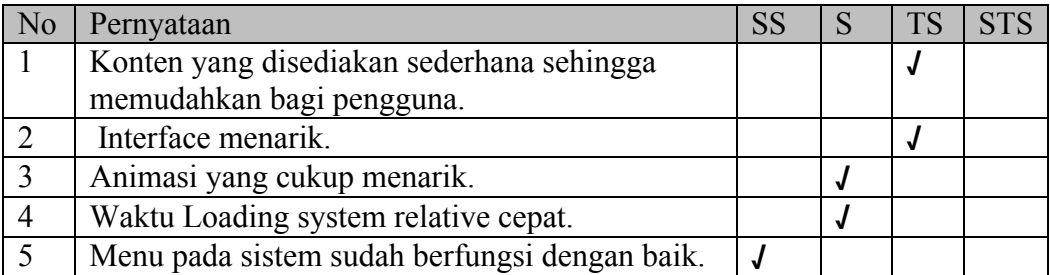

Nama : Hafidz Syabiq

Pekerjaan : Mahasiswa

Pengujian Fungsionalitas Sistem

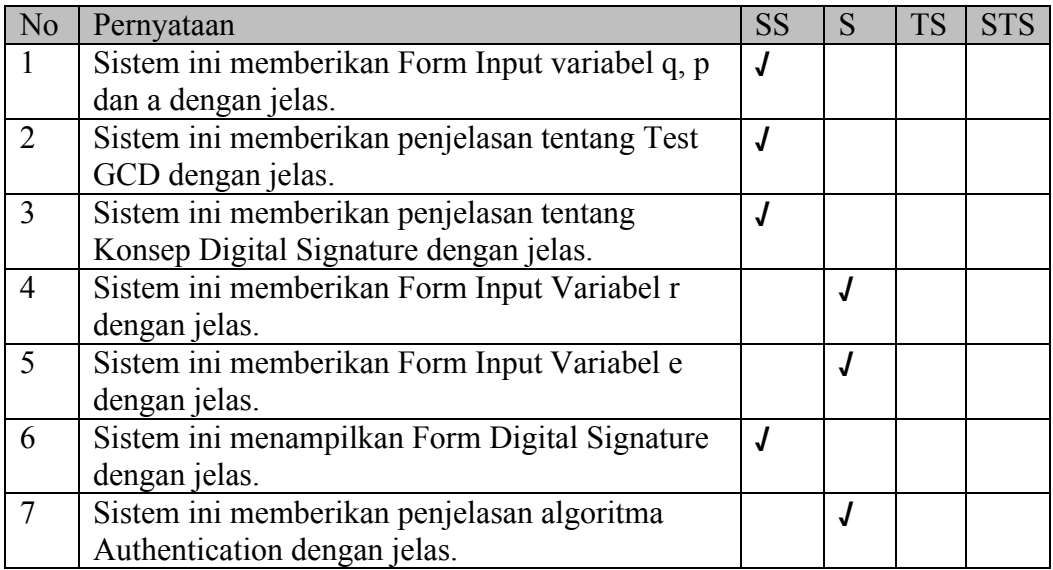

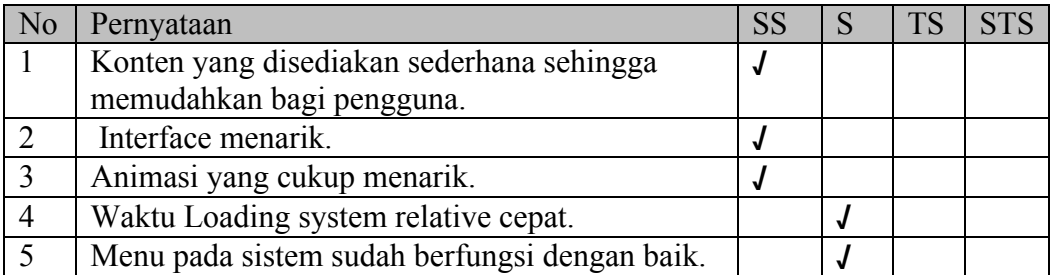

Nama : Healdy

Pekerjaan : Mahasiswa

Pengujian Fungsionalitas Sistem

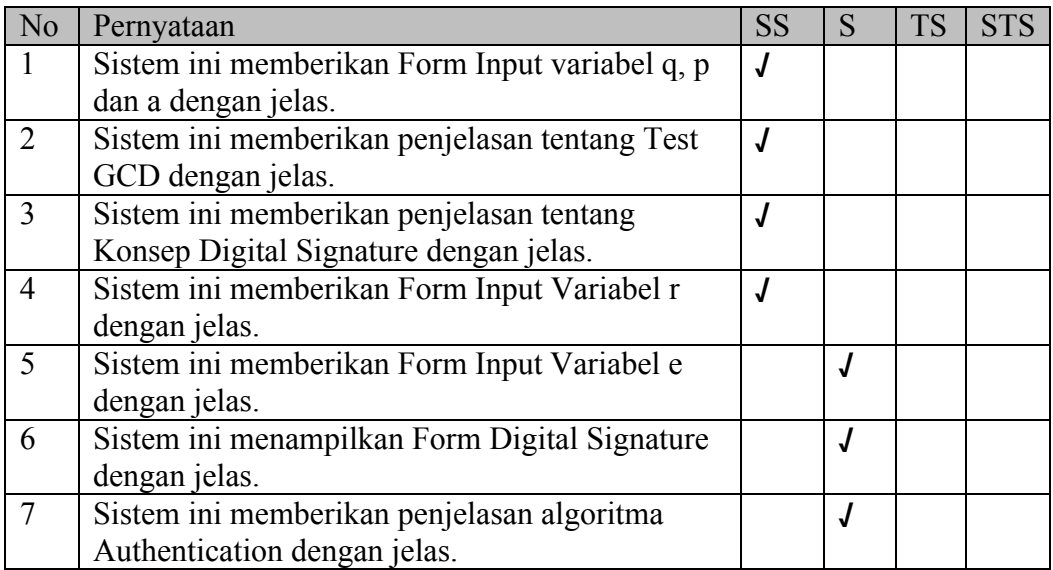

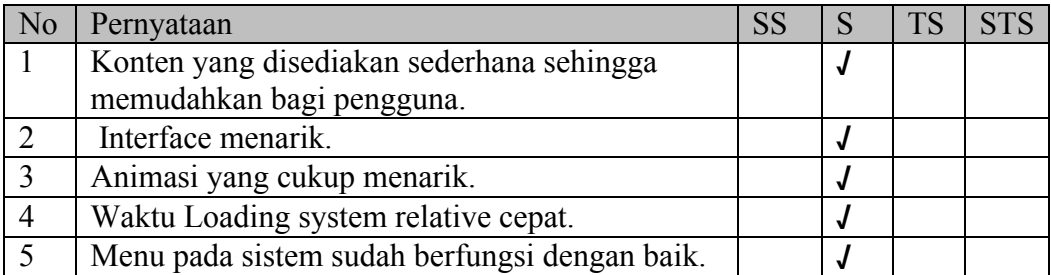

Nama : Irvan Arifin

Pekerjaan : Wiraswasta

Pengujian Fungsionalitas Sistem

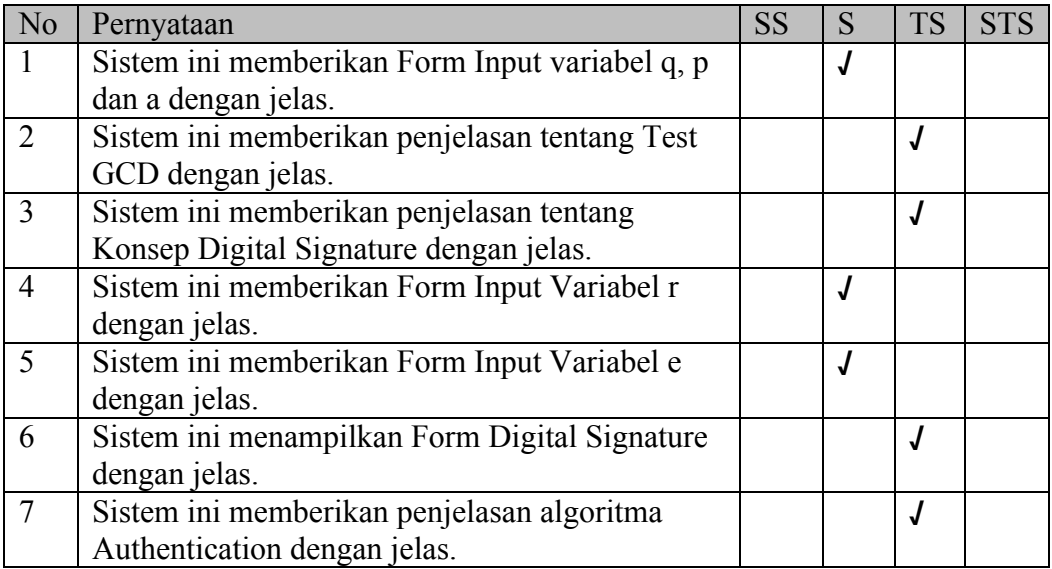

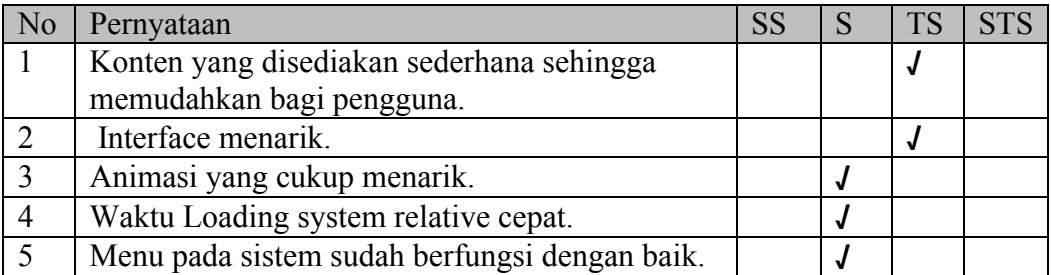

Nama : Luthfi Noor Ichsan

Pekerjaan : Mahasiswa

Pengujian Fungsionalitas Sistem

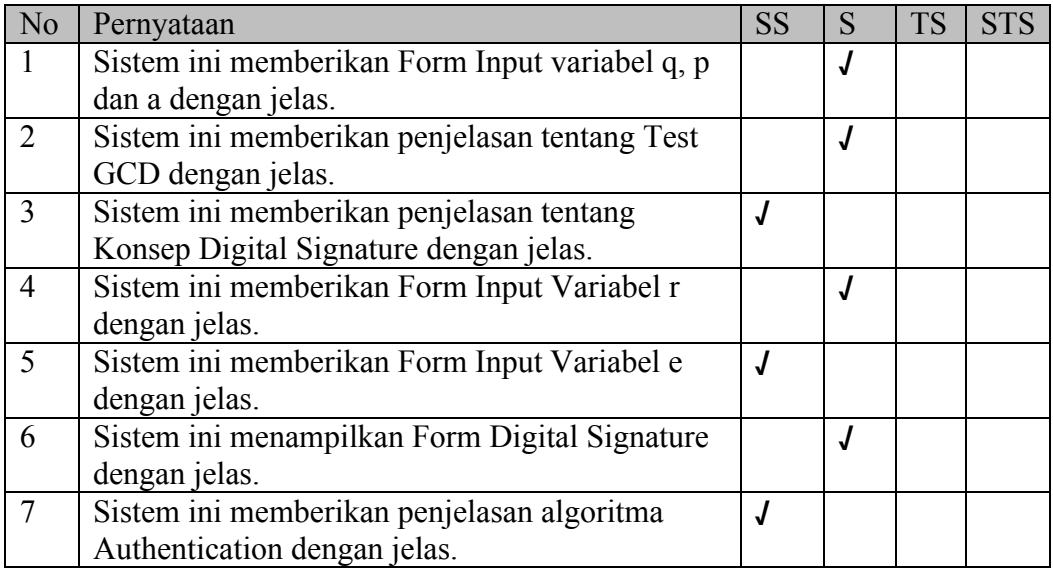

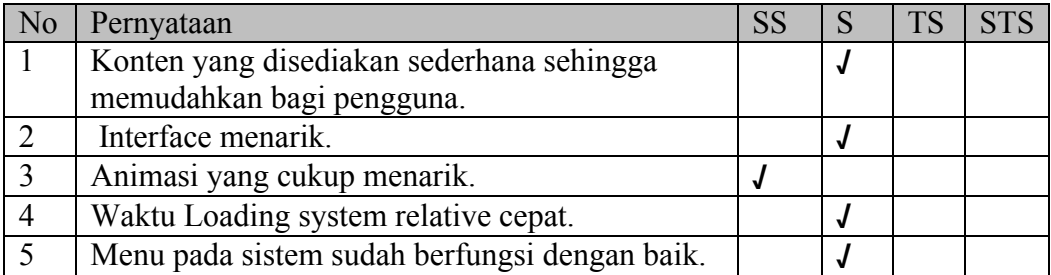

Nama : Irwan Saputra

Pekerjaan : Mahasiswa

Pengujian Fungsionalitas Sistem

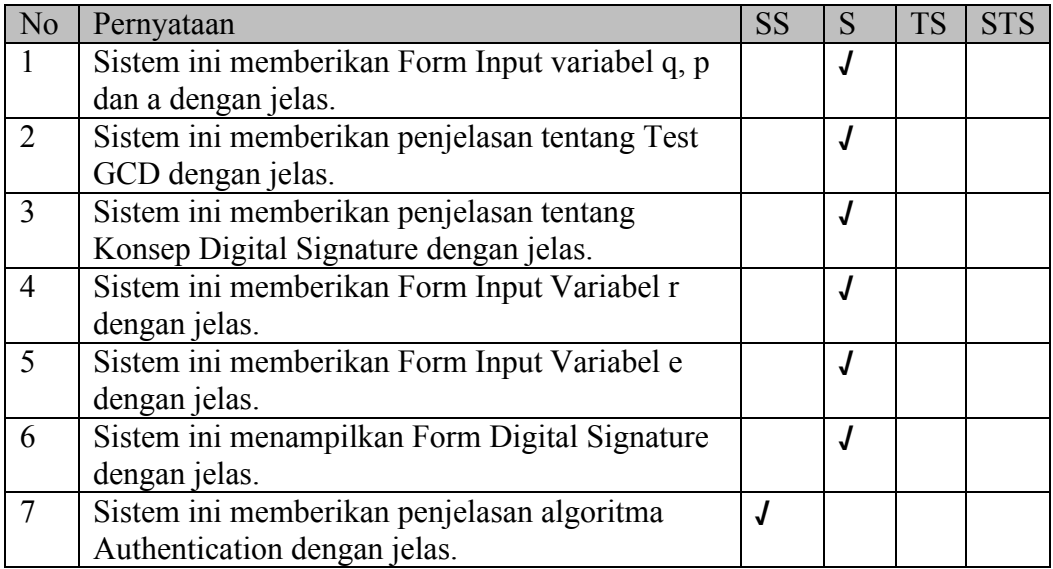

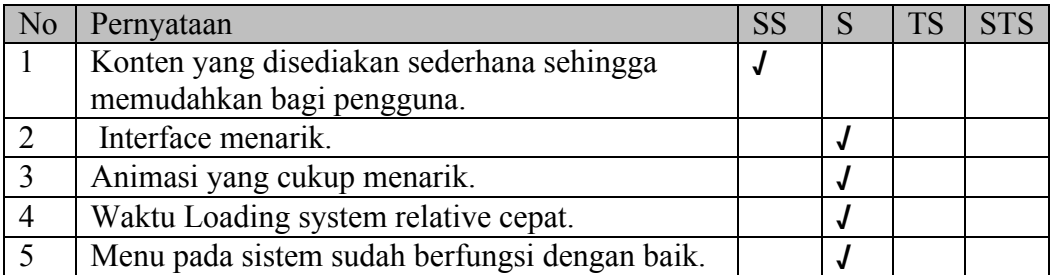

Nama : Kamaruddin

Pekerjaan : Mahasiswa

Pengujian Fungsionalitas Sistem

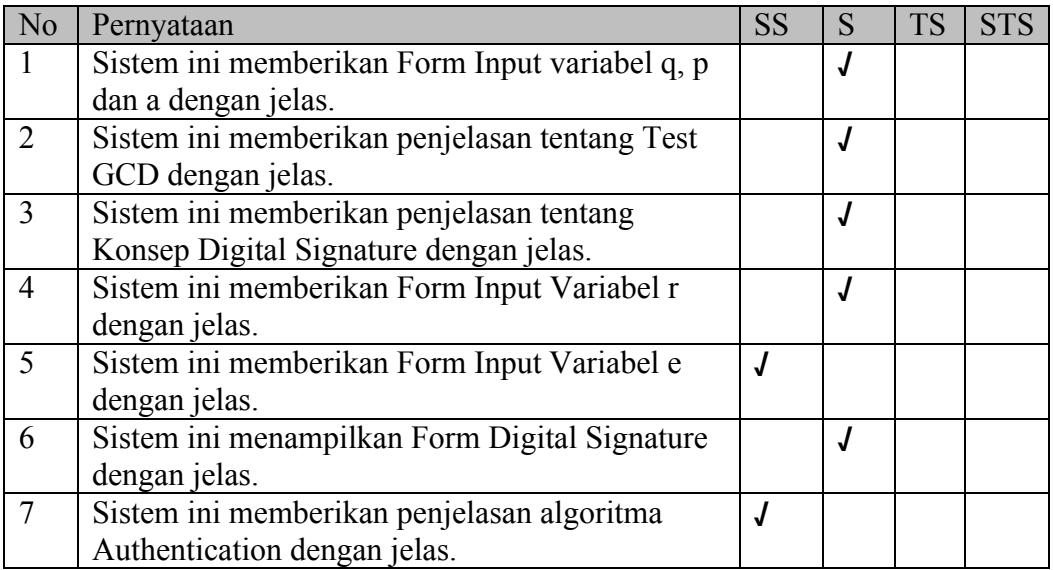

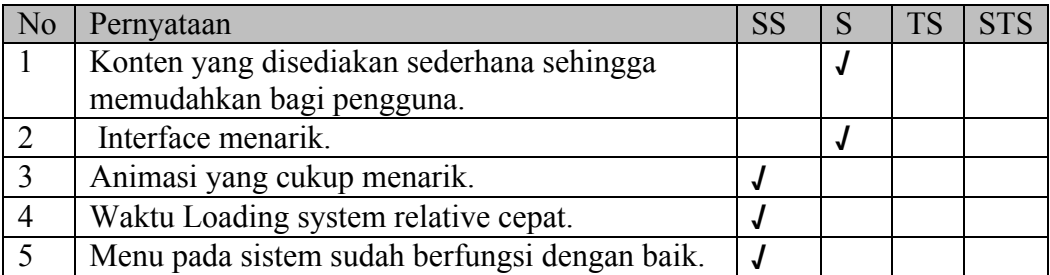

Nama : Kadir

Pekerjaan : Mahasiswa

Pengujian Fungsionalitas Sistem

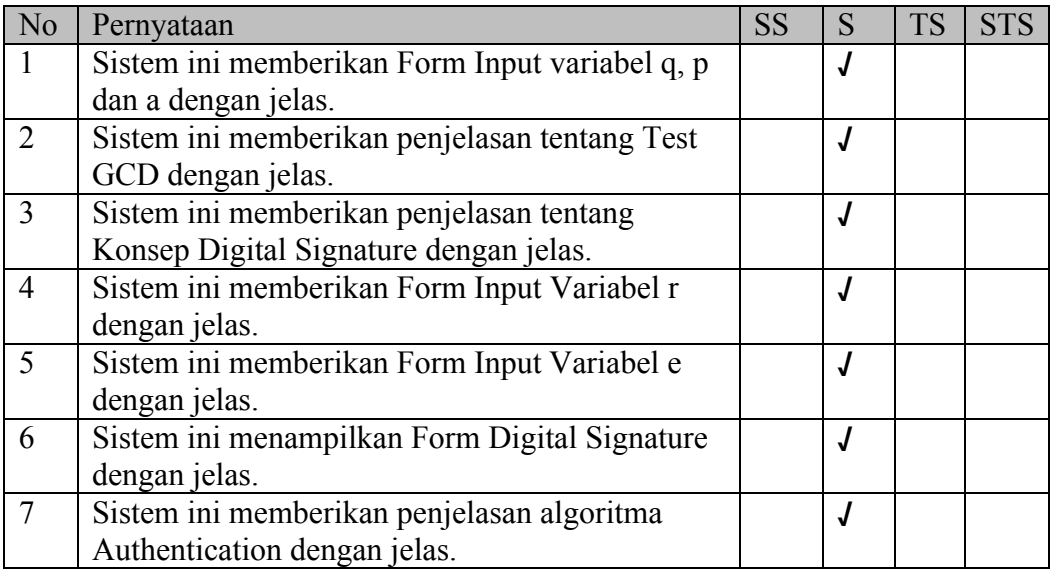

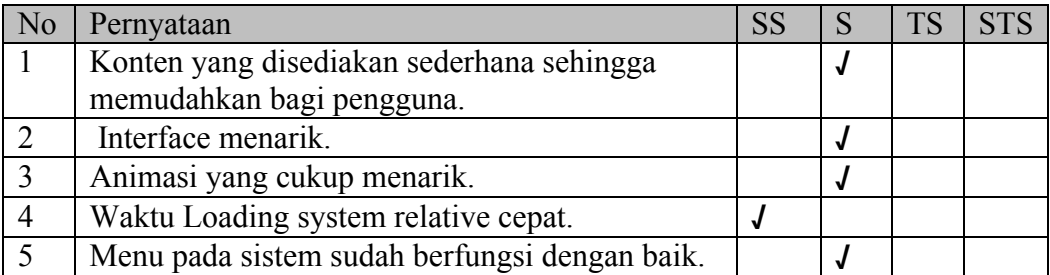

Nama : Muhammad Tahir

Pekerjaan : Mahasiswa

Pengujian Fungsionalitas Sistem

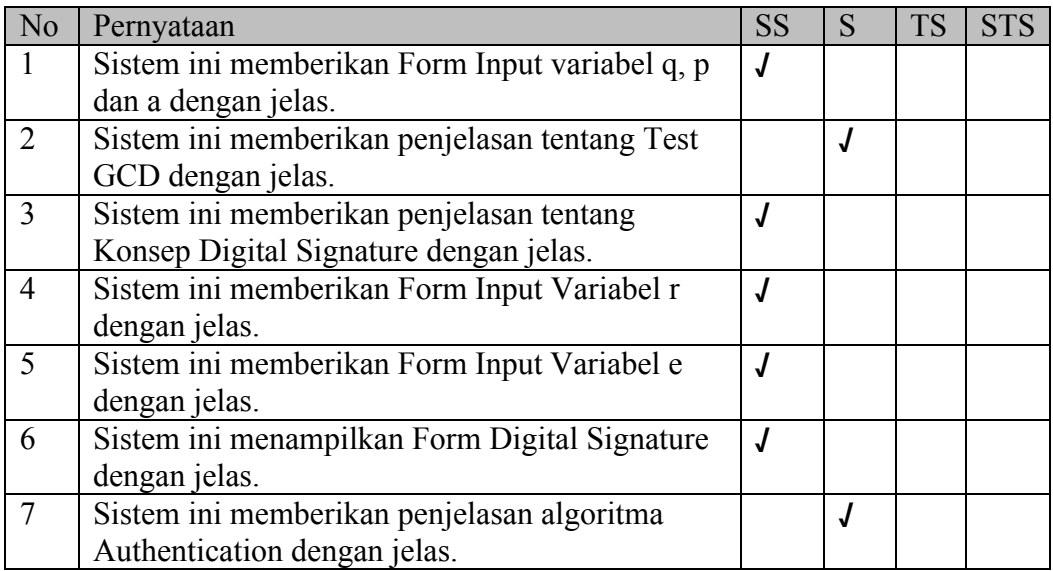

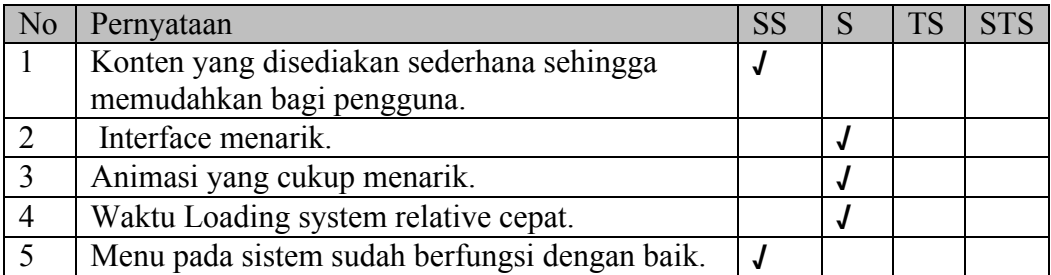

Nama : Marta Ika Wijayanti

Pekerjaan : Mahasiswa

Pengujian Fungsionalitas Sistem

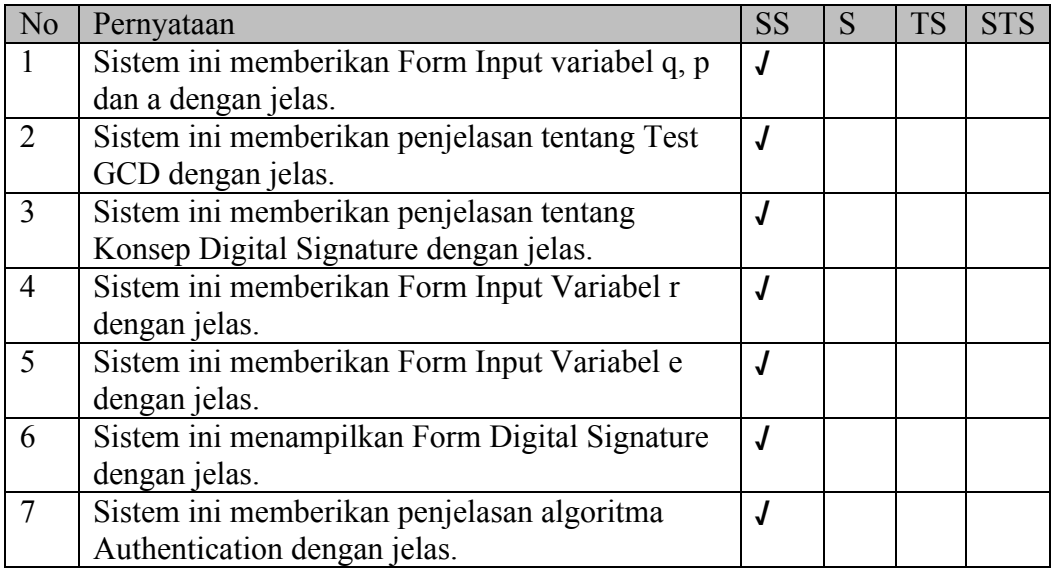

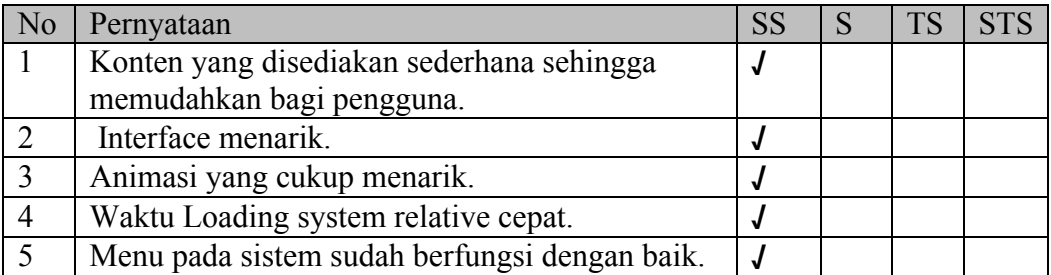

Nama : Muhammad Tasdik

Pekerjaan : Mahasiswa

Pengujian Fungsionalitas Sistem

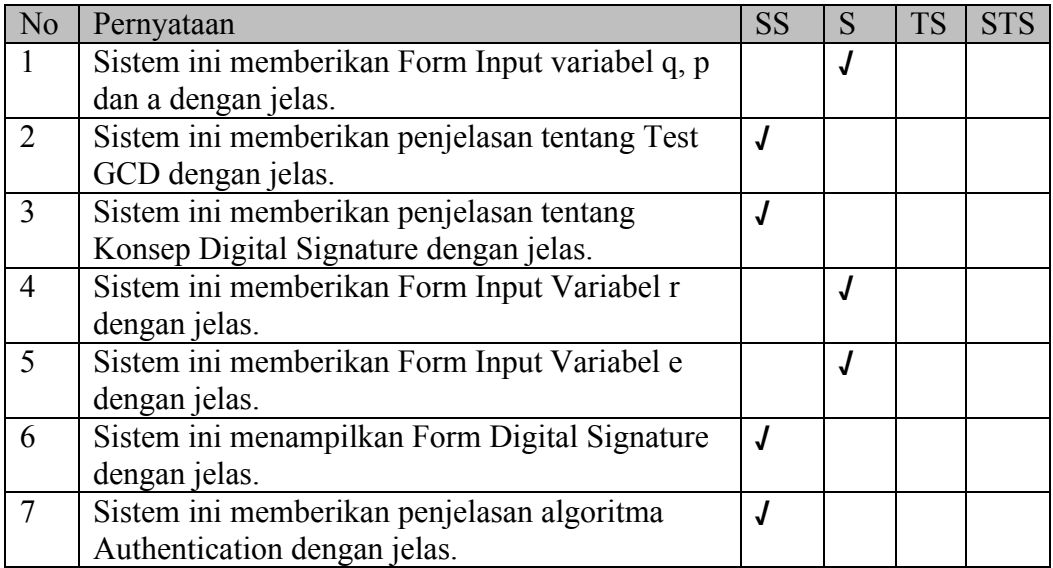

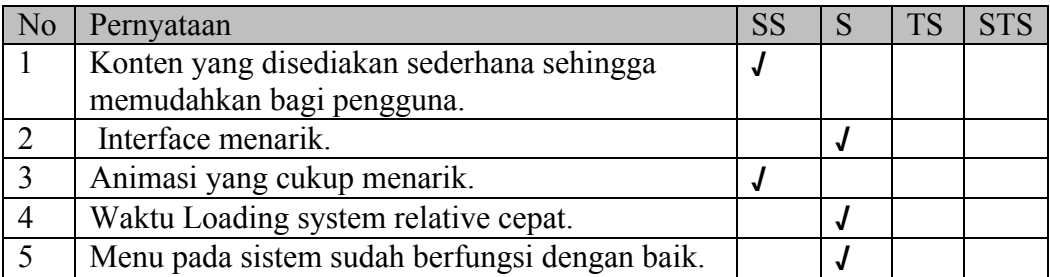

Nama : Muhammad Zaenudin Latief

Pekerjaan : Mahasiswa

Pengujian Fungsionalitas Sistem

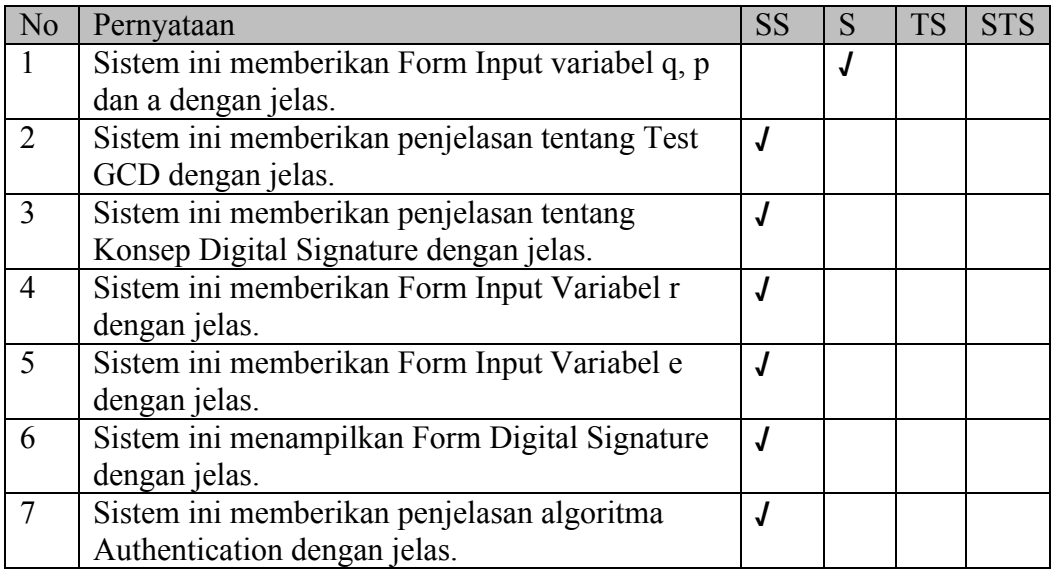

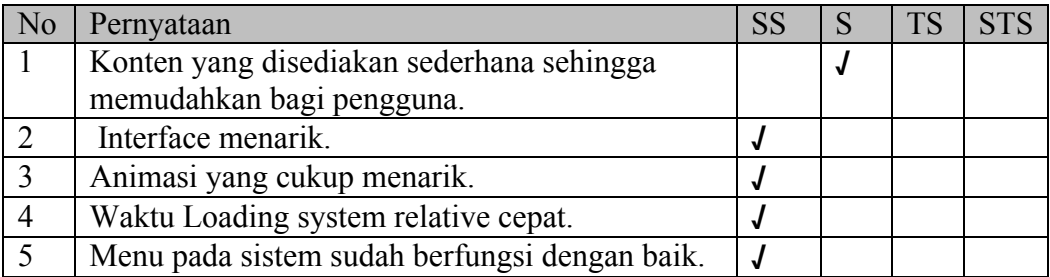

Nama : Muhammad Aras

Pekerjaan : Swasta

Pengujian Fungsionalitas Sistem

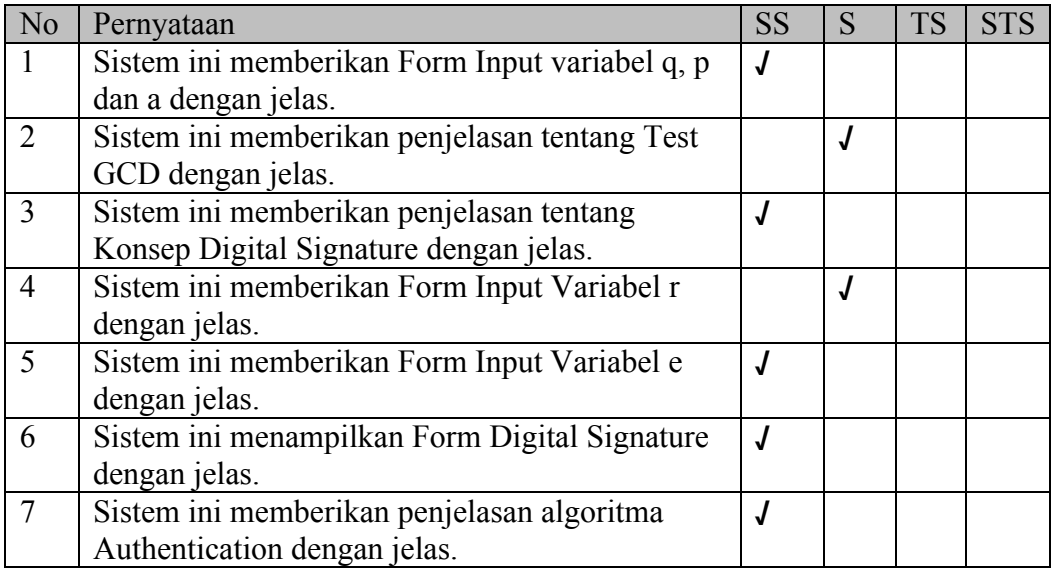

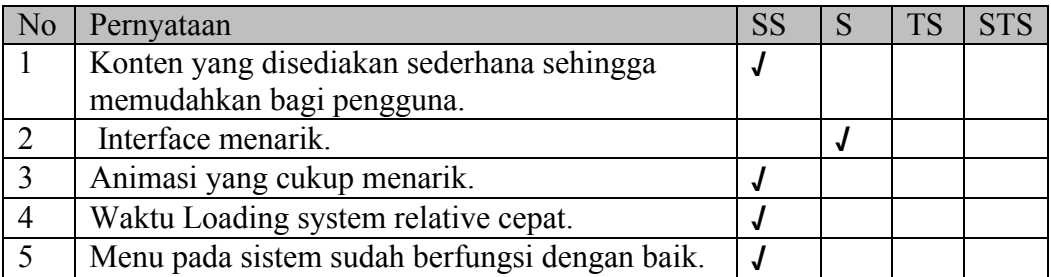

Nama : Maulana Ashar Sakti

Pekerjaan : Mahasiswa

Pengujian Fungsionalitas Sistem

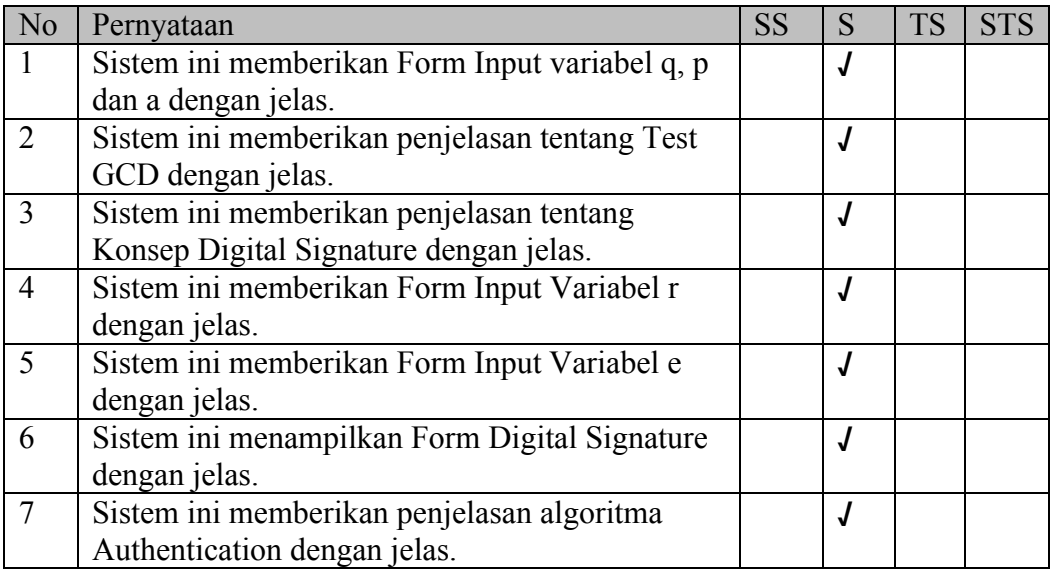

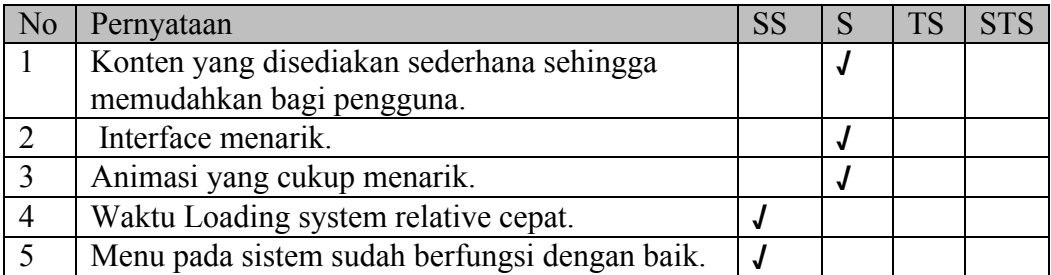

Nama : M Aslam S

Pekerjaan : Mahasiswa

Pengujian Fungsionalitas Sistem

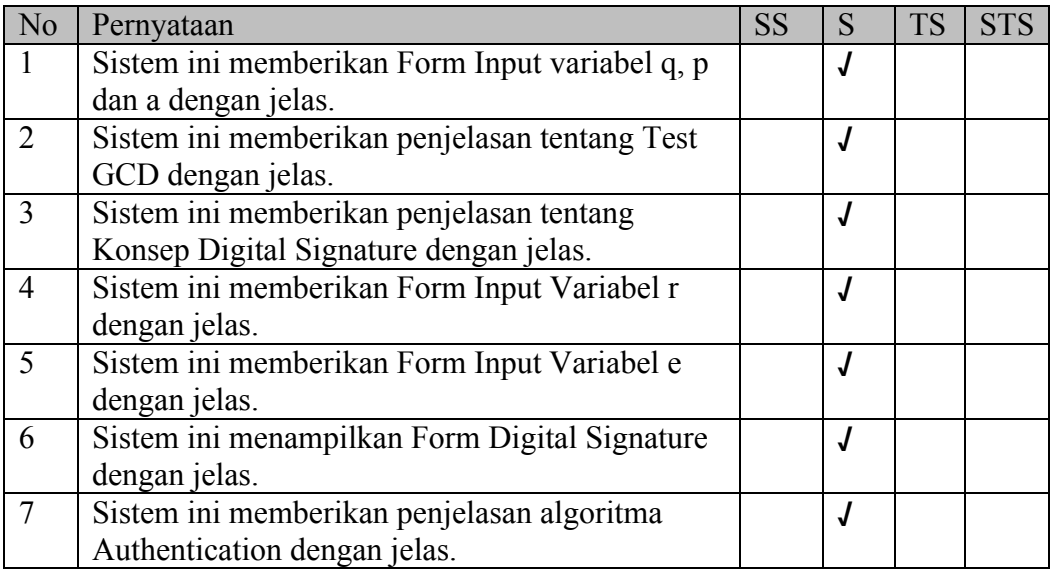

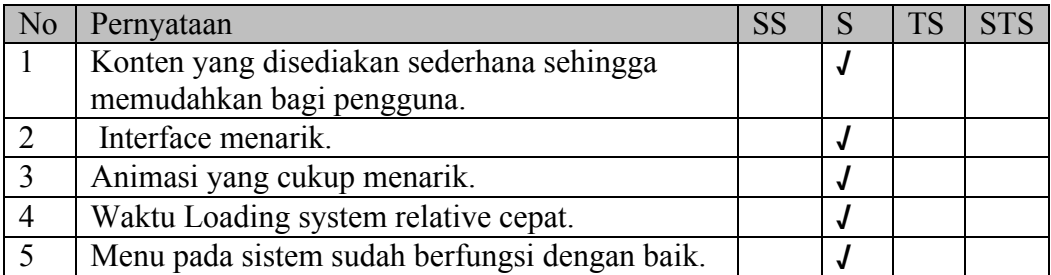

Nama : Nursyam Fahrurozie

Pekerjaan : Mahasiswa

Pengujian Fungsionalitas Sistem

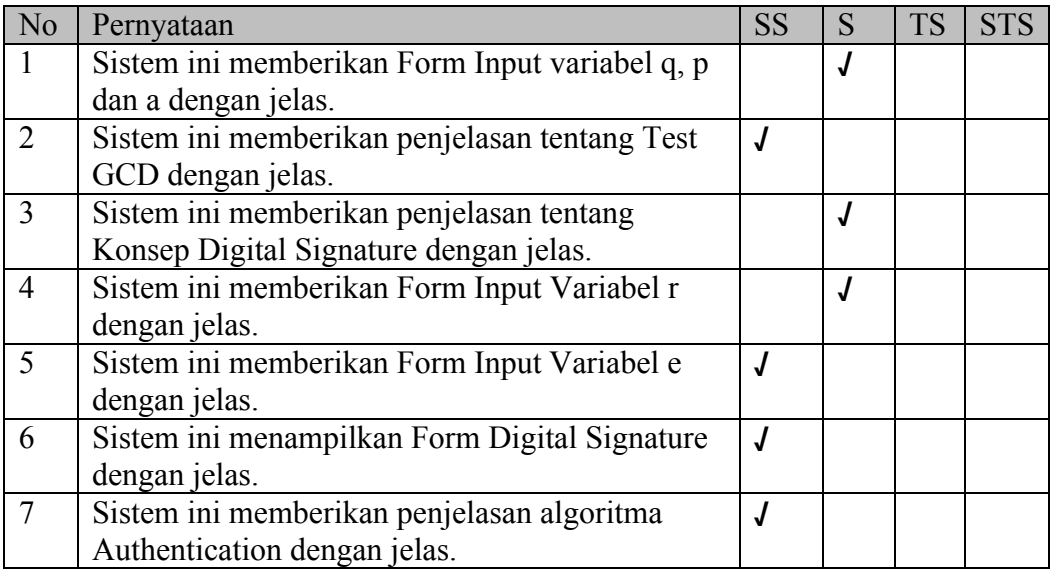

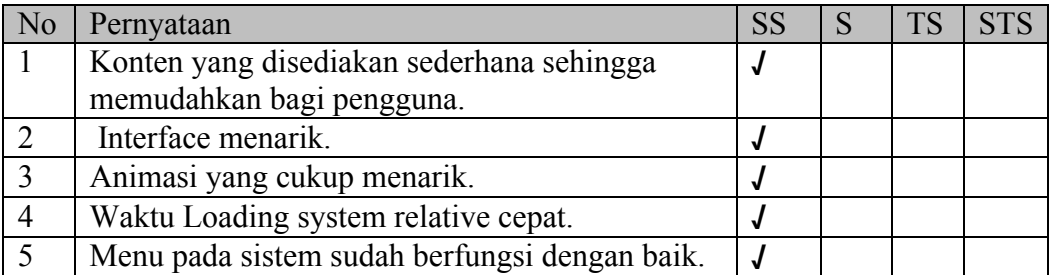

Nama : Qori Ulvi

Pekerjaan : Mahasiswa

Pengujian Fungsionalitas Sistem

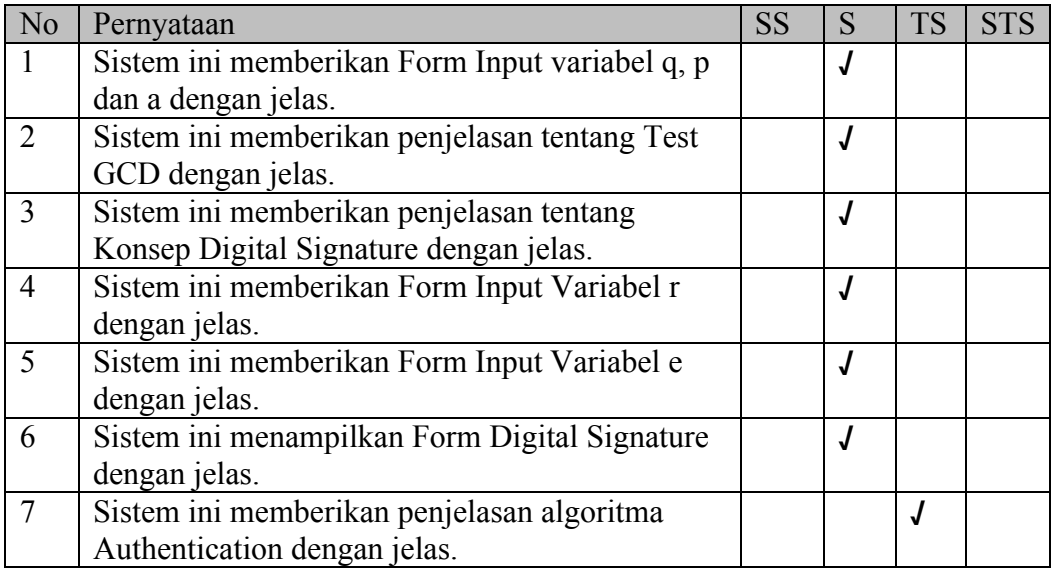

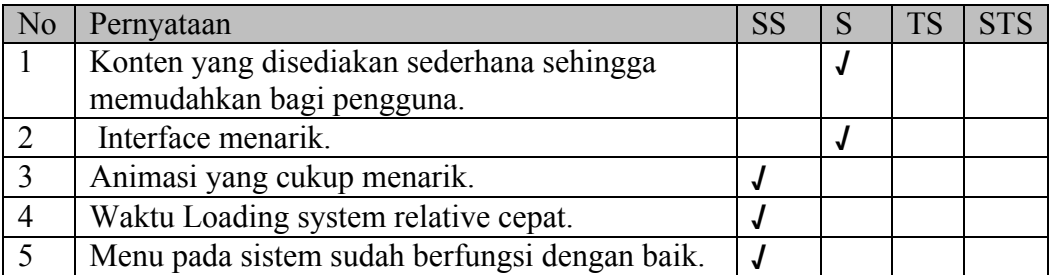

Nama : Restu Umar Singgih

Pekerjaan : Mahasiswa

Pengujian Fungsionalitas Sistem

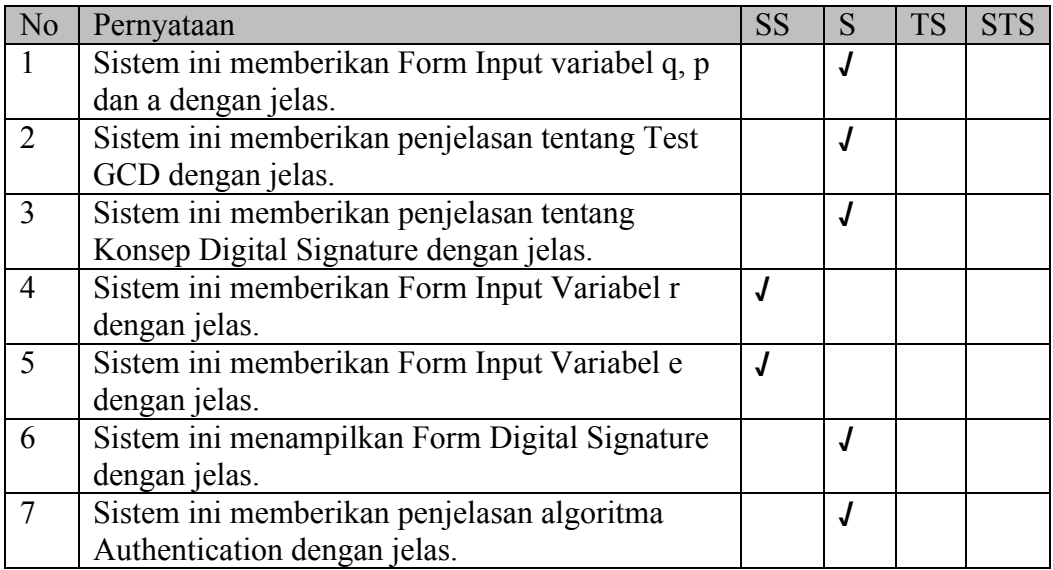

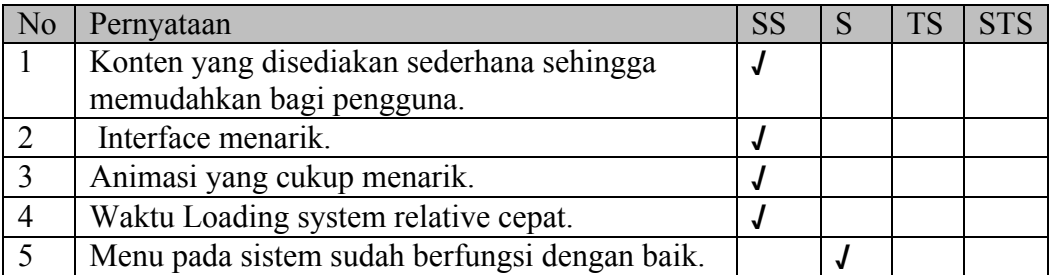

Nama : Ryan Adi Putra

Pekerjaan : Mahasiswa

Pengujian Fungsionalitas Sistem

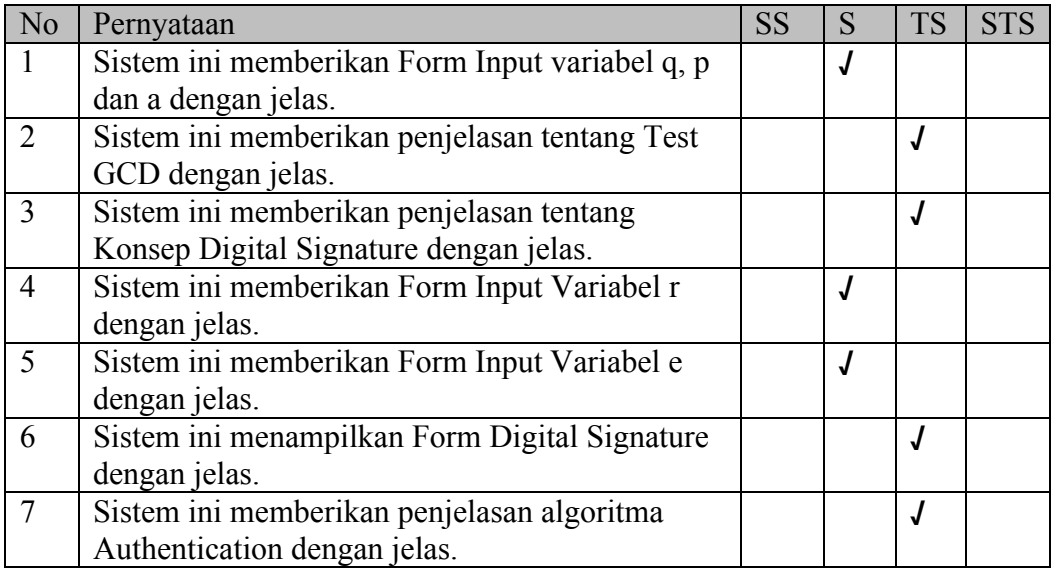

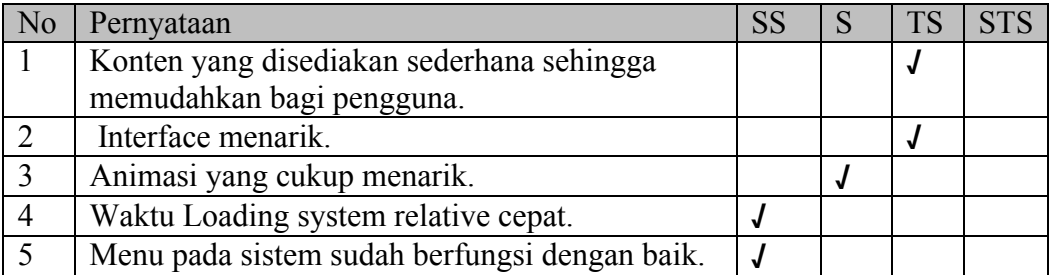

Nama : Sarbunis

Pekerjaan : Mahasiswa

Pengujian Fungsionalitas Sistem

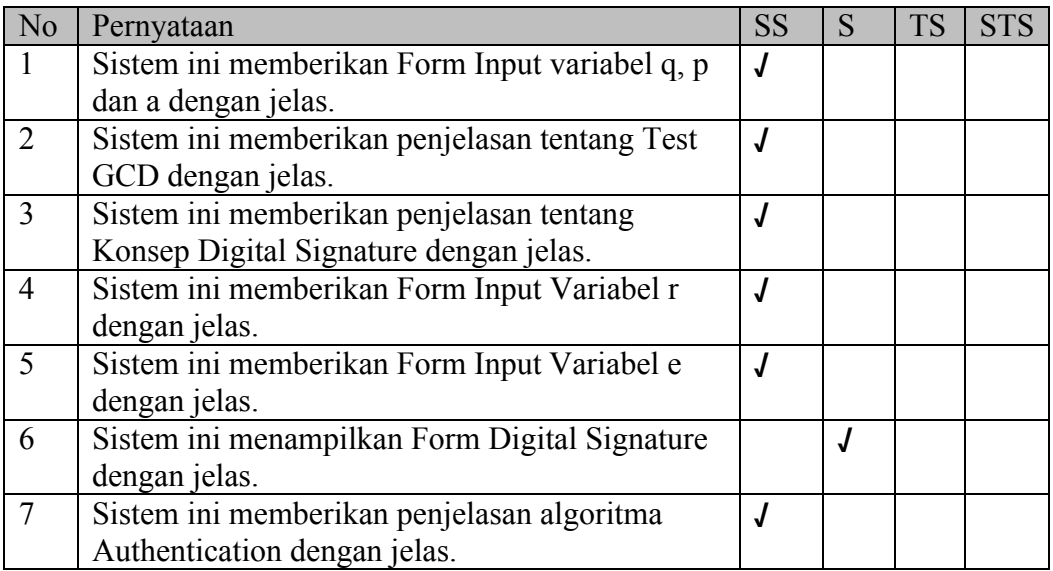

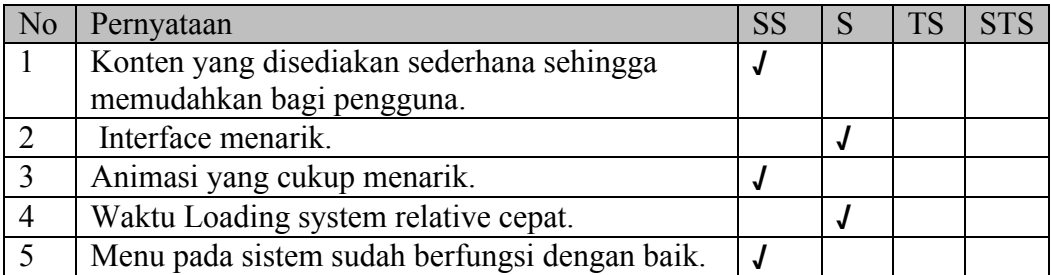

Nama : Syifa Q.A

Pekerjaan : Mahasiswa

Pengujian Fungsionalitas Sistem

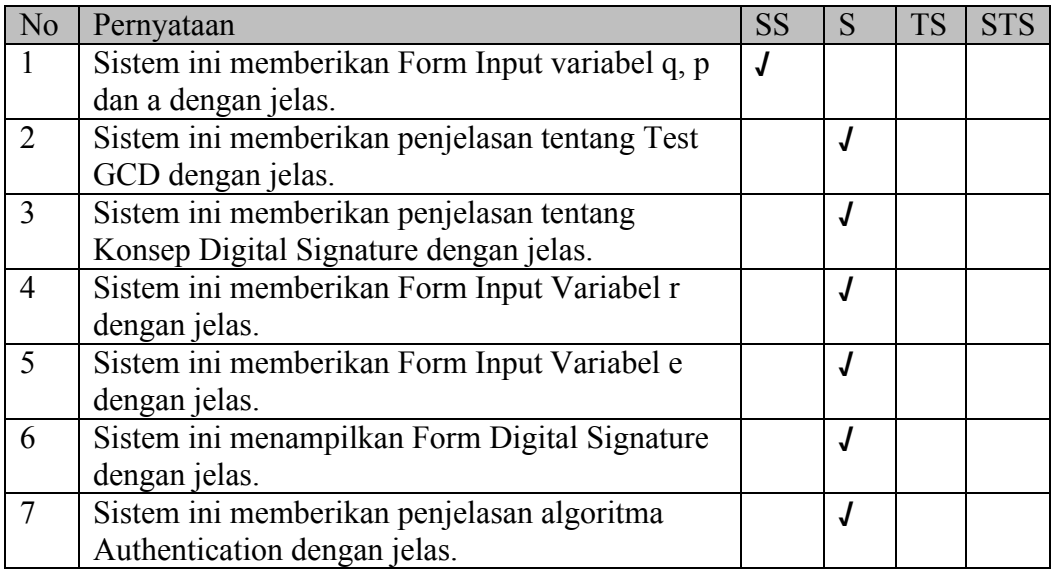

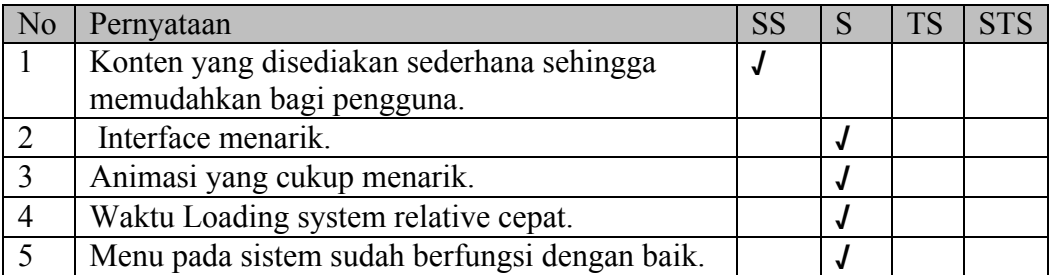

Nama : Sutrisno

Pekerjaan : Mahasiswa

Pengujian Fungsionalitas Sistem

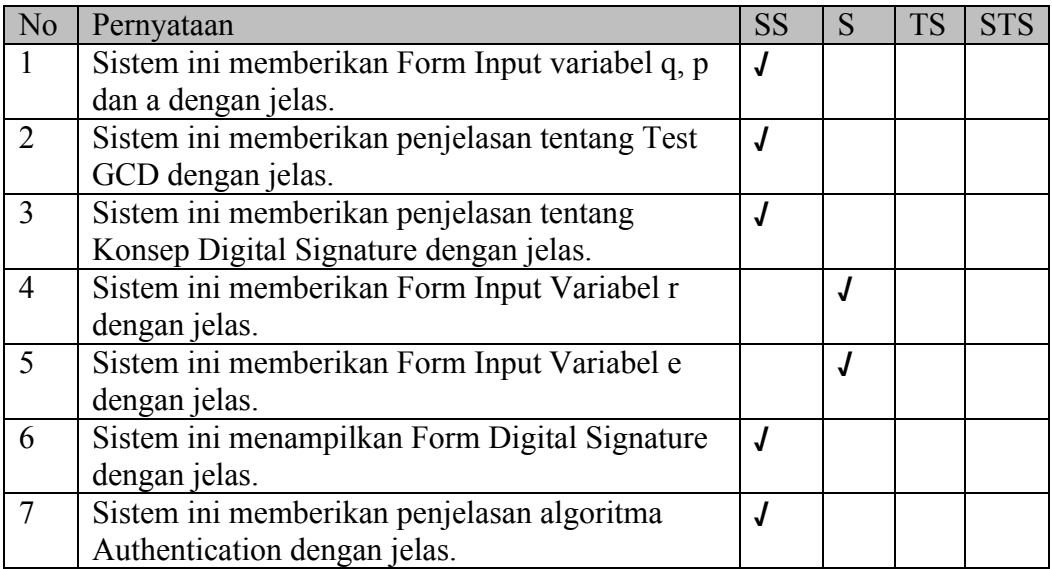

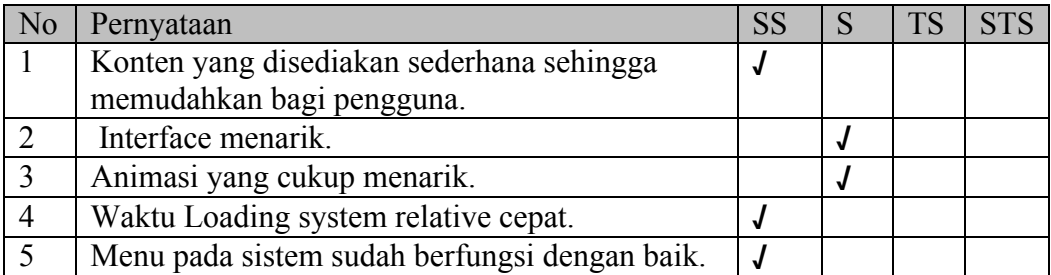

Nama : Syamsuddin

Pekerjaan : Mahasiswa

Pengujian Fungsionalitas Sistem

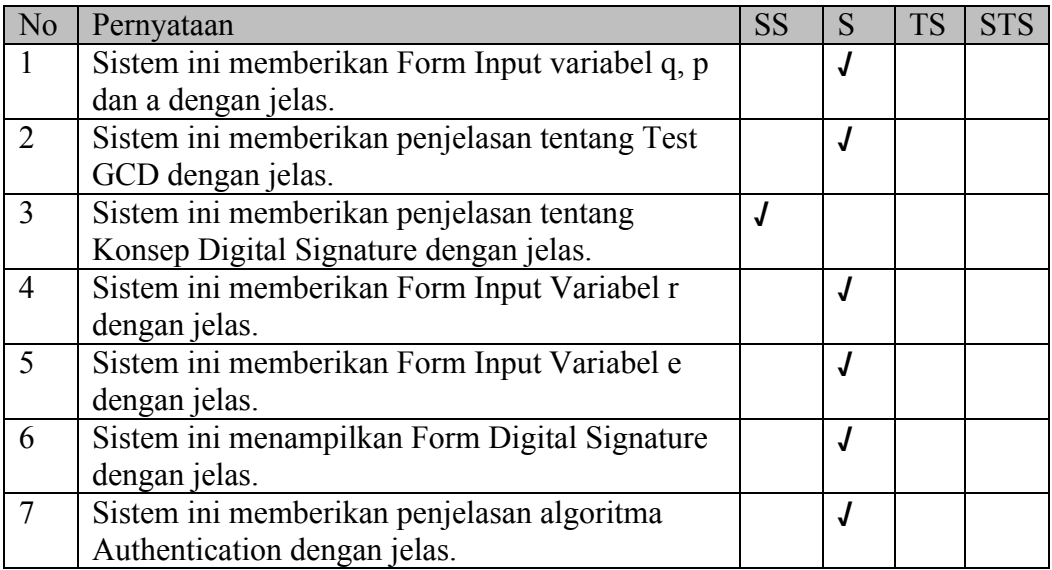

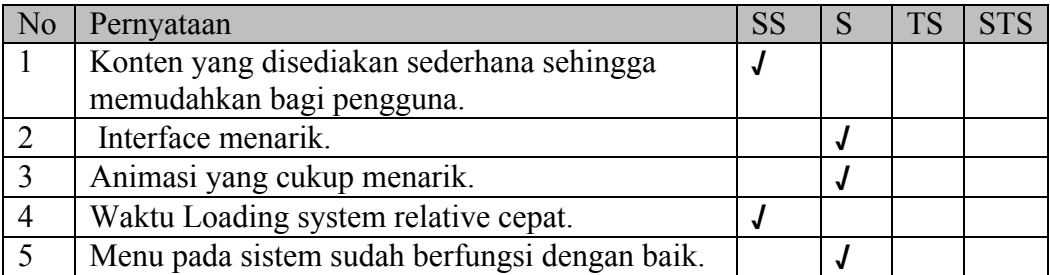

Nama : Susi Susanti

Pekerjaan : Mahasiswa

Pengujian Fungsionalitas Sistem

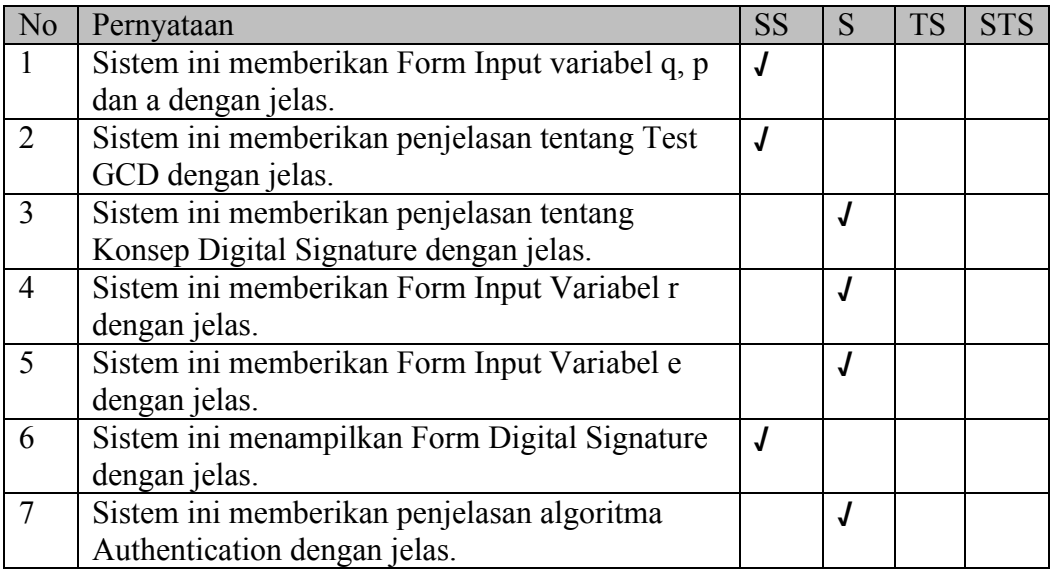

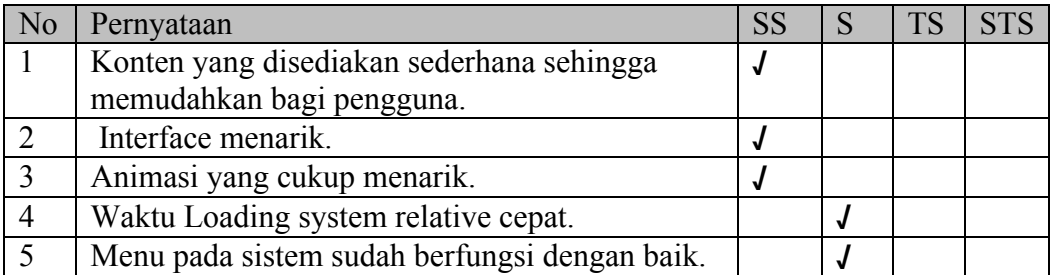

#### **CURRICULUM VITAE**

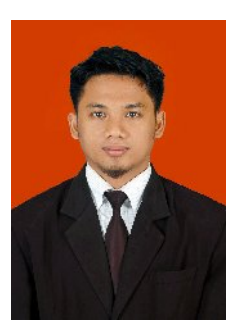

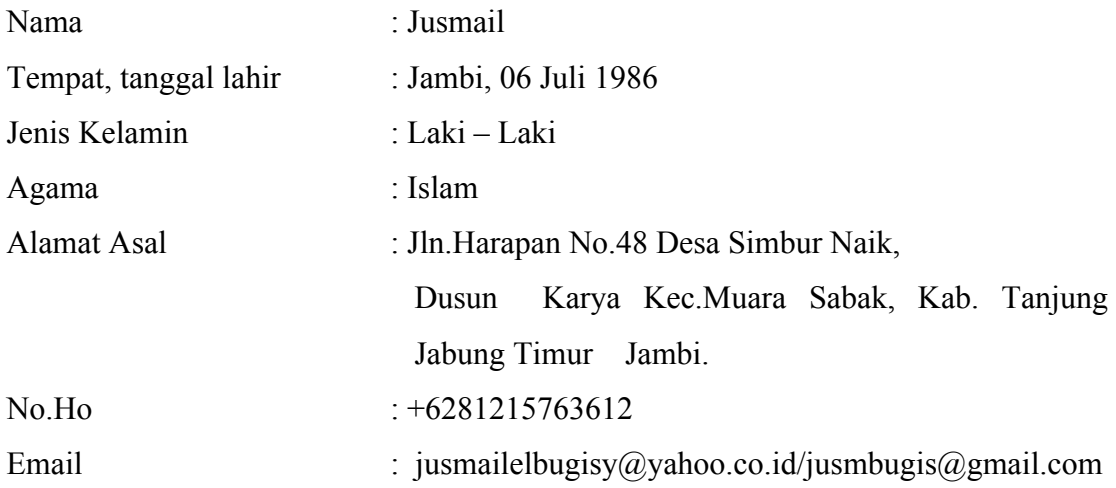

#### **Riwayat Pendidikan :**

- 1. TK Dharma Wanita (1992)
- 2. SD Negeri 67 Simbur Naik (1993-1999)
- 3. MTS Pondok Pesantren Al-Busyra Jambi (1999-2002)
- 4. MA Pondok Pesantren Ummul Quro Al-Islamy Bogor (2002-2006)
- 5. S1 Teknik Informatika UIN Sunan Kalijaga Yogyakarta (2006-2011)

# **Pengalaman Organisasi :**

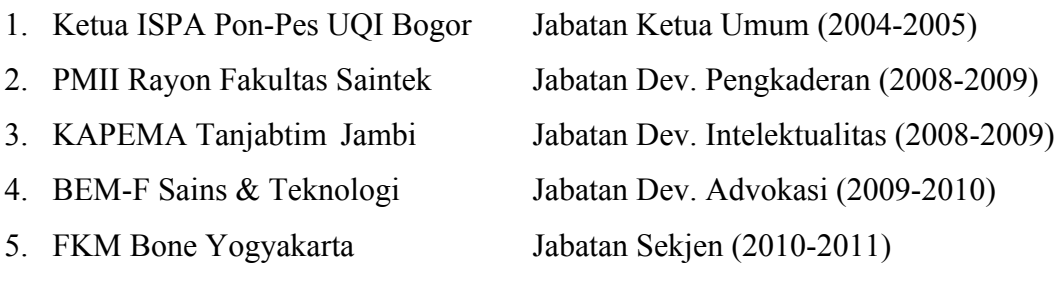

#### **DAFTAR PUSTAKA**

- Agustia, Paul L. 2005, *Perancangan Perangkat Lunak Bantu Pemahaman Masalah Faktorisasi, Perpangkatan Modulo dan Bilangan Prima,* Tugas Akhir STMIK-Mikroskil, Medan.
- Cormen, Thomas H. 2004, *Introduction to Algorithms Second Edition*, The Massachusetts Intitute of Technology, North America.
- Hafid, Ahmad. 2011, "Aplikasi Bantu Pembelajaran *Digital Signature* dengan Metode *Ong-Schnorr-Shamir*", Skripsi, Universitas Pembangunan Nasional "Veteran" Yogyakarta, Yogyakarta.
- Kurniawan, Jusuf. 2004, *Kriptografi, Keamanan Internet dan Jaringan Komunikasi*, Penerbit Informatika Bandung.
- Kurniasari, Amy. 2010, *Authentikasi User dalam Sistem Informasi Berbasis WEB.http://blog.unsri.ac.id/userfiles/Autentifikasi%20user(1).doc* Akses pada tanggal 02 Juni 2010.
- Kurniawan, Agus, 2008. *Konsep dan Implementasi Cryptography dengan .NET*, Dian Rakyat, Jakarta.
- Nugroho, Adi, 2005, "*Analisis dan Perancangan Sistem Informasi dengan Metodologi Berorientasi Obyek*", Informatika, Bandung.

Pandia, Henry, 2002. *Visual Basic 6 Tingkat Lanjut,* Andi Yogyakarta.

Pramono, Djoko. 2002, *Mudah menguasai Visual Basic 6,* PT. Elex Media Komputindo.

- Presman, Roger S., Ph.D, 2002, *Rekayasa Perangkat Lunak: Pendekatan Praktisi*, Andi Offset, Yogyakarta.
- Rahmayanti, Desi. 2007, Aplikasi digital signature sebagai autentikasi Pada kartu tanda penduduk (Ktp), Institut Teknologi Bandun, Bandung.

Schneier, Bruce.1996, *Applied Crytography*, *Second Edition*. United States of America.

Sugiyono, 2010. Metode Penelitian Pendidikan. Pendekatan Kuantitatif, Kualitatif dan R&D. Alfabeta Bandung.

Stallings, William. 2003, *Cryptography and Network Security*, *Third Edition*. United States of America.

#### **LAMPIRAN A**

#### *Source Code*

#### *Form frmSplash.frm*

```
Option Explicit
Private Sub Command1_Click()
Unload Me
Screen.MousePointer = vbDefault
frmMenu.Show
End Sub
Private Sub cmdOK_Click(Index As Integer)
Unload Me
Screen.MousePointer = vbDefault
frmMenu.Show
End Sub
Private Sub Form_KeyPress(KeyAscii As Integer)
    Unload Me
End Sub
Private Sub Frame1_Click()
   Unload Me
End Sub
Private Sub lblPlatform_Click()
End Sub
Private Sub Text1_Change()
End Sub
Private Sub Label1_Click()
End Sub
Private Sub Picture1_Click()
End Sub
Private Sub Image1_Click()
End Sub
```
#### *Form frmMenu.frm*

```
Option Explicit
Const LOrange = &H80C0FF
Const DOrange = &H80FF&
```
```
Private Sub cmdAbout_Click()
     frmAbout.Show vbModal
End Sub
Private Sub cmdAbout MouseMove(Button As Integer, Shift As Integer,
X As Single, Y As Single)
     If lblInfo.Tag <> "5" Then
         'Keterangan
         lblInfo.Caption = 
      "Informasi mengenai pembuat pengembangan perangkat lunak " & _
      "untuk simulasi schnorr authentikasi digital signeture scheme 
dan sekaligus " & _
      "penyusun tugas akhir skripsi Strata-1 jurusan Teknik 
Informatika " & _
      "Universitas Islam Negeri Sunan Kalijaga Yogyakarta."
        lblInfo.Tag = "5" 'Warna tombol
         cmdKeyGeneration.BackColor = LOrange
         cmdAuthentication.BackColor = LOrange
         cmdDigitalSignature.BackColor = LOrange
         cmdTeori.BackColor = LOrange
         cmdAbout.BackColor = DOrange
         cmdKeluar.BackColor = LOrange
     End If
End Sub
Private Sub cmdAuthentication_Click()
    If P = 0 Or Q = 0 Or A = 0 Or S = 0 Or V = 0 Then
         MsgBox "Proses pembentukan kunci harus dijalankan sebelum 
skema otentikasi.", vbCritical
     Else
         Me.Hide
         frmAuthentication.Show
     End If
End Sub
Private Sub cmdAuthentication_MouseMove(Button As Integer, Shift As 
Integer, X As Single, Y As Single)
     If lblInfo.Tag <> "2" Then
         'Keterangan
         lblInfo.Caption = 
         "Otentikasi (authentication) adalah layanan " & _
         "yang berhubungan dengan identifikasi, baik " & _
         "mengidentifikasi kebenaran pihak-pihak yang " & _
         "berkomunikasi (user authentication atau entity " & _
      "authentication) maupun mengidentifikasi kebenaran sumber " & _
    "pesan (data origin authentication). Dua pihak yang saling " & _
     "berkomunikasi harus dapat mengotentikasi satu sama lain 
sehingga " & _
      "ia dapat memastikan sumber pesan."
        lblInfo,Tag = "2" 'Warna tombol
```

```
 cmdKeyGeneration.BackColor = LOrange
         cmdAuthentication.BackColor = DOrange
         cmdDigitalSignature.BackColor = LOrange
         cmdTeori.BackColor = LOrange
         cmdAbout.BackColor = LOrange
         cmdKeluar.BackColor = LOrange
     End If
End Sub
Private Sub cmdDigitalSignature_Click()
    If P = 0 Or Q = 0 Or A = 0 Or S = 0 Or V = 0 Then
         MsgBox "Proses pembentukan kunci harus dijalankan sebelum 
skema tanda tangan digital.", vbCritical
     Else
         Me.Hide
         frmDigitalSign.Show
     End If
End Sub
Private Sub cmdDigitalSignature_MouseMove(Button As Integer, Shift 
As Integer, X As Single, Y As Single)
     If lblInfo.Tag <> "3" Then
         'Keterangan
         lblInfo.Caption =
 "Tanda tangan digital adalah suatu mekanisme otentikasi " & _
 "yang memungkinkan pembuat pesan menambahkan sebuah kode " & _
 "yang bertindak sebagai tanda tangannya. Tanda tangan tersebut "& _ 
"menjamin integritas dan sumber dari sebuah pesan. Penandatanganan 
digital " & _
 "terhadap suatu dokumen adalah sidik jari dari dokumen tersebut 
yang dibentuk " & _
  "dengan menggunakan kunci privat pihak yang menandatangani. Tanda 
tangan digital " & _
     "akan berbeda untuk dokumen yang berbeda."
        lblInfo,Taq = "3" 'Warna tombol
         cmdKeyGeneration.BackColor = LOrange
         cmdAuthentication.BackColor = LOrange
         cmdDigitalSignature.BackColor = DOrange
         cmdTeori.BackColor = LOrange
         cmdAbout.BackColor = LOrange
         cmdKeluar.BackColor = LOrange
     End If
End Sub
Private Sub cmdKeluar_Click()
     End
End Sub
Private Sub cmdKeluar MouseMove(Button As Integer, Shift As Integer,
X As Single, Y As Single)
     If lblInfo.Tag <> "6" Then
```

```
 'Keterangan
         lblInfo.Caption = "Keluar dari program."
        lblInfo,Taq = "6" 'Warna tombol
         cmdKeyGeneration.BackColor = LOrange
         cmdAuthentication.BackColor = LOrange
         cmdDigitalSignature.BackColor = LOrange
         cmdTeori.BackColor = LOrange
         cmdAbout.BackColor = LOrange
         cmdKeluar.BackColor = DOrange
     End If
End Sub
Private Sub cmdKeyGeneration_Click()
     Me.Hide
     frmKeyGeneration.Show
End Sub
Private Sub cmdKeyGeneration_MouseMove(Button As Integer, Shift As 
Integer, X As Single, Y As Single)
     If lblInfo.Tag <> "1" Then
         'Keterangan
         lblInfo.Caption = 
       "Pembentukan kunci (key generation) merupakan proses " & _
        "pembentukan kunci privat dan kunci publik yang akan " & _
       "digunakan pada skema otentikasi (authentication) dan " & _
 "skema tanda tangan digital (digital signature). Kunci privat "\sim "diketahui oleh pihak pertama (yang akan diverifikasi atau 
diperiksa keabsahannya " & _
        "pada kedua skema tersebut) sedangkan kunci publik disebarkan 
dan " & _
        "diketahui oleh pihak-pihak lain yang akan memeriksa keaslian 
atau keabsahan " & _
            "data dari pihak pertama."
         lblInfo.Tag = "1"
         'Warna tombol
         cmdKeyGeneration.BackColor = DOrange
         cmdAuthentication.BackColor = LOrange
         cmdDigitalSignature.BackColor = LOrange
         cmdTeori.BackColor = LOrange
         cmdAbout.BackColor = LOrange
         cmdKeluar.BackColor = LOrange
     End If
End Sub
Private Sub cmdTeori_Click()
     Me.Hide
     frmTeori.Show
End Sub
Private Sub cmdTeori MouseMove(Button As Integer, Shift As Integer,
```

```
X As Single, Y As Single)
     If lblInfo.Tag <> "4" Then
         lblInfo.Caption = "Teori - Teori mengenai Skema Schnorr."
        lblInfo.Tag = "4" 'Warna tombol
         cmdKeyGeneration.BackColor = LOrange
         cmdAuthentication.BackColor = LOrange
         cmdDigitalSignature.BackColor = LOrange
         cmdTeori.BackColor = DOrange
         cmdAbout.BackColor = LOrange
         cmdKeluar.BackColor = LOrange
     End If
End Sub
Private Sub Picture1_MouseMove(Button As Integer, Shift As Integer, 
X As Single, Y As Single)
     If lblInfo.Tag <> "0" Then
         'Keterangan
         lblInfo.Caption = 
"PERHATIAN Dalam Menjalankan Perangkat Lunak Ini Seorang User" & _
"Harus Mengikuti Tahapan-tahapan dalam Prangkat Lunak " & _
    "Untuk Simulasi Schnorr Authentikasi dan Digital Signature" & _
   "Tahapan Pertama : KEY - GENERATION, Kedua : AUTHENTICATION" & _
                     "KeTiga : DIGIAL-SIGNATURE dan yang TEORI, 
ABOUT, KELUAR " & _
"Merupakan Menu Tambahan. Seorang User Tidak Bisa Langsung Ke 
Tahapan Kedua tanpa melewati" & _
            "Tahapan Pertama, Jadi Seorang User Harus mengikuti 
Tahapan-tahapan pada MENU"
        lblInfo,Taq = "0" 'Warna tombol
         cmdKeyGeneration.BackColor = LOrange
         cmdAuthentication.BackColor = LOrange
         cmdDigitalSignature.BackColor = LOrange
         cmdTeori.BackColor = LOrange
         cmdAbout.BackColor = LOrange
         cmdKeluar.BackColor = LOrange
     End If
End Sub
```
## *Form Key-Generation.frm*

```
Option Explicit
Private Const nDelay = 800
Private I As Integer
Private Langkah As Integer
Private nAlice As Integer
Private Sub cmdKeluar_Click()
   Unload Me
End Sub
Private Sub cmdNext_Click()
```

```
 'Langkah algoritma berikutnya
     Langkah = Langkah + 1
     Call EksekusiAlgo(Langkah, True)
End Sub
Private Sub cmdPrev_Click()
     'Langkah algoritma sebelumnya
    Langkah = Langkah - 1 Call EksekusiAlgo(Langkah, False)
End Sub
Private Sub cmdUlang_Click()
    MSFlexGrid1.Rows = 1
    MSFlexGrid2.Rows = 1
     Call ResetAlgo
End Sub
Private Sub Form_Load()
     'Ulang algoritma
     Call ResetAlgo
End Sub
Private Sub Form_Unload(Cancel As Integer)
     frmMenu.Show
End Sub
Private Sub Text1_Change()
    Text1.SelStart = Len(Text1.Text)End Sub
Private Sub TmrAlice_Timer()
     nAlice = nAlice + 1
     If nAlice = 5 Then nAlice = 1
     PicBoxAlice.Picture = LoadPicture(App.Path & "\Gambar\AliceB-" & 
nAlice & ".bmp")
End Sub
Private Sub ResetAlgo()
     lblHeader = "ALICE SEBAGAI PIHAK PERTAMA YANG MEMBENTUK KUNCI"
     'Pasangan kunci
    P = 0A = 0Q = 0S = 0V = 0 'Langkah algoritma
    Langkah = 0 'TABEL VARIABEL
     With MSFlexGrid1
        . \text{Cols} = 2Rows = 6
```

```
.ColWidth(0) = 2000 .ColAlignment(0) = 4
        .ColWidth(1) = 2500FixedAlignment(1) = 4. ColAlignment(1) = 6.TextMatrix(0, 0) = "VARIABEL"
        TextMatrix(0, 1) = "NILAI". TextMatrix(1, 0) = "p". TextMatrix(2, 0) = "q".TextMatrix(3, 0) = "a". TextMatrix(4, 0) = "s (privat)"
        .TextMatrix(5, 0) = "v (publik)"
     End With
     'TABEL ALGORITMA
     With MSFlexGrid2
        . \text{Cols} = 2Rows = 9.ColWidth(0) = 750 .ColAlignment(0) = 4
        .ColWidth(1) = 5490FixedAlignment(1) = 4. ColAlignment(1) = 1TextMatrix(0, 0) = "No.".TextMatrix(0, 1) = "Algoritma"
        .TextMatrix(1, 0) = "1.".TextMatrix(1, 1) = " Pilih 2 buah bilangan prima p dan q,"
        .TextMatrix(2, 1) = " dan sebuah nilai a, dimana "
        .TextMatrix(3, 1) = " GCD(q, p-1) \langle > 1 dan (a^q) mod p = 1."
        .TextMatrix(4, 0) = "2.".TextMatrix(4, 1) = " Pilih sebuah nilai s, dimana s < q."
        .TextMatrix(5, 1) = " (s adalah kunci privat)"
        .TextMatrix(6, 0) = "3.".TextMatrix(6, 1) = " Hitung nilai v dengan rumus berikut:"
        .TextMatrix(7, 1) = " v = a^(-s) \mod p"
        .TextMatrix(8, 1) = " (v adalah kunci publik)"
     End With
     'Keterangan proses
    Text1.Text = "" cmdNext.Enabled = True
     cmdPrev.Enabled = False
End Sub
Private Sub EksekusiAlgo(nBaris As Integer, bNext As Boolean)
     cmdPrev.Enabled = False
     cmdNext.Enabled = False
     cmdUlang.Enabled = False
    cmdKeluar.Enabled = False
```

```
 Select Case nBaris
         Case 0
                  lblHeader = "Alice SEBAGAI PIHAK PERTAMA YANG 
MEMBENTUK KUNCI"
                  'Hapus warna hijau dari semua baris algo
                  With MSFlexGrid2
                      'Hapus warna hijau pada baris algo-2
                     .Col = 1For I = 1 To . Rows - 1
                         Row = I .CellBackColor = White
                          .CellForeColor = 0
                      Next I
                 End With
                 Text1.Text = ""
                 MSFlexGrid1.TextMatrix(1, 1) = ""
                 MSFlexGrid1.TextMatrix(2, 1) = ""
                 MSFlexGrid1.TextMatrix(3, 1) = ""
         Case 1
                  lblHeader = "1. Alice memilih 2 buah bilangan prima 
p dan q serta nilai a"
                  With MSFlexGrid2
                     .Col = 1For I = 1 To . Rows - 1
                         Row = IIf I \leq 3 Then
                               'Warna hijau pada baris algo-1
                               .CellBackColor = DGreen
                              .CellForeColor = White
                          Else
                              'Warna putih pada baris algo lainnya
                              .CellBackColor = White
                              .CellForeColor = 0
                          End If
                      Next I
                  End With
                  If bNext Then
                      TmrAlice.Enabled = True
                      'Show input form p, q dan a
                      frmInputPQA.Show vbModal
                      'header
                      Delay nDelay
                      Text1.Text = "1. Alice memilih nilai p, q dan a 
sebagai berikut:"
                      'Isi nilai p
                      Delay nDelay
                     Text1.Text = Text1.Text & vbcrLf &
                      " p = " \& P MSFlexGrid1.TextMatrix(1, 1) = P
                      'Isi nilai q
                      Delay nDelay
```

```
Text1.Text = Text1.Text & vbCrLf & _
                            q = " \& QMSFlexGrid1.TextMatrix(2, 1) = Q 'Isi nilai a
                      Delay nDelay
                     Text1.Text = Text1.Text & vbCrLf &
                     " a = " \& A MSFlexGrid1.TextMatrix(3, 1) = A
                      Delay nDelay
                     Text1.Text = Text1.Text & vbCrLf &
                        Nilai tersebut memenuhi ketentuan bahwa:" &
vbCrLf & _
                      " - p dan q adalah bilangan prima," & vbCrLf & 
_
                      " - GCD(q, p-1) tidak boleh bernilai 1," & 
vbCrLf & _
                      " - Nilai dari operasi (a^q) mod p harus 
bernilai 1."
                      TmrAlice.Enabled = False
                 Else
                      MSFlexGrid1.TextMatrix(4, 1) = ""
                      'hapus nomor 2.
                     Temp1 = \text{InStr}(1, \text{Text1.Text}, "2.")Text1.Text = Left(Text1.Text, Temp1 - 5)
                 End If
         Case 2
                 lblHeader = "2. Alice memilih nilai s (s < q)
sebagai kunci privat"
                 With MSFlexGrid2
                     .Col = 1
                     For I = 1 To . Rows - 1
                         Row = IIf I = 4 Or I = 5 Then
                              'Warna hijau pada baris algo-2
                              .CellBackColor = DGreen
                              .CellForeColor = White
                          Else
                              'Warna putih pada baris algo lainnya
                              .CellBackColor = White
                              .CellForeColor = 0
                          End If
                      Next I
                 End With
                  If bNext Then
                      TmrAlice.Enabled = True
                      'Show input form s
                      frmInputS.Show vbModal
                      'header
                      Delay nDelay
                      Text1.Text = Text1.Text & vbCrLf & vbCrLf & _
```

```
 "2. Alice memilih nilai s (s < q)."
                      'tampilkan nilai s
                      Delay nDelay
                      MSFlexGrid1.TextMatrix(4, 1) = S
                     Text1.Text = Text1.Text & vbCrLf &
                                      s = " \& S \& " (s adalahkunci privat)"
                      TmrAlice.Enabled = False
                  Else
                     MSFlexGrid1.TextMatrix(5, 1) = ""
                      'hapus nomor 3.
                     Temp1 = \text{InStr}(1, \text{Text1.Text}, \texttt{"3."})Text1.Text = Left(Text1.Text, Temp1 - 5)
                  End If
         Case 3
                  lblHeader = "3. Alice menghitung nilai v sebagai 
kunci publik"
                  With MSFlexGrid2
                     .Col = 1
                     For I = 1 To . Rows - 1
                          Row = IIf I \geq 6 Then
                               'Warna hijau pada baris algo-3
                               .CellBackColor = DGreen
                               .CellForeColor = White
                          Else
                               'Warna putih pada baris algo lainnya
                               .CellBackColor = White
                               .CellForeColor = 0
                          End If
                      Next I
                  End With
                  If bNext Then
                      TmrAlice.Enabled = True
                      'Hitung nilai v
                     Temp1 = ExtendedEuclidean(A, P)
                     V = FastExp(Temp1, S, P)
                      'header
                      Delay nDelay
                     Text1.Text = Text1.Text & vbCrLf & vbCrLf &
                                    "3. Alice menghitung nilai v dengan 
rumus berikut:"
                      'rumus v
                      Delay nDelay
                     Text1.Text = Text1.Text & vbCrLf &
                                          v = a^{\wedge}(-s) \mod p"
                      Delay nDelay
```
Text1.Text = Text1.Text & vbCrLf &

 $V = W \& A \& W \wedge (-W \& S \& W)$ 

```
mod " & P
                     Delay nDelay
                    Text1.Text = Text1.Text & vbCrLf &
                     " v = ((" & A & "^(-1) mod " & P & ")^" & S 
& ") mod " & P
                     Delay nDelay
                  Text1.Text = Text1.Text & vbCrLf & vbCrLf &
                    Selesaikan operasi (" & A & "^(-1) mod " & P &
                  ") dengan algoritma extended 
                  euclidean"
                     Delay nDelay
                     Text1.Text = Text1.Text & vbCrLf & _
                    " (N \& A \& M^{\wedge}(-1) \mod " \& P \& M) = " \& MTemp1
                     Delay nDelay
                    Text1.Text = Text1.Text & vbCrLf & vbCrLf &
                    " v = (" \& Temp1 \& "^" \& S \& "") mod " \& P \& P" (selesaikan dengan fast exponentiation)"
                     Delay nDelay
                     MSFlexGrid1.TextMatrix(5, 1) = V
                    Text1.Text = Text1.Text & vbCrLf &
                         v = " \& V \& " (v \text{ adalah kunci publik})" TmrAlice.Enabled = False
                 End If
    End Select
   cmdPrev.Enabeled = (Langkah > 0) cmdNext.Enabled = (Langkah < 3)
    cmdUlang.Enabled = True
    cmdKeluar.Enabled = True
End Sub
```
## *Form frmInputPQA.frm*

Option Explicit Private Sub cmdAcak\_Click() Dim iTemp1 As Integer Dim iTemp2 As Integer Dim iTemp3 As Integer Dim nLoop As Integer Dim bFound As Boolean cmdOK.Enabled = False

```
 cmdAcak.Enabled = False
     'Tes untuk setiap p dan q sebanyak 20000 kali
     ProgressBar1.value = 0
    ProgressBar1.Max = 20000
    ProgressBar1.Visible = True
    bFound = False
     While bFound = False
         lblInfo = "Membangkitkan pasangan nilai p dan q yang sesuai 
dengan syarat no.1 dan no.2 ..."
         ProgressBar1.value = 0
         Randomize Timer
        iTemp3 = Int(Rnd * 2) 'Syarat GCD <> 1
        nLoop = 0 Do
             'Generate p -> prima
             Randomize Timer
            iTemp1 = 6 + iTemp3 P = GeneratePrimeNumber(iTemp1)
             'Generate q -> prima
             Randomize Timer
            iTemp2 = 2 + iTemp3Q = GeneratePrimeNumber(iTemp2)
            nLoop = nLoop + 1If nLoop \geq 10000 Then
                nLoop = 0 'Acak ulang iTemp3
                 Randomize Timer
                iTemp3 = Int(Rnd * 2) End If
        Loop Until GCD(Q, P - 1) <> 1
         'Syarat nilai a
         lblInfo = "Membangkitkan nilai variabel a yang sesuai dengan 
syarat no.3 ..."
        nLoop = 0 Do
             'Bangkitkan nilai a baru
             Randomize Timer
            A = Int(Rnd * 100000) + 2 'Jalankan progress bar
            nLoop = nLoop + 1 ProgressBar1.value = nLoop
             DoEvents
             If nLoop = 20000 Then Exit Do
        Loop Until (FastExp(A, Q, P) = 1)
        bFound = (FastExp(A, Q, P) = 1) Wend
     txtP.Text = P
    txtQ.Text = Q
```

```
 txtA.Text = A
     lblInfo = ""
     ProgressBar1.Visible = False
     cmdOK.Enabled = True
     cmdAcak.Enabled = True
End Sub
Private Sub cmdOK_Click()
    P = Val(txtP.Text)Q = Val(txtQ.Text)A = Val(txtA, Text)If P = 0 Then
         MsgBox "Nilai variabel p belum diisi !", vbCritical
         Exit Sub
    ElseIf Q = 0 Then
         MsgBox "Nilai variabel q belum diisi !", vbCritical
         Exit Sub
    ElseIf A = 0 Then
         MsgBox "Nilai variabel a belum diisi !", vbCritical
         Exit Sub
    ElseIf TestPrima(P, 3) = False Then
         MsgBox "Nilai variabel p harus merupakan bilangan prima !", 
vbCritical
         Exit Sub
    ElseIf TestPrima(0, 3) = False Then
         MsgBox "Nilai variabel q harus merupakan bilangan prima !", 
vbCritical
         Exit Sub
    ElseIf GCD(Q, P - 1) = 1 Then
         MsgBox "Operasi dari GCD(q, p-1) tidak boleh bernilai 1 !", 
vbCritical
         Exit Sub
    ElseIf FastExp(A, Q, P) \leq 1 Then
         MsgBox "Nilai dari operasi (a^q) mod p harus bernilai 1 !", 
vbCritical
         Exit Sub
     End If
     Unload Me
End Sub
Private Sub cmdTestGCD_Click()
    If Val(txtQ) = 0 Or Val(txtP) - 1 = 0 Then
         MsgBox "Nilai q dan (p - 1) harus lebih besar dari 0", 
vbCritical, "GCD"
         Exit Sub
     End If
     frmTestGCD.iA = txtQ.Text
    fmmTestGCD.iB = Val(txtP.Text) - 1
```

```
 frmTestGCD.Show vbModal
End Sub
Private Sub Form_Load()
    Delay 800
   txtP = PtxtQ = Q txtA = A
End Sub
Private Sub txtA_KeyPress(KeyAscii As Integer)
     If KeyAscii <> vbKeyBack And IsNumeric(Chr(KeyAscii)) = False 
Then
         KeyAscii = 0
     End If
End Sub
Private Sub txtP_KeyPress(KeyAscii As Integer)
     If KeyAscii <> vbKeyBack And IsNumeric(Chr(KeyAscii)) = False 
Then
         KeyAscii = 0
    End If
End Sub
Private Sub txtQ_KeyPress(KeyAscii As Integer)
     If KeyAscii <> vbKeyBack And IsNumeric(Chr(KeyAscii)) = False 
Then
         KeyAscii = 0
     End If
End Sub
```
*Form frmTestGCD.frm*

```
Option Explicit
Public iA As Long
Public iB As Long
Private Sub cmdKeluar_Click()
    Unload Me
End Sub
Private Sub Form_Load()
    'Nilai awal
    txtA = iA
    txtB = iB
     'Analisis algoritma GCD
     Call AnalisisGCD(iA, iB)
End Sub
'Analisis Algoritma GCD
Private Sub AnalisisGCD(ByVal A As Double, ByVal B As Double)
    Dim X As Double
```

```
 Dim Y As Double
     Dim Z As Double
    X = AY = BtxtE = txtE & "X = " & A
    txtE = txtE & vbCrLf & "Y = " & B
    While Y \leq 0txtE = txtE & vbCrLf & vbCrLf &
                "WHILE " & Y & " <> 0 (TRUE)"
        Z = FModulus (X, Y)txtE = txtE & vbcrLf &
               "Z = " \& X \& " \mod " \& Y \& " \in " \& ZX = YtxtE = txtE \& vbCrLf \& "X = " & Y
       Y = ZtxtE = txtE & vbcrLf &
                "Y = " & Z
     Wend
    txtE = txtE & vbCrLf & vbCrLf &
               "WHILE " \& Y \& " \lt > 0 (FALSE)"
     txtGCD.Text = X
    txtE = txtE & vbCrLf & vbCrLf &
               "Hasil Fungsi GCD(" \& A \& ", " \& B \& ") = " \& X
End Sub
```

```
Form frmInputR.frm
```

```
Option Explicit
Private Sub cmdAcak_Click()
    Randomize Timer
   R = 1 + Int(Rnd * (Q - 1))txtR = REnd Sub
Private Sub cmdOK_Click()
   R = Val(txtR.Text)If R = 0 Then
        MsgBox "Nilai variabel r belum diisi !", vbCritical
        Exit Sub
    ElseIf R >= 0 Then
         MsgBox "Nilai variabel r harus lebih kecil dari q !", 
vbCritical
        Exit Sub
     End If
    Unload Me
End Sub
Private Sub Form_Load()
    Delay 800
   txtR = R
```

```
Text1.Text = Text1.Text & vbCrLf & _
                  "- Nilai q = " & Q
End Sub
Private Sub txtR_KeyPress(KeyAscii As Integer)
    If KeyAscii <> vbKeyBack And IsNumeric(Chr(KeyAscii)) = False 
Then
         KeyAscii = 0
    End If
End Sub
```

```
Form frmInputS.frm
```

```
Option Explicit
Private Sub cmdAcak_Click()
     Randomize Timer
    S = 1 + Int(Rnd * (Q - 1))txts = SEnd Sub
Private Sub cmdOK_Click()
   S = Val(txtS.\overline{Text})If S = 0 Then
         MsgBox "Nilai variabel s belum diisi !", vbCritical
         Exit Sub
    ElseIf S \geq Q Then
        MsgBox "Nilai variabel s harus lebih kecil dari q !", 
vbCritical
         Exit Sub
     End If
     Unload Me
End Sub
Private Sub Form_Load()
     Delay 800
    txts = sText1.Text = Text1.Text & vbCrLf & _
                 "- Nilai q = " \& QEnd Sub
Private Sub txtS_KeyPress(KeyAscii As Integer)
     If KeyAscii <> vbKeyBack And IsNumeric(Chr(KeyAscii)) = False 
Then
         KeyAscii = 0
     End If
End Sub
```

```
Form frminputE.frm
```

```
Option Explicit
Private Sub cmdAcak_Click()
    Randomize Timer
   E = 100 + Int(Rnd * 10000000)
```

```
txtE = EEnd Sub
Private Sub cmdOK_Click()
    E = Val(txtE.\overline{Text})If E = 0 Then
         MsgBox "Nilai variabel e belum diisi !", vbCritical
         Exit Sub
     End If
     Unload Me
End Sub
Private Sub Form_Load()
    Delay 800
    txtE = EEnd Sub
Private Sub txtE_KeyPress(KeyAscii As Integer)
     If KeyAscii <> vbKeyBack And IsNumeric(Chr(KeyAscii)) = False 
Then
         KeyAscii = 0
     End If
End Sub
```
## *Form frmAuthentication.frm*

```
Option Explicit
Private Const nDelay = 800
Private I As Integer
Private Langkah As Integer
Private nAlice As Integer
Private nBob As Integer
Private Sub cmdKeluar_Click()
    Unload Me
End Sub
Private Sub cmdNext_Click()
    'Langkah algoritma berikutnya
    Langkah = Langkah + 1 Call EksekusiAlgo(Langkah, True)
End Sub
Private Sub cmdPrev_Click()
    'Langkah algoritma sebelumnya
    Langkah = Langkah - 1 Call EksekusiAlgo(Langkah, False)
End Sub
Private Sub cmdUlang_Click()
    MSFlexGrid1.Rows = 6
    MSFlexGrid2.Rows = 1
    Call ResetAlgo
End Sub
```
113

```
Private Sub Form_Load()
    MSFlexGrid1.TextMatrix(1, 1) = P
     MSFlexGrid1.TextMatrix(2, 1) = Q
    MSFlexGrid1.TextMatrix(3, 1) = A
    MSFlexGrid1.TextMatrix(4, 1) = S
     MSFlexGrid1.TextMatrix(5, 1) = V
     'Ulang algoritma
     Call ResetAlgo
End Sub
Private Sub Form_Unload(Cancel As Integer)
     frmMenu.Show
End Sub
Private Sub Text1_Change()
     Text1.SelStart = Len(Text1.Text)
End Sub
Private Sub TmrAlice_Timer()
   nAlice = nAlice + 1 If nAlice = 5 Then nAlice = 1
    PicBoxAlice.Picture = LoadPicture(App.Path & "\Gambar\Alice-" &
nAlice & ".bmp")
End Sub
Private Sub TmrBob_Timer()
   nBob = nBob + 1If nBob = 8 Then nBob = 1 PicBoxBob.Picture = LoadPicture(App.Path & "\Gambar\Bob-" & nBob 
\& ".bmp")
End Sub
Private Sub ResetAlgo()
     lblHeader = "SKEMA OTENTIKASI ANTARA Alice DAN Bob"
     'Pasangan kunci
    R = 0X = 0t = 0E = 0Y = 0 'Langkah algoritma
    Langkah = 0 'TABEL VARIABEL
     With MSFlexGrid1
        . \text{Cols} = 2Rows = 10.ColWidth(0) = 2000 .ColAlignment(0) = 4
        .ColWidth(1) = 2250FixedAlignment(1) = 4. ColAlignment(1) = 6
```

```
.TextMatrix(0, 0) = "VARIABEL"
        .TextMatrix(0, 1) = "NILAI"
        . TextMatrix(1, 0) = "p".TextMatrix(2, 0) = "q"
        .TextMatrix(3, 0) = "a"
        .TextMatrix(4, 0) = "s (privat)"
        .TextMatrix(5, 0) = "v (publik)"
        .TextMatrix(6, 0) = "r".TextMatrix(7, 0) = "x".TextMatrix(8, 0) = "e".TextMatrix(9, 0) = "y" End With
     'TABEL ALGORITMA
     With MSFlexGrid2
        . \text{Cols} = 2Rows = 15.ColWidth(0) = 750. ColAlignment(0) = 4.ColWidth(1) = 5490FixedAlignment(1) = 4. ColAlignment(1) = 1.TextMatrix(0, 0) = "No."
        . TextMatrix(0, 1) = "Algoritma"
        . TextMatrix(1, 0) = "1.".TextMatrix(1, 1) = " Alice memilih sebuah nilai r (r < q)."
        .TextMatrix(2, 0) = "2.".TextMatrix(2, 1) = " Alice menghitung: "
        .TextMatrix(3, 1) = " x = a^r mod p"
        .TextMatrix(4, 1) = " dan mengirim x kepada Bob."
        .TextMatrix(5, 0) = "3.".TextMatrix(5, 1) = " Bob memilih sebuah nilai e "
        .TextMatrix(6, 1) = " (e diantara 0 sampai (2^t-1))"
        .TextMatrix(7, 1) = " dan mengirim e kepada Alice "
        .TextMatrix(8, 0) = "4.".TextMatrix(8, 1) = " Alice menghitung:"
        .TextMatrix(9, 1) = " y = (r + se) \mod q"
        .TextMatrix(10, 1) = " dan mengirim y kepada Bob."
        .TextMatrix(11, 0) = "5." .TextMatrix(11, 1) = " Bob melakukan verifikasi berikut:"
        .TextMatrix(12, 1) = " x = ((a^y)(v^e)) mod p"
         .TextMatrix(13, 1) = " Jika nilai x sesuai, maka verifikasi"
        .TextMatrix(14, 1) = " dan otentikasi berhasil."
     End With
     'Keterangan proses
     Text1.Text = ""
     cmdNext.Enabled = True
     cmdPrev.Enabled = False
End Sub
```

```
Private Sub EksekusiAlgo(nBaris As Integer, bNext As Boolean)
     cmdPrev.Enabled = False
     cmdNext.Enabled = False
     cmdUlang.Enabled = False
     cmdKeluar.Enabled = False
     Select Case nBaris
         Case 0
                  'Header
                  lblHeader = "SKEMA OTENTIKASI ANTARA Alice DAN Bob"
                  'Hapus warna hijau dari semua baris algo
                 With MSFlexGrid2
                      'Hapus warna hijau pada baris algo-2
                     .Col = 1For I = 1 To . Rows - 1
                         Row = I .CellBackColor = White
                          .CellForeColor = 0
                      Next I
                 End With
                Text1.Text = "" 'Hapus semua nilai variabel
                 For I = 6 To MSFlexGrid1. Rows - 1
                      MSFlexGrid1.TextMatrix(I, 1) = ""
                 Next I
         Case 1
                  'Header
                 lblHeader = "1. Alice memilih nilai r (r < q)"
                  With MSFlexGrid2
                     .Col = 1
                     For I = 1 To . Rows - 1
                         Row = IIf I \leq 1 Then
                              'Warna hijau pada baris algo-1
                              .CellBackColor = DGreen
                              .CellForeColor = White
                          Else
                              'Warna putih pada baris algo lainnya
                              .CellBackColor = White
                              .CellForeColor = 0
                          End If
                      Next I
                 End With
                  If bNext Then
                      TmrAlice.Enabled = True
                      'Show input form r
                      frmInputR.Show vbModal
                      'header
                      Delay nDelay
                      Text1.Text = "1. Alice memilih nilai r sebagai 
berikut:"
```

```
 'Isi nilai r
                      Delay nDelay
                     Text1.Text = Text1.Text & vbCrLf &
                      " r = " \& R MSFlexGrid1.TextMatrix(6, 1) = R
                      TmrAlice.Enabled = False
                Else
                     MSFlexGrid1.TextMatrix(7, 1) = ""
                      'hapus nomor 2.
                     Temp1 = \text{InStr}(1, \text{Text1.Text}, "2.")Text1.Text = Left(Text1.Text, Temp1 - 5)
                 End If
         Case 2
                  'Header
                 lblHeader = "2. Alice menghitung: x = a^r mod p dan
mengirimkan x kepada Bob"
                 With MSFlexGrid2
                     .Col = 1For I = 1 To . Rows - 1
                         Row = IIf I = 2 Or I = 3 Or I = 4 Then
                              'Warna hijau pada baris algo-2
                              .CellBackColor = DGreen
                              .CellForeColor = White
                          Else
                              'Warna putih pada baris algo lainnya
                              .CellBackColor = White
                              .CellForeColor = 0
                          End If
                      Next I
                 End With
                 If bNext Then
                      TmrAlice.Enabled = True
                  'Perhitungan
                     X = FastExp(A, R, P)
                  'header
                      Delay nDelay
                     Text1.Text = Text1.Text & vbCrLf & vbCrLf & _
                                   "2. Alice menghitung nilai x"
                  'tampilkan nilai x
                      Delay nDelay
                     Text1.Text = Text1.Text & vbCrLf &
                        " x = a^r mod p (selesaikan dengan fast" 
& vbCrLf & _
                        " exponentiation)"
                      'tampilkan nilai x
                      Delay nDelay
                     Text1.Text = Text1.Text & vbCrLf &
                     " x = " \& A \& "^{\wedge n} \& R \& " \mod \overline{"} \& P 'tampilkan nilai x
```

```
 Delay nDelay
                      Text1.Text = Text1.Text & vbCrLf & _
                     " X = " \& X MSFlexGrid1.TextMatrix(7, 1) = X
                      'kirimkan nilai x kepada Bob
                      Delay nDelay
                     Text1.Text = Text1.Text & vbCrLf &
                      " Alice mengirimkan x kepada Bob"
                      'Kirimkan
                      Call SendTo("Bob", "x")
                      TmrAlice.Enabled = False
                 Else
                    MSFlexGrid1.TextMatrix(8, 1) = ""
                      'hapus nomor 3.
                     Temp1 = \text{InStr}(1, \text{Text1.Text}, \texttt{"3."})Text1.Text = Left(Text1.Text, Temp1 - 5)
                 End If
         Case 3
                  'Header
                  lblHeader = "3. Bob memilih sebuah nilai e dan 
mengirimkan e kepada Alice"
                  With MSFlexGrid2
                     .Col = 1For I = 1 To . Rows - 1
                         Row = IIf I = 5 Or I = 6 Or I = 7 Then
                              'Warna hijau pada baris algo-3
                               .CellBackColor = DGreen
                              .CellForeColor = White
                          Else
                              'Warna putih pada baris algo lainnya
                              .CellBackColor = White
                              .CellForeColor = 0
                          End If
                      Next I
                 End With
                  If bNext Then
                      TmrBob.Enabled = True
                  'Show input form e
                      frmInputE.Show vbModal
                  'header
                      Delay nDelay
                     Text1.Text = Text1.Text & vbCrLf & vbCrLf & _
                      "3. Bob memilih nilai e sebagai berikut:"
                      'Isi nilai e
                      Delay nDelay
                     Text1.Text = Text1.Text & vbcrLf &
                     " e = " \& EMSFlexGrid1.TextMatrix(8, 1) = E 'kirimkan nilai e kepada Alice
```

```
 Delay nDelay
                              Text1.Text = Text1.Text & vbCrLf & _
                              " Bob mengirimkan e kepada Alice"
                              'Kirimkan
                              Call SendTo("Alice", "e")
                              TmrBob.Enabled = False
                        Else
                             MSFlexGrid1.TextMatrix(9, 1) = "" 'hapus nomor 4.
                             Temp1 = \text{InStr}(1, \text{Text1.Text}, "4.")Text1.Text = Left(Text1.Text, Temp1 - 5)
                        End If
            Case 4
                         'Header
                        lblHeader = "4. Alice menghitung: y = (r + se) mod q
dan mengirim y kepada Bob"
                        With MSFlexGrid2
                             .Col = 1For I = 1 To . Rows - 1
                                   Row = IIf I = 8 Or I = 9 Or I = 10 Then
                                          'Warna hijau pada baris algo-4
                                          .CellBackColor = DGreen
                                          .CellForeColor = White
                                    Else
                                          'Warna putih pada baris algo lainnya
                                          .CellBackColor = White
                                          .CellForeColor = 0
                                    End If
                              Next I
                        End With
                        If bNext Then
                              TmrAlice.Enabled = True
                              'Perhitungan
                             Y = FModulus((R + (S * E)), Q) 'header
                              Delay nDelay
                             Text1.Text = Text1.Text & vbCrLf & vbCrLf &
                                                 "4. Alice menghitung nilai y 
sebagai berikut:"
                              'Rumus y
                              Delay nDelay
                             Text1.Text = Text1.Text & vbCrLf & _
                             " y = (r + se) \mod q"
                              'Rumus y
                              Delay nDelay
                             Text1.Text = Text1.Text & vbCrLf &
                             \mathbf{y} = (\mathbf{y} \times \mathbf{R}) \times \mathbf{y} + \mathbf{y} \times \mathbf{S} \times \mathbf{y} + \mathbf{y} \times \mathbf{S} \times \mathbf{y} + \mathbf{y} \times \mathbf{S} \times \mathbf{S} \times \mathbf{y} + \mathbf{y} \times \mathbf{S} \times \mathbf{S} \times \mathbf{S} \times \mathbf{S} \times \mathbf{S} \times \mathbf{S} \times \mathbf{S} \times \mathbf{S} \times \mathbf{S} \times \mathbf{S} \times \mathbf{S} \times \mathbf{S} \times \mathbf{S} \times \
```

```
mod " & Q
                      'Rumus y
                      Delay nDelay
                     Text1.Text = Text1.Text & vbCrLf & _
                             y = " \& Y MSFlexGrid1.TopRow = 9
                      MSFlexGrid1.TextMatrix(9, 1) = Y
                      'kirimkan nilai y kepada Bob
                      Delay nDelay
                     Text1.Text = Text1.Text & vbCrLf &
                      " Alice mengirimkan y kepada Bob"
                      'Kirimkan
                      Call SendTo("Bob", "y")
                      TmrAlice.Enabled = False
                  Else
                      'hapus nomor 5.
                     Temp1 = \text{InStr}(1, \text{Text1.Text}, \texttt{"5."})Text1.Text = Left(Text1.Text, Temp1 - 5)
                  End If
         Case 5
                  'Header
                  lblHeader = "5. Bob melakukan verifikasi x = 
((a^y) \cdot (v^e)) mod p"
                  With MSFlexGrid2
                     .Col = 1For I = 1 To . Rows - 1
                          Row = IIf I \geq 11 Then
                               'Warna hijau pada baris algo-4
                               .CellBackColor = DGreen
                               .CellForeColor = White
                           Else
                               'Warna putih pada baris algo lainnya
                               .CellBackColor = White
                               .CellForeColor = 0
                          End If
                      Next I
                  End With
                  If bNext Then
                      TmrBob.Enabled = True
                      'Perhitungan
                     Temp2 = FastExp(A, Y, P)Temp3 = FastExp(V, E, P)
                     Temp1 = FModulus(Temp2 * Temp3, P)
                      bVerifikasi = (X = Temp1)
                      'header
                      Delay nDelay
```

```
Text1.Text = Text1.Text & vbCrLf & vbCrLf &
                             "5. Bob melakukan verifikasi sebagai berikut:"
                             'Rumus verifikasi
                             Delay nDelay
                            Text1.Text = Text1.Text & vbCrLf \& _
                                     x = ((a^y) \cdot (v^e)) mod p"
                             'Rumus dipecah
                             Delay nDelay
                            Text1.Text = Text1.Text & vbCrLf &
                               x = ((a^y) \mod p \cdot (v^e) \mod p) \mod p 'Rumus dipecah
                             Delay nDelay
                            Text1.Text = Text1.Text & vbCrLf &
                            " X = (" \& A \& "^\prime" \& Y \& " \mod " \& P \& ").
" & vbCrLf & _
                             "(" & V & "^" & E & " mod " & P & ") " & vbCrLf 
& " mod " & P
                             'hasil-1
                             Delay nDelay
                            Text1.Text = Text1.Text & vbCrLf &
                                             " x = (" & Temp2 \overline{\&} " . " & Temp3 & ") mod " & P
                             'hasil-2
                             Delay nDelay
                            Text1.Text = Text1.Text & vbCrLf &
                             \blacksquare \blacksquare \blacksUCase(Format(bVerifikasi)) & ")"
                             If bVerifikasi Then
                                  'Tambahan informasi u/ verifikasi
                                 Text1.Text = Text1.Text & vbCrLf &
                                  "Hasil perhitungan operasi (((a^y).(v^e)) 
mod p) " & _
                                  "sama dengan nilai x. Proses otentikasi 
berhasil."
                                  MsgBox "Proses verifikasi berhasil !", 
vbInformation
                             Else
                                 MsgBox "Proses verifikasi gagal !", 
vbCritical
                             End If
                TmrBob.Enabled = False
                      End If
            End Select
     cmdPrev.Enabled = (Langkah > 0)
```

```
 cmdNext.Enabled = (Langkah < 5)
     cmdUlang.Enabled = True
     cmdKeluar.Enabled = True
End Sub
Private Sub SendTo(Receiver As String, Var As String)
     TmrAlice.Enabled = True
     TmrBob.Enabled = True
     lblVar.Caption = Var
     PicMail.Visible = True
     If Receiver = "Bob" Then
         PicMail.Picture = LoadPicture(App.Path & "\Gambar\Mail-
Alice.gif")
         PicMail.Left = 2325
         While PicMail.Left < 7305
              PicMail.Left = PicMail.Left + 30
             Delay 20
         Wend
     Else
         PicMail.Picture = LoadPicture(App.Path & "\Gambar\Mail-
Bob.gif")
         PicMail.Left = 7305
         While PicMail.Left > 2325
             PicMail.Left = PicMail.Left - 30
             Delay 20
         Wend
     End If
     PicMail.Visible = False
     TmrAlice.Enabled = False
     TmrBob.Enabled = False
End Sub
```

```
Form frmDigitalSign.frm
```

```
Option Explicit
Private Const nDelay = 800
Private I As Integer
Private J As Integer
Private Langkah As Integer
Private nAlice As Integer
Private nBob As Integer
Private sTemp1 As String
Private sTemp2 As String
Private sTemp3 As String
```

```
Private sTemp4 As String
Private E1() As Double
Private E2() As Double
Private Y1() As Double
Private Sub cmdKeluar_Click()
    Unload Me
End Sub
Private Sub cmdNext_Click()
    'Cek pesan
    If Langkah = 0 And txtPesan = "" Then
         MsgBox "Pesan masih kosong !", vbCritical
         Exit Sub
     End If
     'Langkah algoritma berikutnya
     Langkah = Langkah + 1
     Call EksekusiAlgo(Langkah, True)
End Sub
Private Sub cmdPrev_Click()
     'Langkah algoritma sebelumnya
    Langkah = Langkah - 1 Call EksekusiAlgo(Langkah, False)
End Sub
Private Sub cmdUlang_Click()
    MSFlexGrid1.Rows = 6
    MSFlexGrid2.Rows = 1
     Call ResetAlgo
End Sub
Private Sub Form_Load()
   MSFlexGrid1. TextMatrix(1, 1) = P
   MSFlexGrid1.TextMatrix(2, 1) = Q MSFlexGrid1.TextMatrix(3, 1) = A
    MSFlexGrid1.TextMatrix(4, 1) = S
    MSFlexGrid1.TextMatrix(5, 1) = V
     'Ulang algoritma
     Call ResetAlgo
End Sub
Private Sub Form_Unload(Cancel As Integer)
    frmMenu.Show
End Sub
Private Sub Text1 Change()
     Text1.SelStart = Len(Text1.Text)
End Sub
```

```
Private Sub TmrAlice_Timer()
     nAlice = nAlice + 1
     If nAlice = 5 Then nAlice = 1
    PicBoxAlice.Picture = LoadPicture(App.Path & "\Gambar\Alice-" &
nAlice & ".bmp")
End Sub
Private Sub TmrBob_Timer()
   nBob = nBob + 1If nBob = 8 Then nBob = 1 PicBoxBob.Picture = LoadPicture(App.Path & "\Gambar\Bob-" & nBob 
& ".bmp")
End Sub
Private Sub ResetAlgo()
     lblHeader = "SKEMA TANDA TANGAN DIGITAL ANTARA ALICE DAN BOB"
     'Pasangan kunci
    R = 0X = 0E = 0Y = 0 'Langkah algoritma
    Langkah = 0 'TABEL VARIABEL
     With MSFlexGrid1
        . \text{Cols} = 2Rows = 8.ColWidth(0) = 2000 .ColAlignment(0) = 4
        .ColWidth(1) = 2500
         .FixedAlignment(1) = 4
        . ColAlignment(1) = 6TextMatrix(0, 0) = "VARIABEL"
        .TextMatrix(0, 1) = "NILAI"
        . TextMatrix(1, 0) = "p".TextMatrix(2, 0) = "q".TextMatrix(3, 0) = "a"
        .TextMatrix(4, 0) = "s (privat)"
        .TextMatrix(5, 0) = "v (publik)"
        .TextMatrix(6, 0) = "r".TextMatrix(7, 0) = "x" End With
     'TABEL ALGORITMA
     With MSFlexGrid2
        . \text{Cols} = 2Rows = 15.ColWidth(0) = 750 .ColAlignment(0) = 4
```

```
. ColWidth(1) = 5490FixedAlignment(1) = 4. ColAlignment(1) = 1.TextMatrix(0, 0) = "No."
        .TextMatrix(0, 1) = "Algoritma"
        .TextMatrix(1, 0) = "1.".TextMatrix(1, 1) = " Alice memilih sebuah nilai r (r < q)"
        .TextMatrix(2, 1) = " dan menghitung: x = a^r mod p"
        .TextMatrix(3, 0) = "2.".TextMatrix(3, 1) = " Alice menggabungkan M dan x dan "
        .TextMatrix(4, 1) = " menghitung nilai hash:"
        .TextMatrix(5, 1) = " e = H(M, x)"
        .TextMatrix(6, 0) = "3."
        .TextMatrix(6, 1) = " Alice menghitung:"
        .TextMatrix(7, 1) = " y = (r + se) \mod q"
        .TextMatrix(8, 1) = " Tanda tangan adalah e dan y."
        .TextMatrix(9, 1) = " Alice mengirimkannya bersama pesan."
        .TextMatrix(10, 0) = "4.".TextMatrix(10, 1) = " Bob menghitung x':"
        .TextMatrix(11, 1) = " x' = ((a^y) \cdot (v^e)) mod p"
        .TextMatrix(12, 0) = "5.".TextMatrix(12, 1) = " Bob menggabungkan M dan x' dan"
        .TextMatrix(13, 1) = " melakukan verifikasi berikut:"
        .TextMatrix(14, 1) = " e = H(M, x')"
     End With
     'Keterangan proses
    Text1.Text = "" txtDigiSign.Text = ""
     cmdNext.Enabled = True
     cmdPrev.Enabled = False
End Sub
Private Sub EksekusiAlgo(nBaris As Integer, bNext As Boolean)
    cmdPrev.Enabled = False
    cmdNext.Enabled = False
    cmdUlang.Enabled = False
     cmdKeluar.Enabled = False
     Select Case nBaris
         Case 0
                 txtPesan.Locked = False
                 'Header
                 lblHeader = "SKEMA TANDA TANGAN DIGITAL ANTARA Alice 
DAN Bob"
                 'Hapus warna hijau dari semua baris algo
                 With MSFlexGrid2
                     'Hapus warna hijau pada baris algo-2
                    .Col = 1
```

```
For I = 1 To . Rows - 1
                         Row = I .CellBackColor = White
                          .CellForeColor = 0
                      Next I
                 End With
                Text1.Text = "" 'Hapus semua nilai variabel
                 For I = 6 To MSFlexGrid1. Rows - 1
                     MSFlexGrid1.TextMatrix(I, 1) = ""
                 Next I
         Case 1
                  txtPesan.Locked = True
                  'Header
                 lblHeader = "1. Alice memilih nilai r (r < q) dan
menghitung: x = a^r mod p"
                 With MSFlexGrid2
                     .Col = 1For I = 1 To . Rows - 1
                         Row = IIf I \leq 2 Then
                              'Warna hijau pada baris algo-1
                              .CellBackColor = DGreen
                              .CellForeColor = White
                          Else
                              'Warna putih pada baris algo lainnya
                              .CellBackColor = White
                              .CellForeColor = 0
                          End If
                      Next I
                 End With
                  If bNext Then
                      TmrAlice.Enabled = True
                      'Show input form r
                      frmInputR.Show vbModal
                      'header
                      Delay nDelay
                      Text1.Text = "1. Alice memilih nilai r sebagai 
berikut:"
                      'Isi nilai r
                      Delay nDelay
                     Text1.Text = Text1.Text & vbCrLf &
                     r = " \& R MSFlexGrid1.TextMatrix(6, 1) = R
                      'Perhitungan Fast Exponentiation
                     X = FastExp(A, R, P)
                      'header
                      Delay nDelay
                      Text1.Text = Text1.Text & vbCrLf & vbCrLf & _
```

```
 " Alice menghitung nilai x"
                       'tampilkan nilai x
                       Delay nDelay
                      Text1.Text = Text1.Text & vbCrLf &
                              x = a^rr mod p (selesaikan dengan fast" &
vbCrLf & _
                       " exponentiation)"
                       'tampilkan nilai x
                       Delay nDelay
                      Text1.Text = Text1.Text & vbCrLf &
                              x = " \& A \& "^{\prime\prime\prime\prime\prime} \& R \& " \mod " \& P 'tampilkan nilai x
                       Delay nDelay
                      Text1.Text = Text1.Text & vbCrLf &
                      " X = " \& X MSFlexGrid1.TextMatrix(7, 1) = X
                       TmrAlice.Enabled = False
                    Else
                       'hapus nomor 2.
                      Temp1 = \text{InStr}(1, \text{Text}, \text{Text}, \texttt{"2."})Text1.Text = Left(Text1.Text, Temp1 - 5)
                   End If
          Case 2
               'Header
               lblHeader = "2. Alice menggabungkan M dan x dan 
menghitung nilai hash: e = H(M, x)"
               With MSFlexGrid2
                      .Col = 1For I = 1 To . Rows - 1
                           Row = IIf I = 3 Or I = 4 Or I = 5 Then
                                'Warna hijau pada baris algo-2
                                .CellBackColor = DGreen
                                .CellForeColor = White
                           Else
                                'Warna putih pada baris algo lainnya
                                .CellBackColor = White
                                .CellForeColor = 0
                           End If
                       Next I
                  End With
                   If bNext Then
                       TmrAlice.Enabled = True
              'header
                       Delay nDelay
                      Text1.Text = Text1.Text & vbCrLf & vbCrLf &
                        "2. Alice menggabungkan M dan x dan " & vbCrLf 
\begin{smallmatrix} \& \& \& \end{smallmatrix}" menghitung nilai hash: e = H(M, x)"
```

```
 '----------------------
                      ReDim E1(Len(txtPesan.Text))
                     For I = 1 To Len(txtPesan.Text)
                          Delay nDelay
                          'Karakter ke-i
                         sTemp1 = Mid(txtPesan.Text, I, 1) M = Asc(sTemp1) 'Nilai 
message per huruf
                         sTemp2 = Format(M) & Format(X) 'Hasil
gabung
                         sTemp3 = Left(SHA.SHA1(sTemp2), 4) 'Ambil 4
karakter dari nilai hash
                          'Hasil hash dalam bentuk angka
                         sTemp4 = ""For J = 1 To Len(sTemp3)
                              sTemp4 = sTemp4 & Format(Asc(Mid(sTemp3,J, 1))
                          Next J
                         E1(I) = Val(sTemp4) Text1.Text = Text1.Text & vbCrLf & vbCrLf & 
_
                          M(" \& I \& "") = \text{ascii dari} " \& \text{sfemp1} \& ""= " & M & vbCrLf &
                       " (M(" \& I \& "),x) = M(" \& I \& ")) digabung
dengan x " & vbCrLf & \frac{1}{\pi}(M(" \& I \& "),x) = " \& sTemp2 \& vbCrLf \& ... " e(" & I & ") = H(" & sTemp2 & ") " & 
vbCrLf & _
                       " e(" \& I \& "") = " \& E1(I) Next I
                      '----------------------
                      TmrAlice.Enabled = False
                  Else
                      'hapus nomor 3.
                     Temp1 = \text{InStr}(1, \text{Text1.Text}, \text{ "3."})Text1.Text = Left(Text1.Text, Temp1 - 5)
                      txtDigiSign.Text = ""
                  End If
           Case 3
              'Header
            lblHeader = "3. Alice menghitung: y = (r + se) \mod q.
Tanda tangan adalah e dan y."
           With MSFlexGrid2
                     .Col = 1For I = 1 To . Rows - 1
                         Row = IIf I = 6 Or I = 7 Or I = 8 Or I = 9 Then
```

```
 'Warna hijau pada baris algo-3
                               .CellBackColor = DGreen
                               .CellForeColor = White
                           Else
                               'Warna putih pada baris algo lainnya
                               .CellBackColor = White
                               .CellForeColor = 0
                          End If
                      Next I
                  End With
                  If bNext Then
                      TmrAlice.Enabled = True
                      'header
                      Delay nDelay
                     Text1.Text = Text1.Text & vbCrLf & vbCrLf & _
                                    "3. Alice menghitung nilai y 
sebagai berikut:"
                      'Rumus y
                      Delay nDelay
                     Text1.Text = Text1.Text & vbCrLf &
                                          y = (r + se) \mod q"
                      '----------------------
                      txtDigiSign.Text = ""
                      ReDim Y1(Len(txtPesan.Text))
                     For I = 1 To Len(txtPesan.Text)
                           Delay nDelay
                           'Hitung Y(I)
                          Y1(I) = FModulus(R + (S * E1(I)), Q) Text1.Text = Text1.Text & vbCrLf & vbCrLf & 
\mathcal{L}(\mathcal{L})" y(" & I & W) = (r + (s - e(" & I & W))) \mod q" & vbCrLf
& _
        " y(" \& I \& "") = (" \& R \& " + (" \& S \& " . " \& E1(I) \& "))mod " & Q & vbCrLf & _
        " y(" \& I \& '") = " \& Y1(I) 'Tanda tangan
                          txtDigiSign.Text = txtDigiSign.Text & "|" & 
E1(I) & ", " & Y1(I)
                      Next I
                       '----------------------
         'Rumus y
                      Delay nDelay
                     Text1.Text = Text1.Text & vbCrLf & vbCrLf &
                                   " Tanda tangan digital adalah e 
dan y."
         'Kirimkan
```

```
 Delay nDelay
                       Text1.Text = Text1.Text & vbCrLf & _
                  " Alice mengirimkan pesan dan tanda tangan digital" 
& vbCrLf & " kepada Bob."
                  Call SendTo("Bob")
                   Else
                       'hapus nomor 4.
                      Temp1 = \text{InStr}(1, \text{Text1.Text}, "4.")Text1.Text = Left(Text1.Text, Temp1 - 5)
                   End If
          Case 4
                   'Header
                  lblHeader = "4. Bob menghitung x' = ((a^y)(v^e))^2mod p"
                  With MSFlexGrid2
                       .Col = 1For I = 1 To . Rows - 1
                           Row = IIf I = 10 Or I = 11 Then
                                'Warna hijau pada baris algo-4
                                .CellBackColor = DGreen
                                .CellForeColor = White
                            Else
                                'Warna putih pada baris algo lainnya
                                .CellBackColor = White
                                .CellForeColor = 0
                           End If
                       Next I
                   End With
                   If bNext Then
                       TmrBob.Enabled = True
                       'header
                       Delay nDelay
                      Text1.Text = Text1.Text & vbCrLf & vbCrLf &
                       "4. Bob melakukan perhitungan sebagai berikut:"
                       'Rumus verifikasi
                       Delay nDelay
                      Text1.Text = Text1.Text & vbCrLf \& -<br>" \& = ((a^{\wedge}v) \quad (v^{\wedge}a)) mod n"
                              x' = ((a^y) \cdot (v^e)) mod p"
                       ReDim Xa(Len(txtPesan.Text))
                      For I = 1 To Len(txtPesan.Text)
                            'Perhitungan
                           Temp2 = FastExp(A, Y1(I), P)Temp3 = FastExp(V, E1(I), P)
                           Xa(I) = FModulus(Temp2 * Temp3, P)
```

```
 'Rumus dipecah
                           Delay nDelay
                           Text1.Text = Text1.Text & vbCrLf & vbCrLf & 
                   " X' (" \& I \& ") = ((a^{\wedge}y (" \& I \& ")) mod p .
(v^e(" & I & ")) mod p) mod p"
                           'Rumus dipecah
                          Text1.Text = Text1.Text & vbCrLf &
                   " x'(" & I & ") = (" & A & "^" & Y1(I) & " mod " & 
P & ") . " & vbCrLf & _
                   " (" & V & "^" & E1(I) & " mod " & P & ") " & 
vbCrLf & _
                   " mod " & P
                           'hasil-2
                          Text1.Text = Text1.Text & vbCrLf &
                        X' (" \& I \& ") = " \& Xa(I)
                      Next I
                     TmrBob.Enabled = False
                  Else
                       'hapus nomor 5.
                     Temp1 = \text{InStr}(1, \text{Text1.Text}, \texttt{"5."})Text1.Text = Left(Text1.Text, Temp1 - 5)
                  End If
         Case 5
           'Header
          lblHeader = "5. Bob menggabungkan M dan x' dan melakukan 
verifikasi berikut: e = H(M, x')"
          With MSFlexGrid2
                      .Col = 1For I = 1 To . Rows - 1
                          Row = IIf I > = 12 Then
                               'Warna hijau pada baris algo-5
                               .CellBackColor = DGreen
                               .CellForeColor = White
                           Else
                               'Warna putih pada baris algo lainnya
                               .CellBackColor = White
                               .CellForeColor = 0
                          End If
                      Next I
                  End With
                  If bNext Then
                      TmrBob.Enabled = True
                      'header
                      Delay nDelay
                     Text1.Text = Text1.Text & vbCrLf & vbCrLf &
                                    "5. Bob menggabungkan M dan x' dan
```

```
\overline{\phantom{a}} & vbCrLf &
                                     " melakukan verifikasi: e = H(M, 
x')"
                       '----------------------
                       ReDim E2(Len(txtPesan.Text))
                      For I = 1 To Len(txtPesan.Text)
                           Delay nDelay
                           'Karakter ke-i
                          sTemp1 = Mid(txtPesan.Text, I, 1) M = Asc(sTemp1) 'Nilai 
message per huruf
                         sTemp2 = Format(M) & Format(Xa(I))
'Hasil gabung
                           sTemp3 = Left(SHA.SHA1(sTemp2), 4) 'Ambil 4 
karakter dari nilai hash
                           'Hasil hash dalam bentuk angka
                          sTemp4 = ""For J = 1 To Len(sTemp3)
                              sTemp4 = sTemp4 \& Format(Asc(Mid(sTemp3))J, 1)))
                           Next J
                          E2(I) = Val(STemp4)bVerifikasi = (E1(I) = E2(I))Text1.Text = Text1.Text & vbCrLf & vbCrLf &
           " M(" & I & ") = ascii dari '" & sTemp1 & "' = " & M & 
vbCrLf & _
         \overline{\mathbf{u}} (M(" & I & "), x'(" & I & ")) = M(" & I & ") digabung
dengan x'(" & I & ")" & vbCrLf & _
          " (M(" \& I \& "),x"(" \& I \& ")) = " \& STemp2 \& vbcrLf \& "]" e (" f. T. f. ") = H(" f. eTemp? f. ")" f. ybCrIf f.
          " e(" & I & ") = H(" & sTemp2 & ")" & vbCrLf & _
            " \& E1(I) \& " = " \& E2(I) \& " (" \&UCase(Format(bVerifikasi)) & ")"
                           If bVerifikasi = False Then
                               MsgBox "Proses verifikasi gagal !", 
vbCritical
                               Exit For
                           End If
                      Next I
                       '----------------------
                       If bVerifikasi Then
                           'Tambahan informasi u/ verifikasi
                          Text1.Text = Text1.Text & vbCrLf &
                           "Hasil perhitungan operasi H(M, x') sama 
dengan nilai e " & _
                           "sehingga proses verifikasi tanda tangan 
digital berhasil."
                          MsgBox "Proses verifikasi berhasil !",
```

```
vbInformation
                     End If
                    TmrBob.Enabled = False
                 End If
         End Select
    cmdPrev.Enabeled = (Langkah > 0)cmdNext.Enabled = (Langkah < 5) cmdUlang.Enabled = True
     cmdKeluar.Enabled = True
End Sub
Private Sub SendTo(Receiver As String)
     TmrAlice.Enabled = True
     TmrBob.Enabled = True
PicMail.Visible = True
If Receiver = "Bob" Then
         PicMail.Picture = LoadPicture(App.Path & "\Gambar\Mail-
Alice.gif")
         PicMail.Left = 2325
         While PicMail.Left < 7305
             PicMail.Left = PicMail.Left + 30
             Delay 20
         Wend
     Else
        PicMail.Picture = LoadPicture(App.Path & "\Gambar\Mail-
Bob.gif")
         PicMail.Left = 7305
         While PicMail.Left > 2325
             PicMail.Left = PicMail.Left - 30
             Delay 20
         Wend
     End If
     PicMail.Visible = False
TmrAlice.Enabled = False
     TmrBob.Enabled = False
End Sub
Private Sub txtPesan_KeyPress(KeyAscii As Integer)
     If KeyAscii = 13 Then KeyAscii = 0
End Sub
```

```
Form frmTeori.frm
```

```
Option Explicit
Private Langkah As Integer
Private Sub cmdKeluar_Click()
  Unload Me
```
```
End Sub
Private Sub cmdNext_Click()
   Langkah = Langkah + 1
    Call EksekusiLangkah
End Sub
Private Sub cmdPrev_Click()
   Langkah = Langkah - 1
    Call EksekusiLangkah
End Sub
Private Sub Form_Load()
    Langkah = 1
    Call EksekusiLangkah
End Sub
Private Sub EksekusiLangkah()
    Picture1.Picture = LoadPicture(App.Path & "\Gambar\Teori-" & 
Langkah & ".gif")
    cmdNext.Enabled = (Langkah < 12)
     cmdPrev.Enabled = (Langkah > 1)
End Sub
Private Sub Form_Unload(Cancel As Integer)
    frmMenu.Show
End Sub
```
#### *Form frmAbout.frm*

```
Private Sub cmdOK_Click()
    Unload Me
End Sub
```
#### **LAMPIRAN B**

# **Daftar Penguji Dan Kuisioner**

**Tabel 5.1** Daftar Penguji

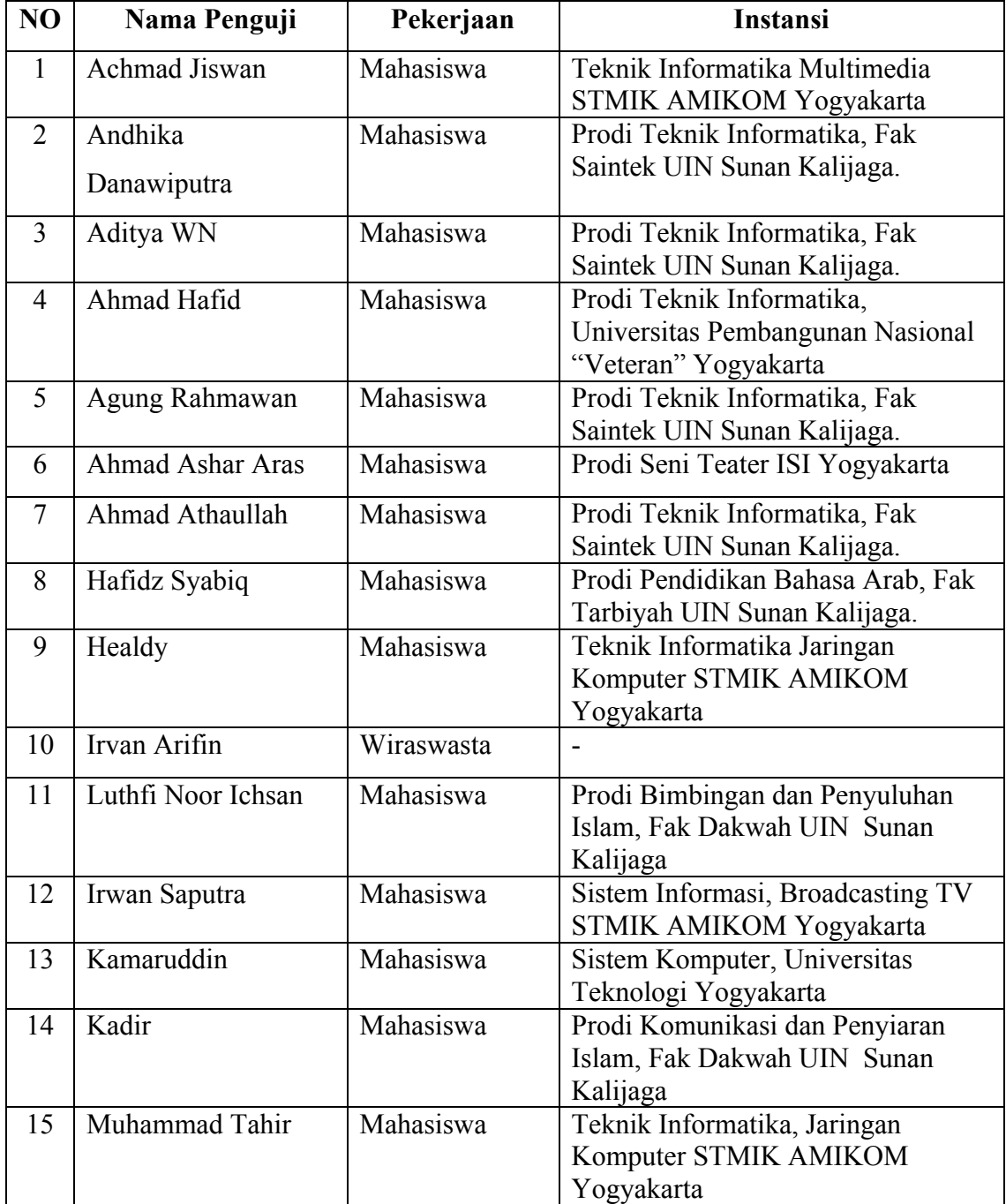

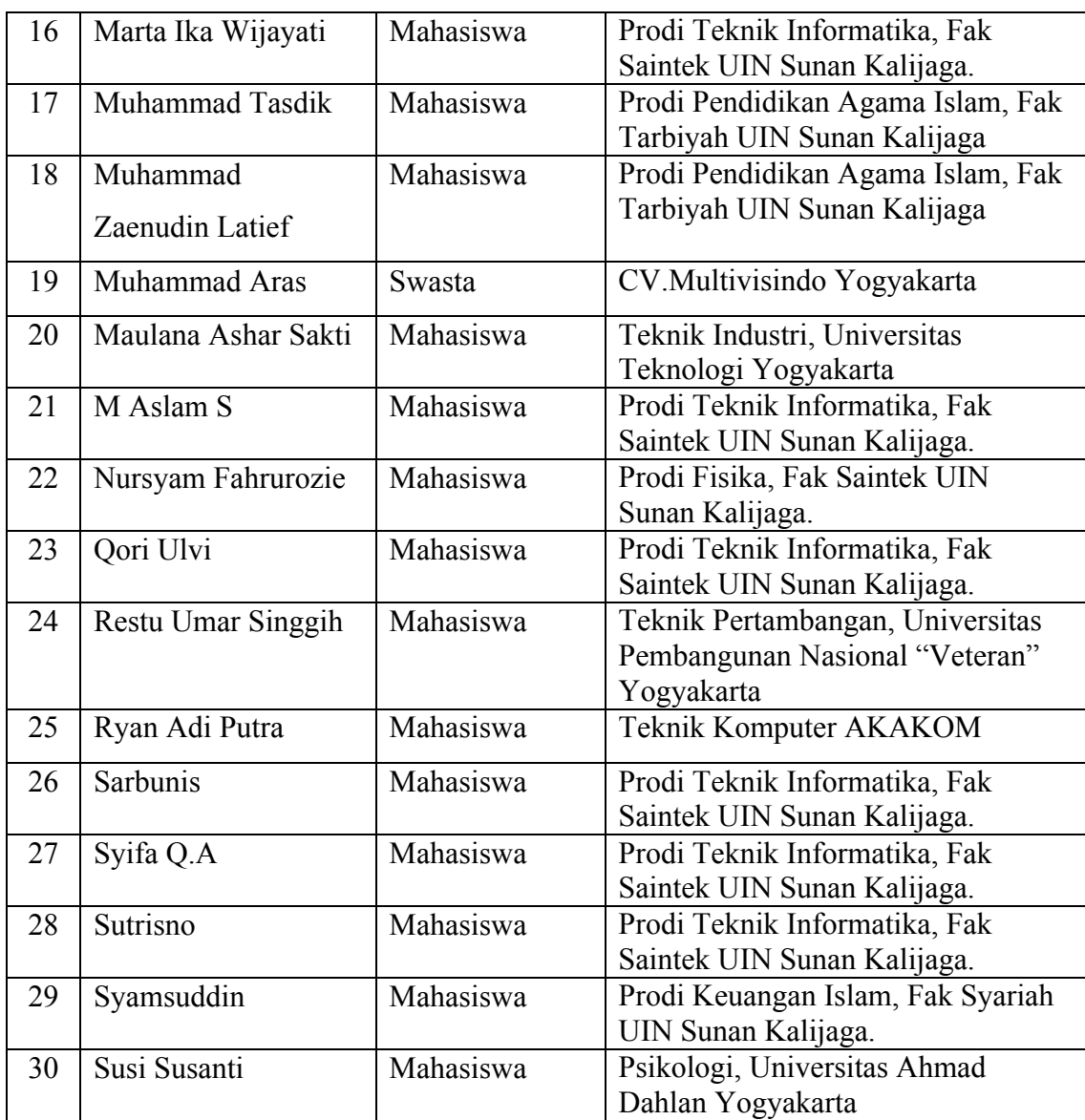

### **LAMPIRAN C**

#### **Daftar Kuisioner**

#### **ANGKET PENGUJIAN SISTEM**

Nama : Achmad Jiswan

Pekerjaan : Mahasiswa

Pengujian Fungsionalitas Sistem

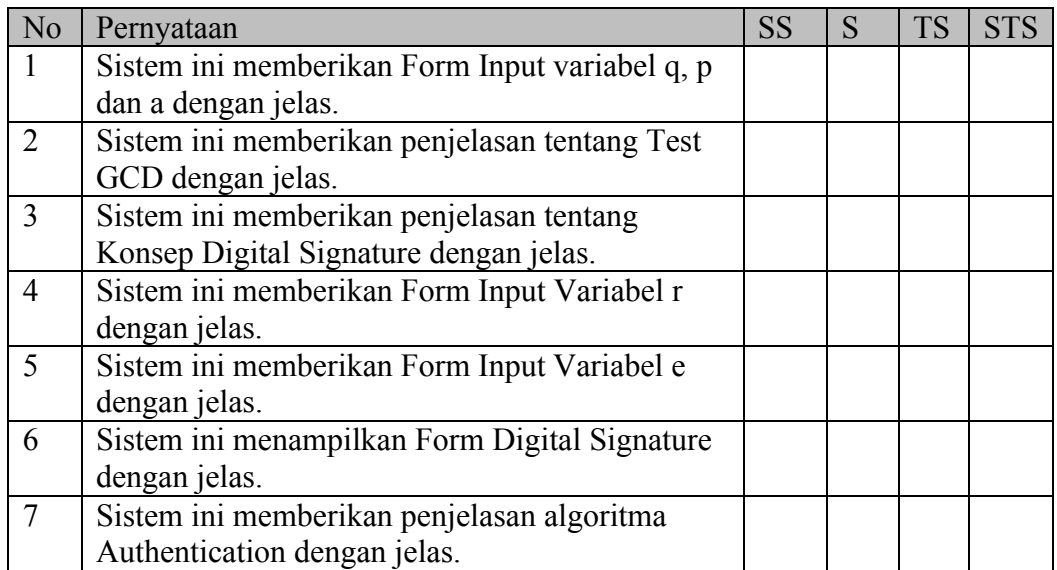

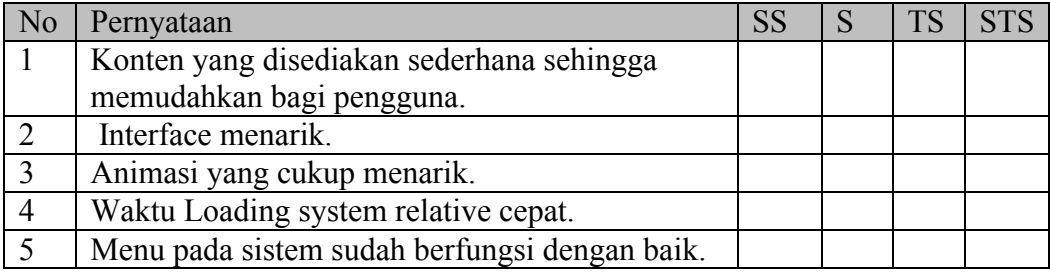

Nama : Andhika Danawiputra

Pekerjaan : Mahasiswa

Pengujian Fungsionalitas Sistem

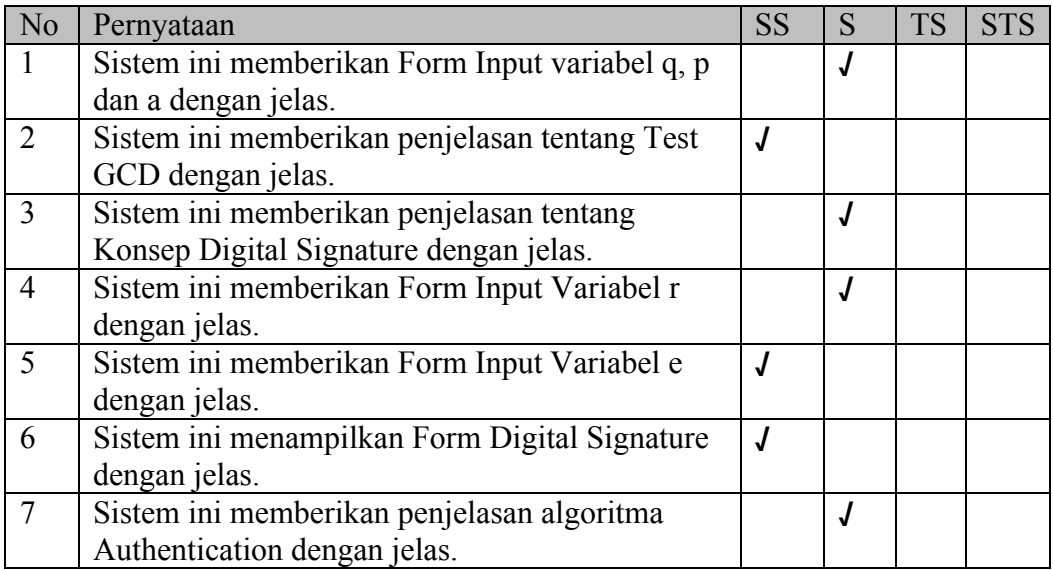

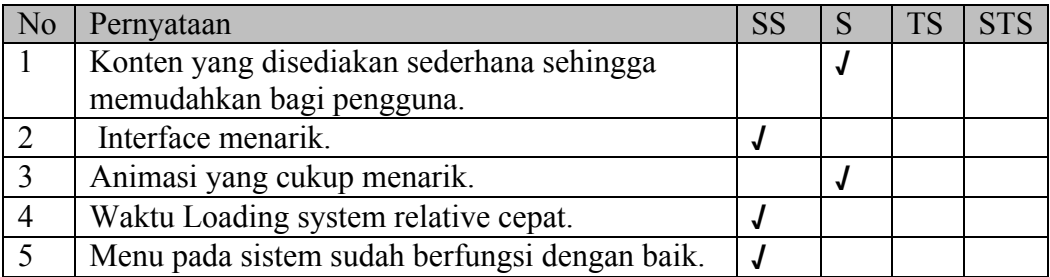

Nama : Aditya WN

Pekerjaan : Mahasiswa

Pengujian Fungsionalitas Sistem

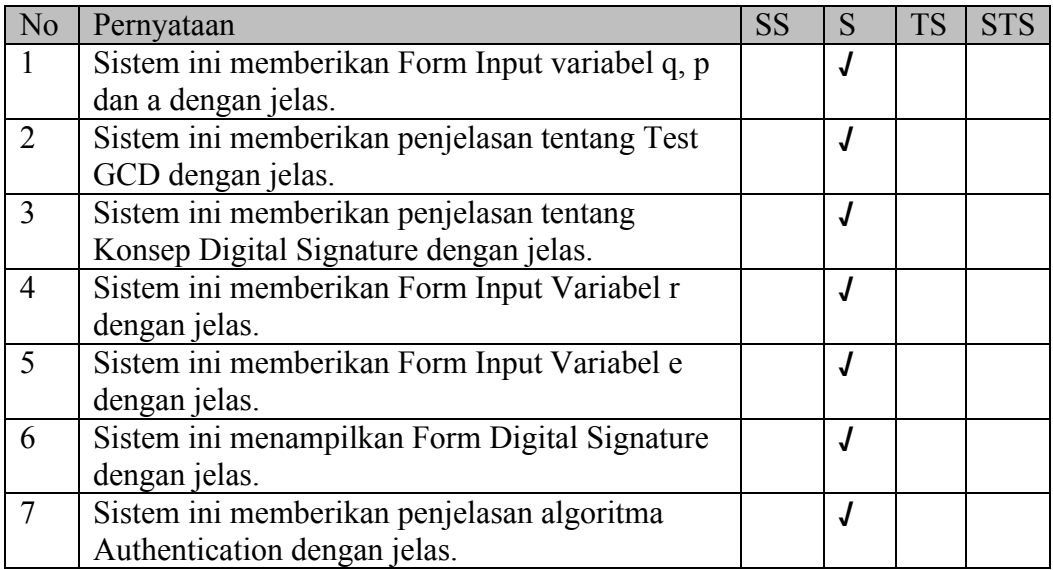

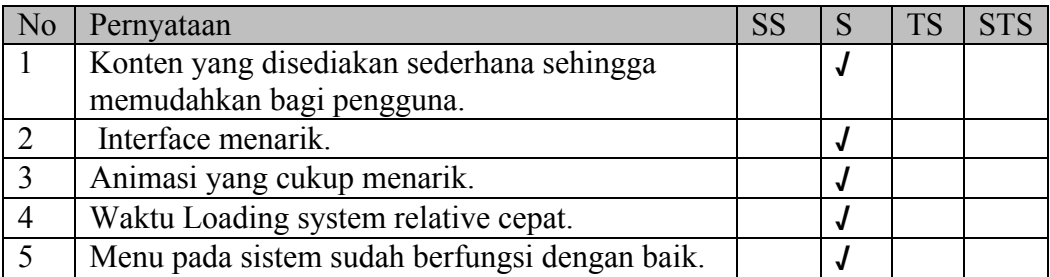

Nama : Ahmad Hafid

Pekerjaan : Mahasiswa

Pengujian Fungsionalitas Sistem

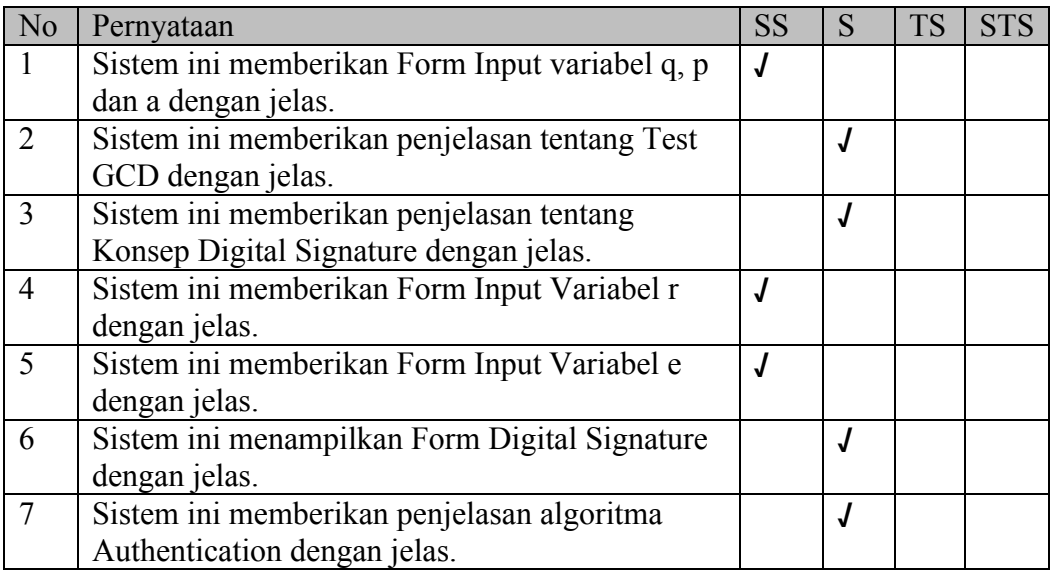

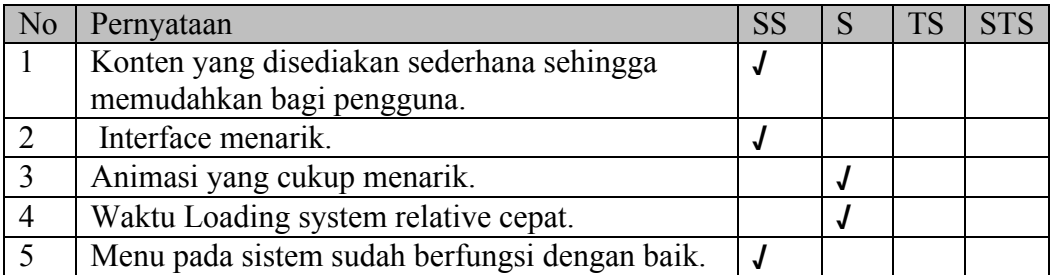

Nama : Agung Rahmawan

Pekerjaan : Mahasiswa

Pengujian Fungsionalitas Sistem

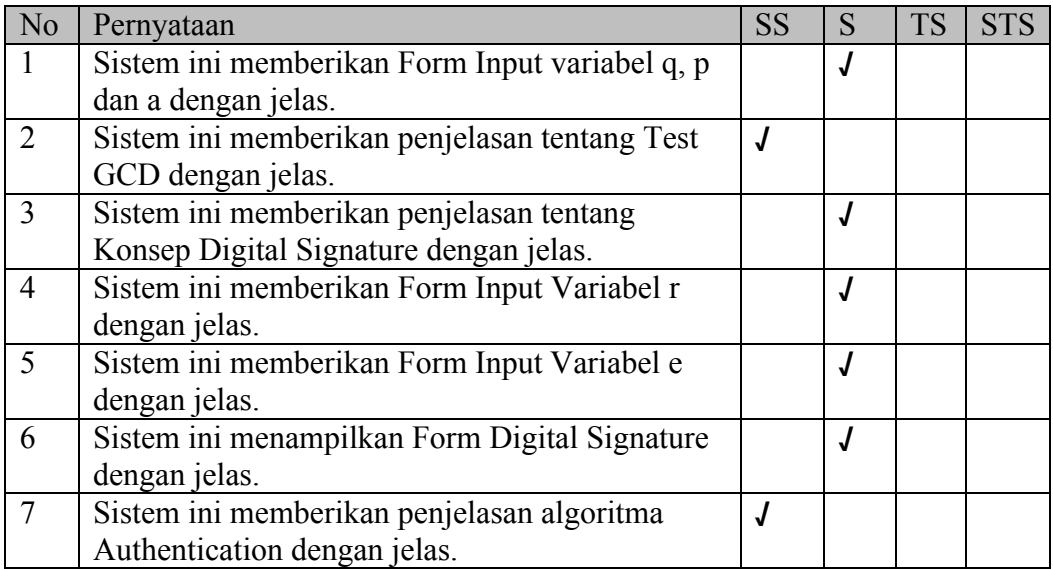

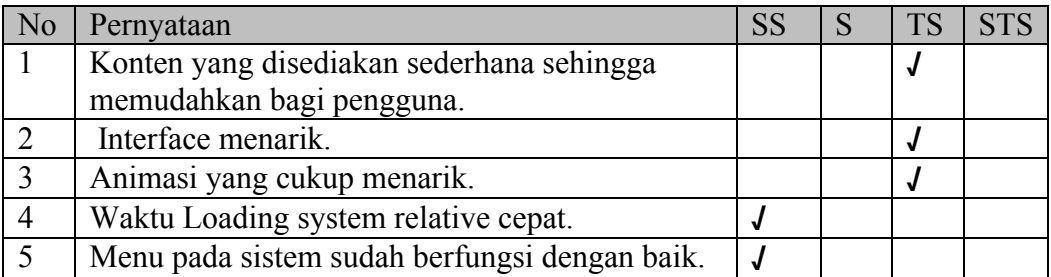

Nama : Ahmad Ashar Aras

Pekerjaan : Mahasiswa

Pengujian Fungsionalitas Sistem

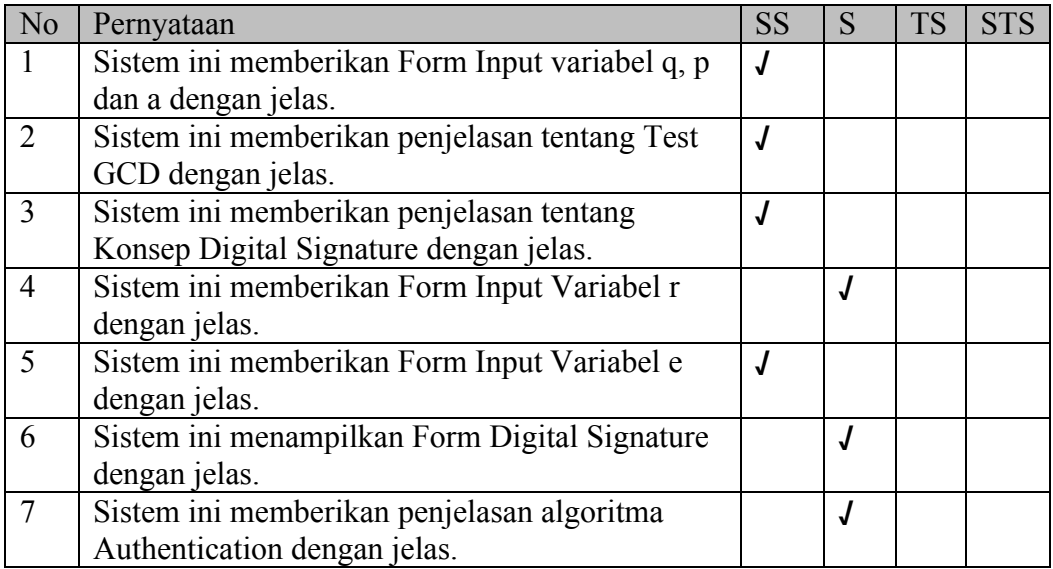

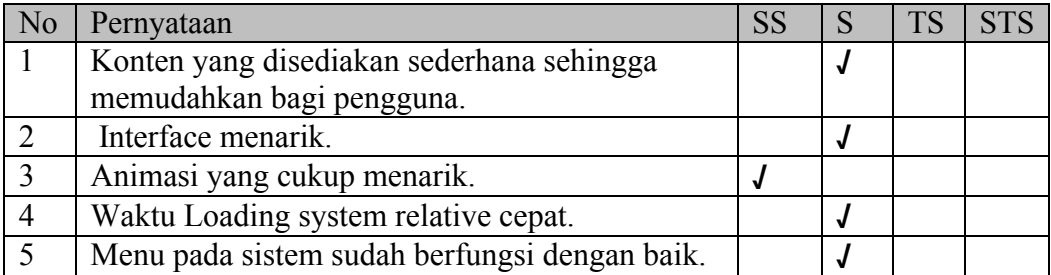

Nama : Ahmad Athaullah

Pekerjaan : Mahasiswa

Pengujian Fungsionalitas Sistem

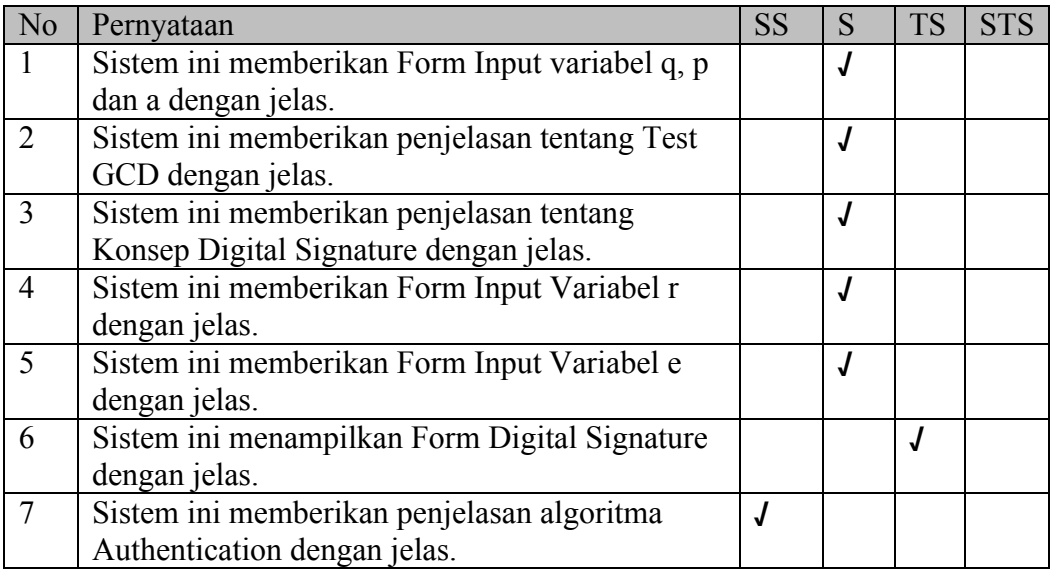

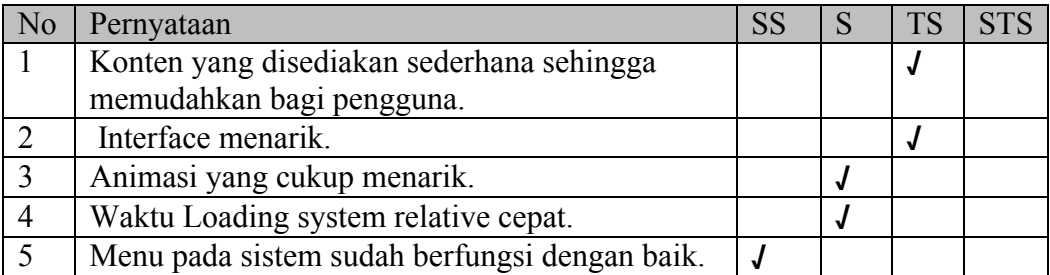

Nama : Hafidz Syabiq

Pekerjaan : Mahasiswa

Pengujian Fungsionalitas Sistem

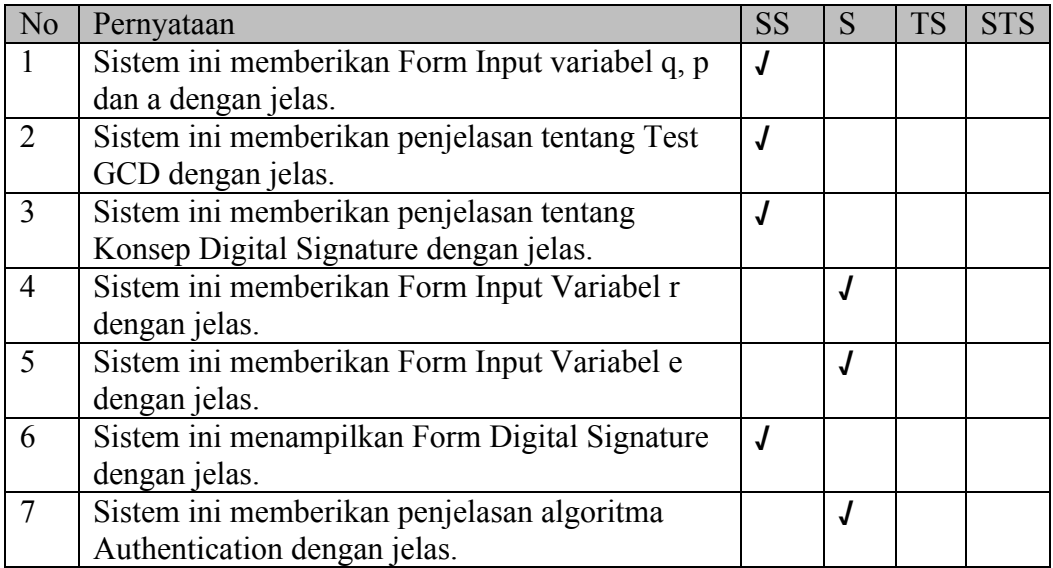

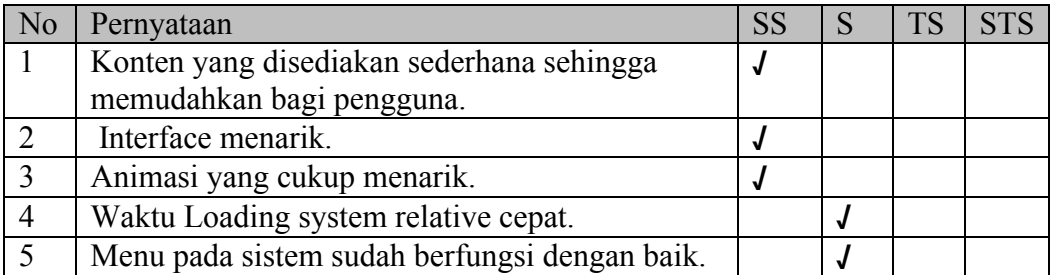

Nama : Healdy

Pekerjaan : Mahasiswa

Pengujian Fungsionalitas Sistem

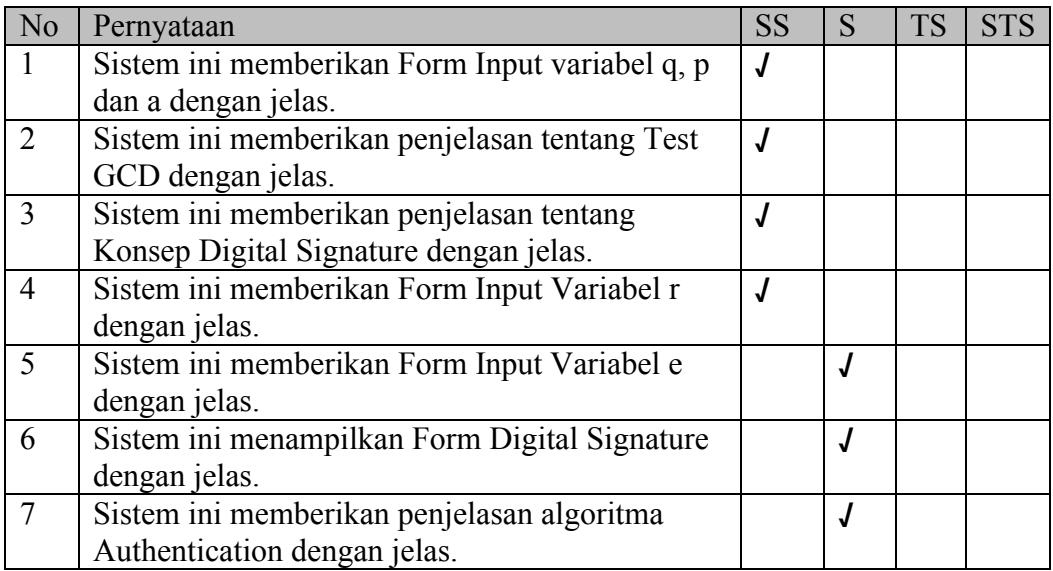

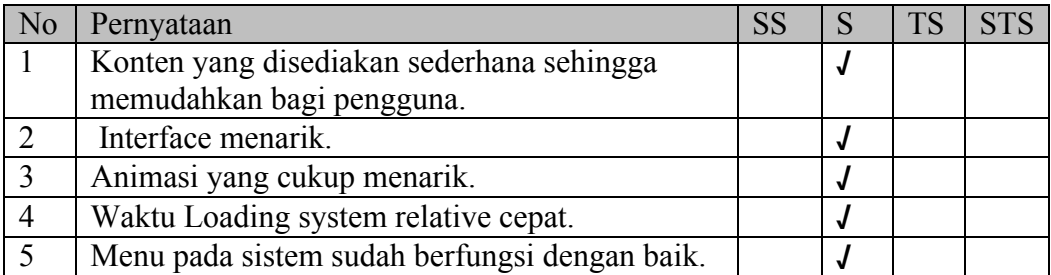

Nama : Irvan Arifin

Pekerjaan : Wiraswasta

Pengujian Fungsionalitas Sistem

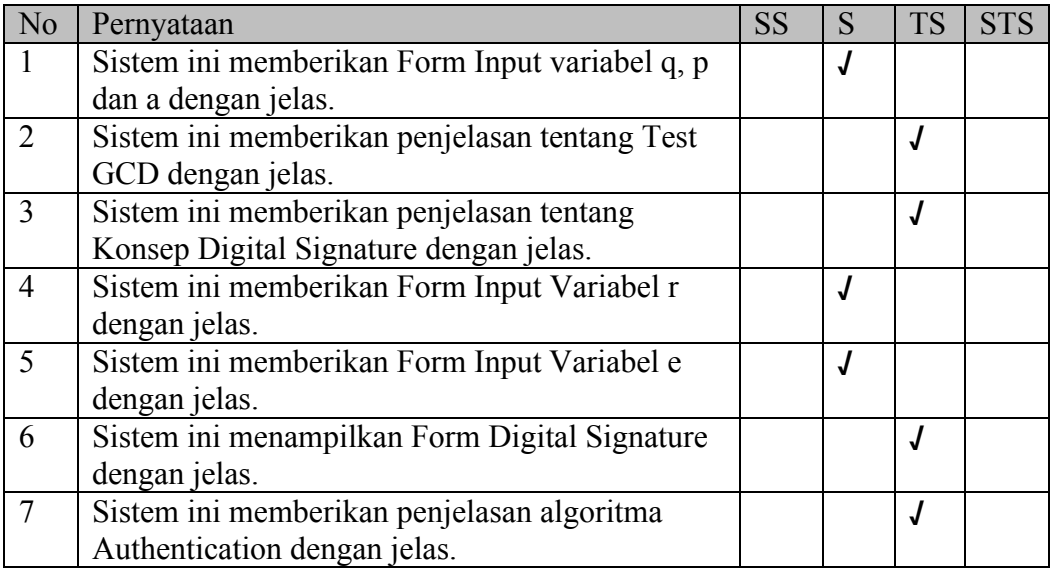

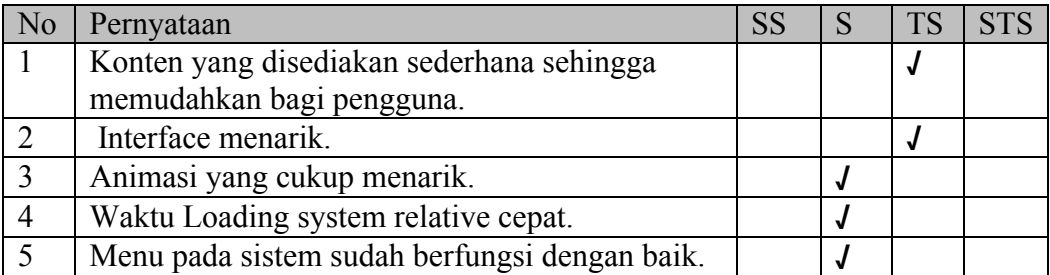

Nama : Luthfi Noor Ichsan

Pekerjaan : Mahasiswa

Pengujian Fungsionalitas Sistem

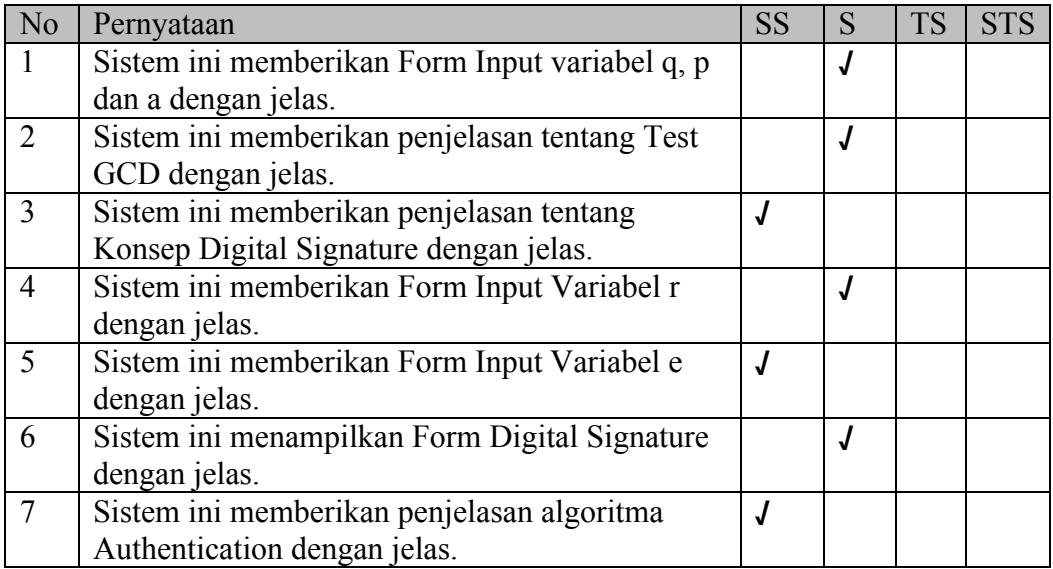

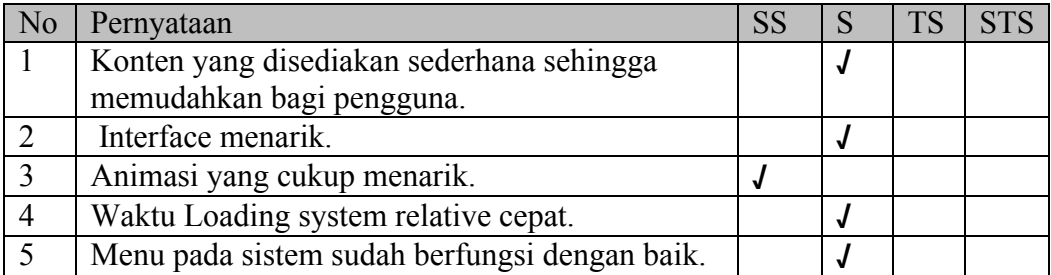

Nama : Irwan Saputra

Pekerjaan : Mahasiswa

Pengujian Fungsionalitas Sistem

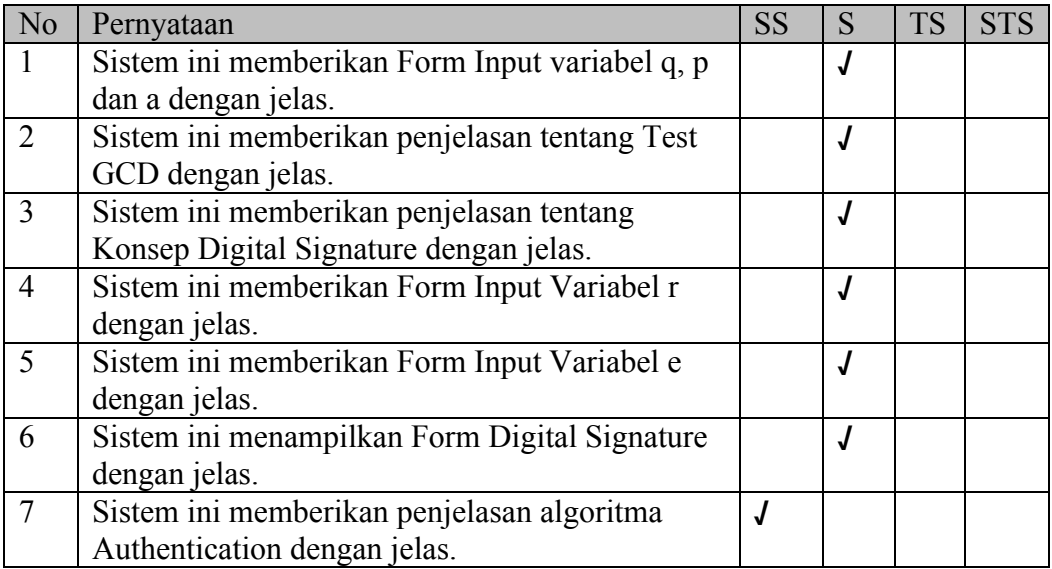

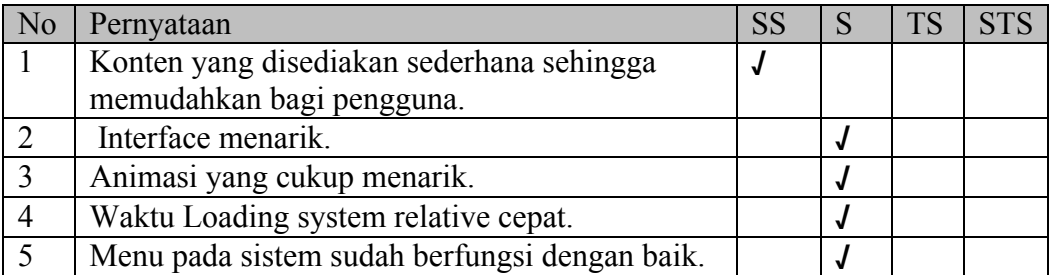

Nama : Kamaruddin

Pekerjaan : Mahasiswa

Pengujian Fungsionalitas Sistem

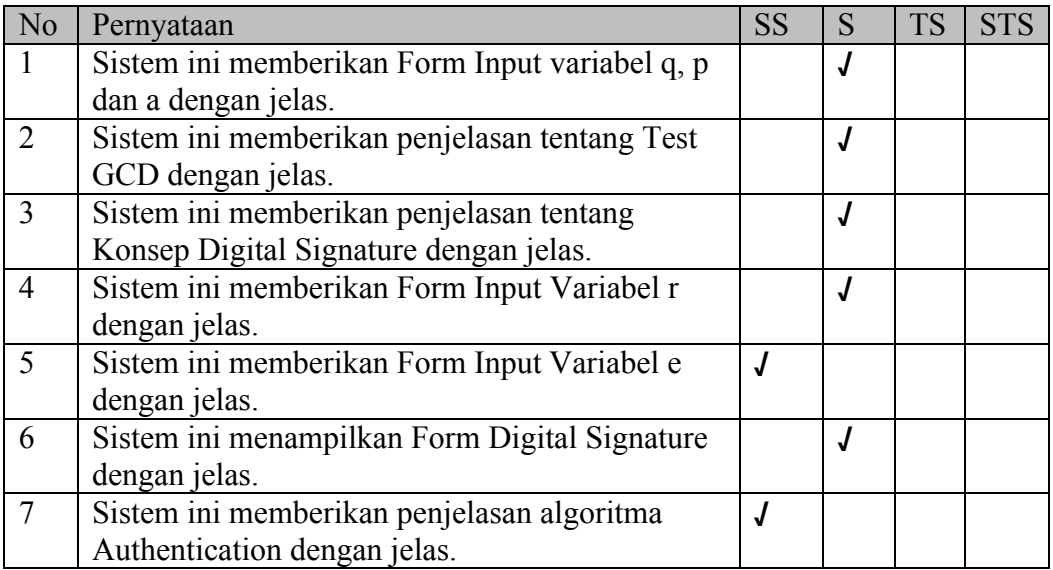

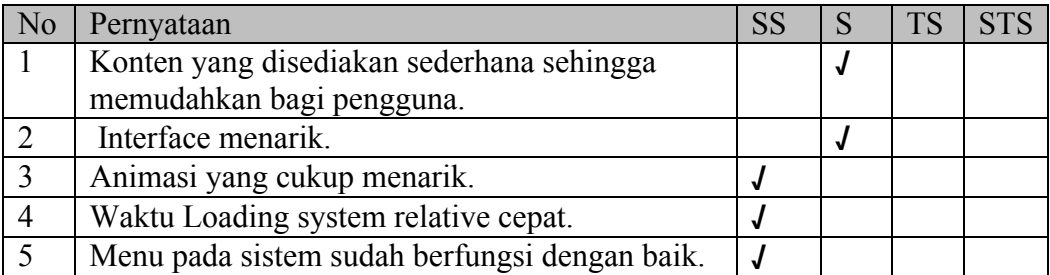

Nama : Kadir

Pekerjaan : Mahasiswa

Pengujian Fungsionalitas Sistem

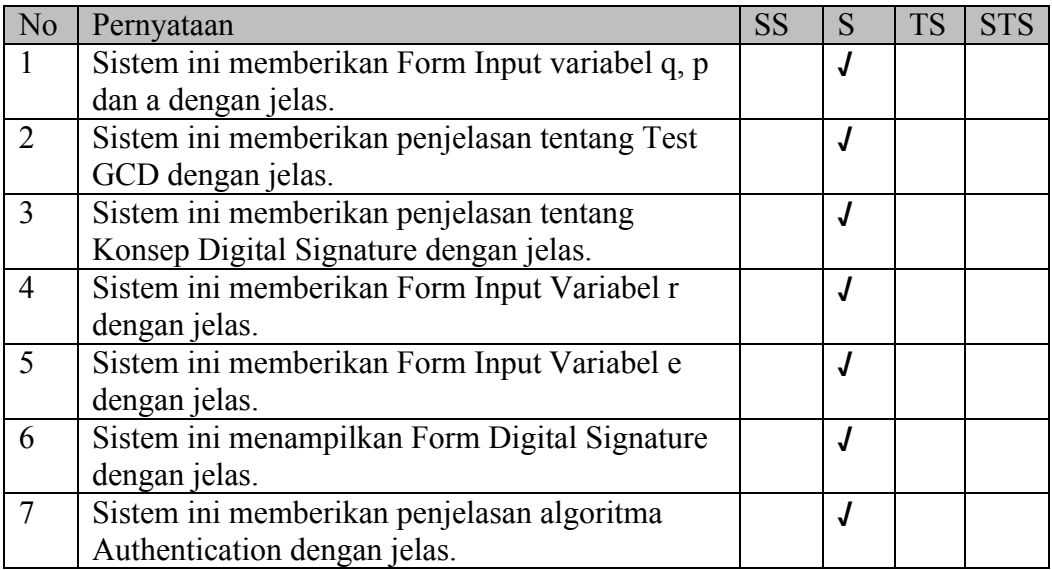

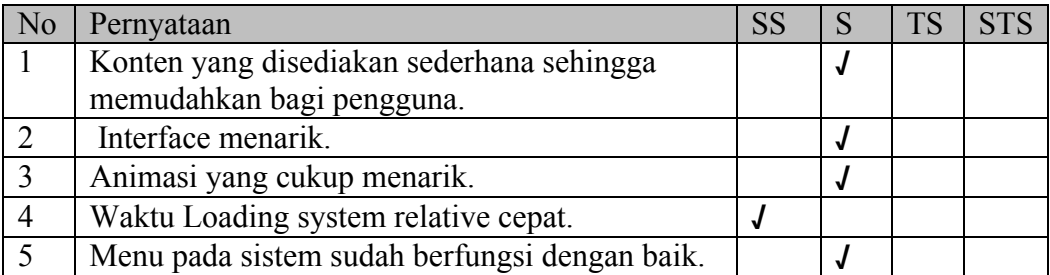

Nama : Muhammad Tahir

Pekerjaan : Mahasiswa

Pengujian Fungsionalitas Sistem

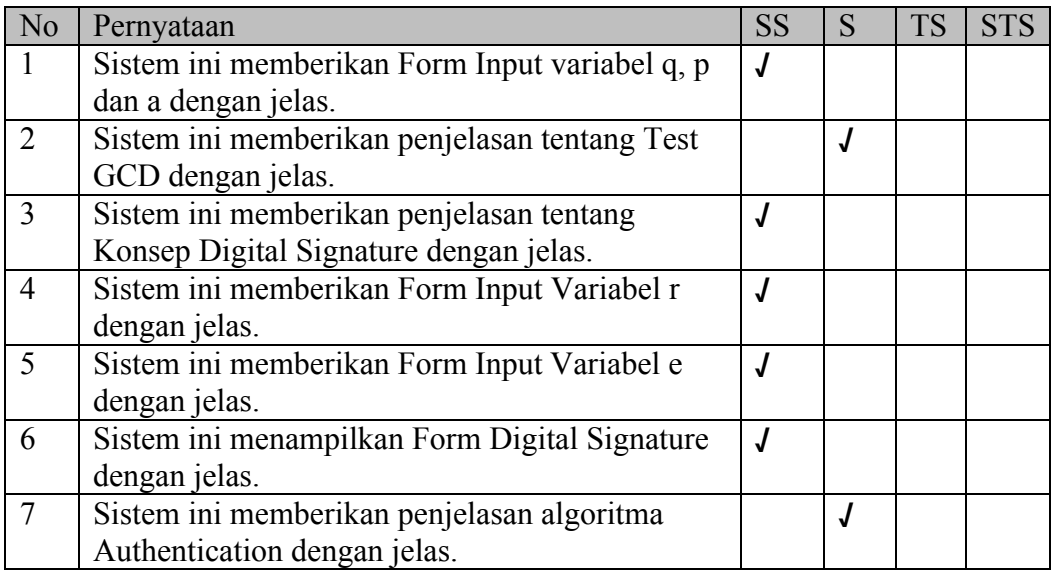

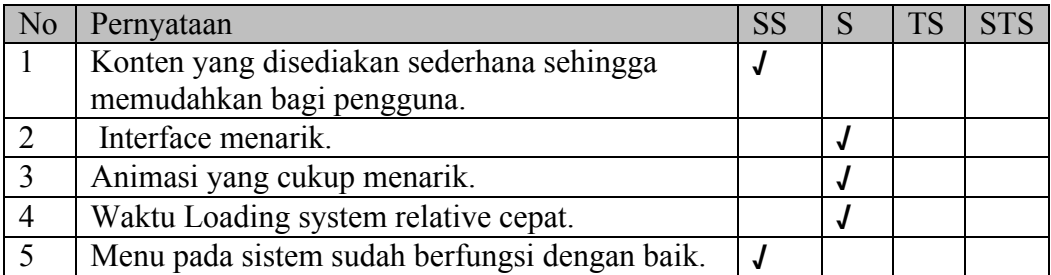

Nama : Marta Ika Wijayanti

Pekerjaan : Mahasiswa

Pengujian Fungsionalitas Sistem

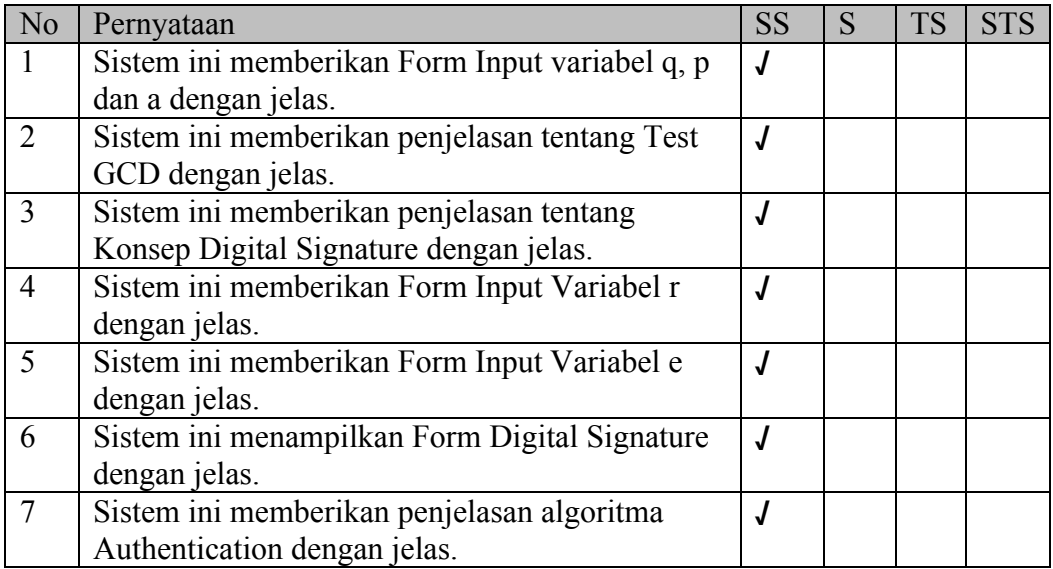

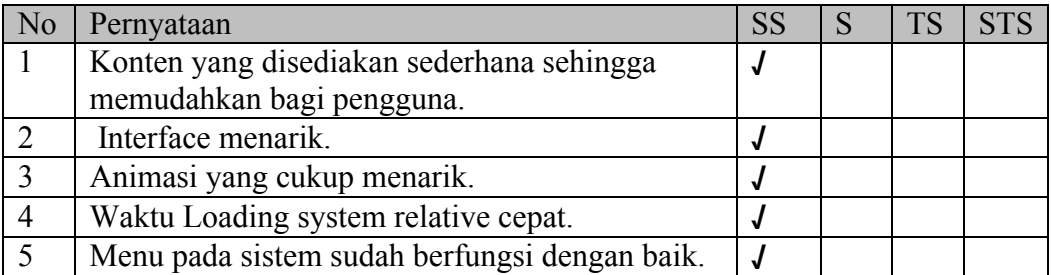

Nama : Muhammad Tasdik

Pekerjaan : Mahasiswa

Pengujian Fungsionalitas Sistem

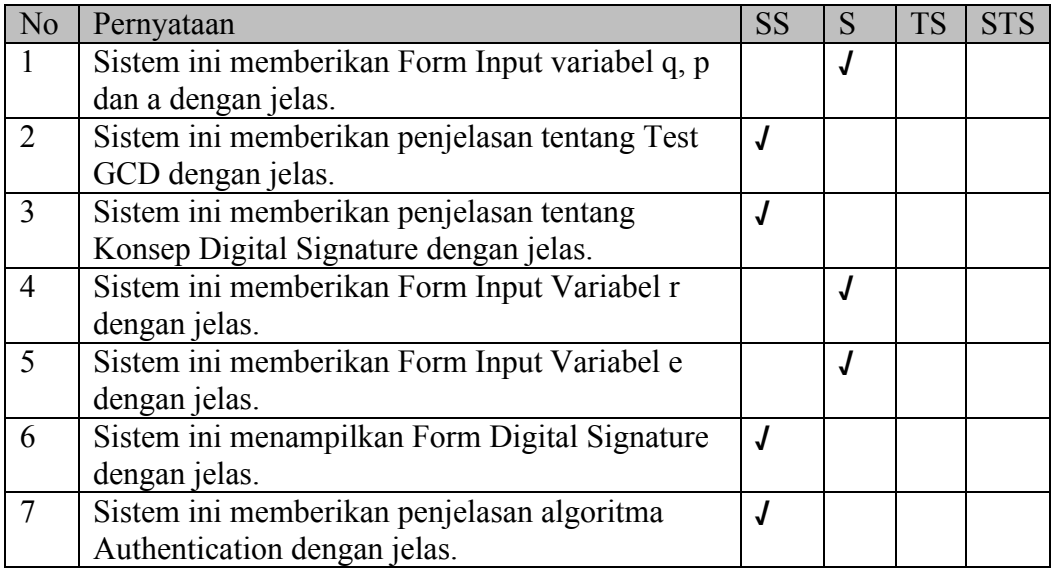

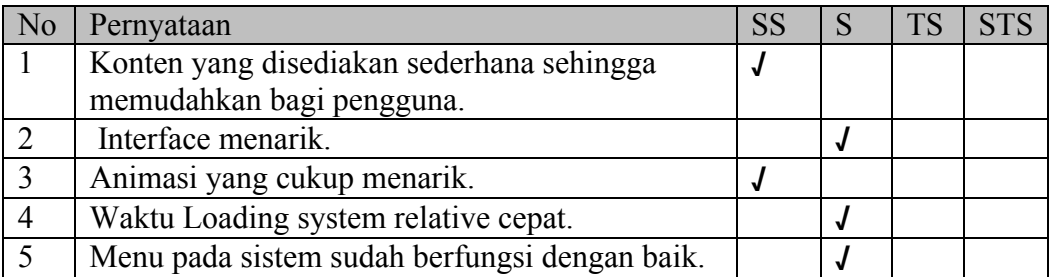

Nama : Muhammad Zaenudin Latief

Pekerjaan : Mahasiswa

Pengujian Fungsionalitas Sistem

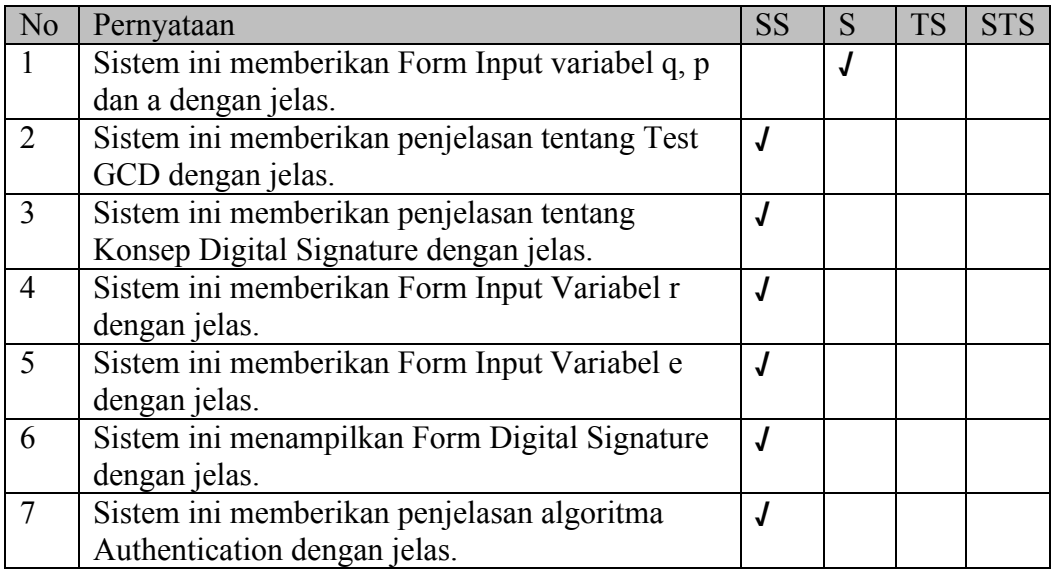

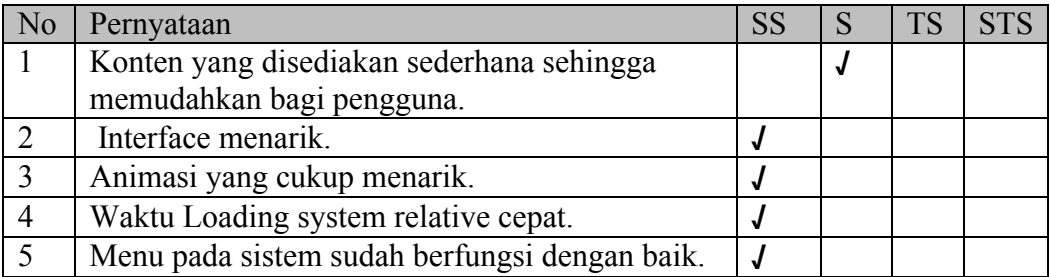

Nama : Muhammad Aras

Pekerjaan : Swasta

Pengujian Fungsionalitas Sistem

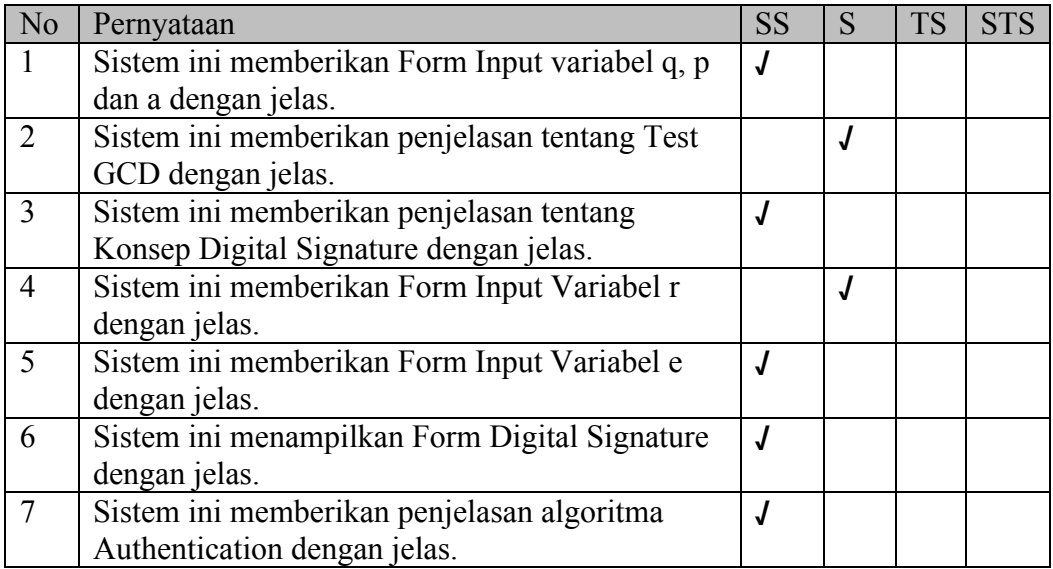

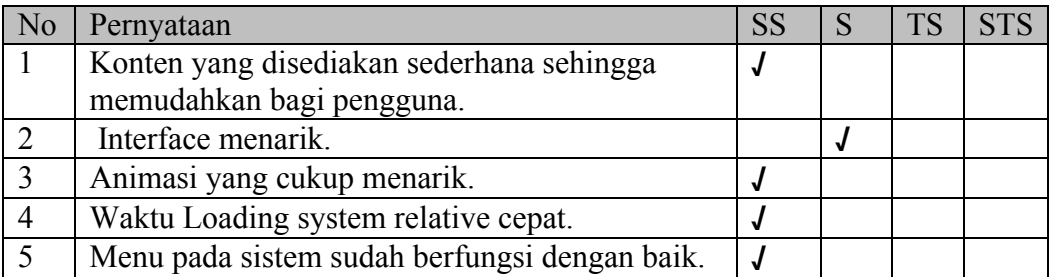

Nama : Maulana Ashar Sakti

Pekerjaan : Mahasiswa

Pengujian Fungsionalitas Sistem

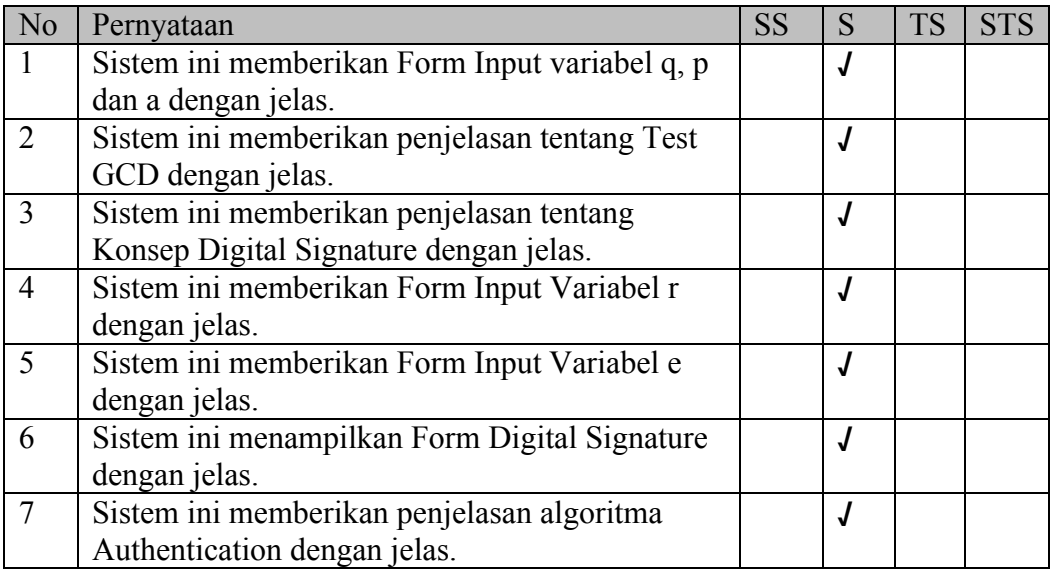

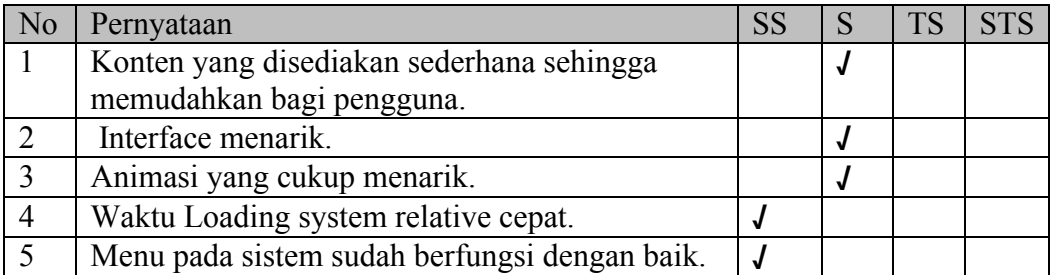

Nama : M Aslam S

Pekerjaan : Mahasiswa

Pengujian Fungsionalitas Sistem

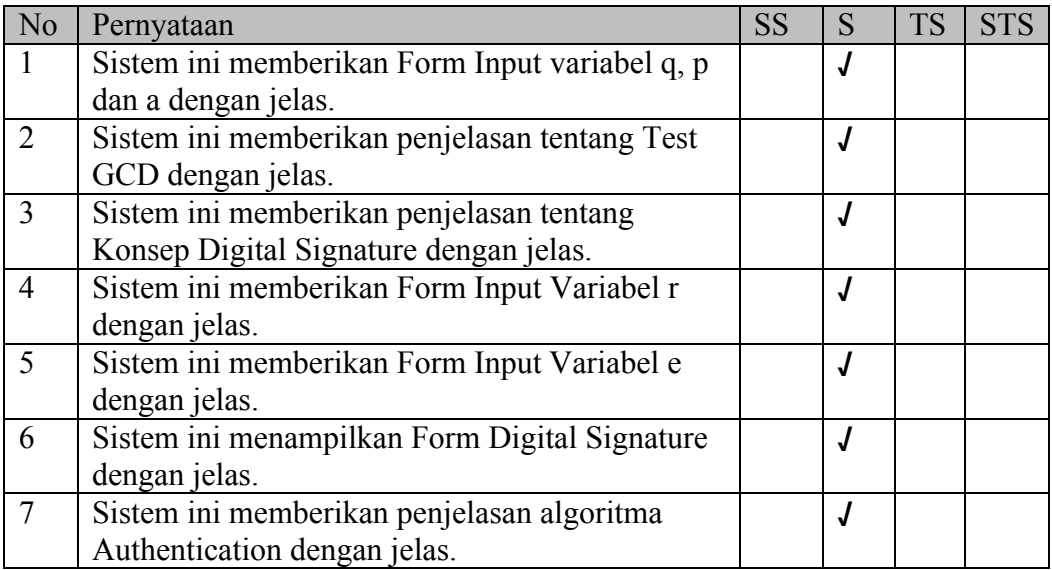

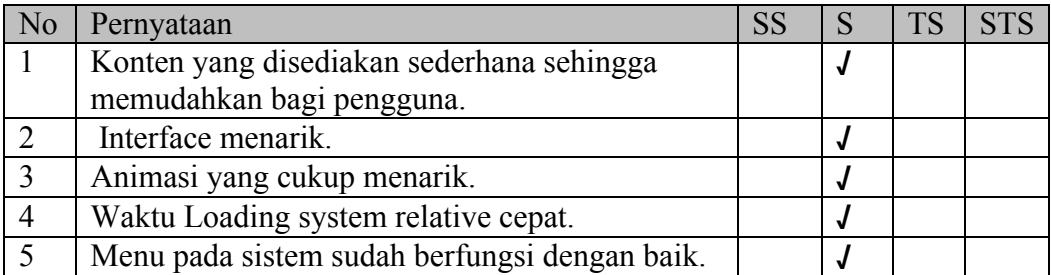

Nama : Nursyam Fahrurozie

Pekerjaan : Mahasiswa

Pengujian Fungsionalitas Sistem

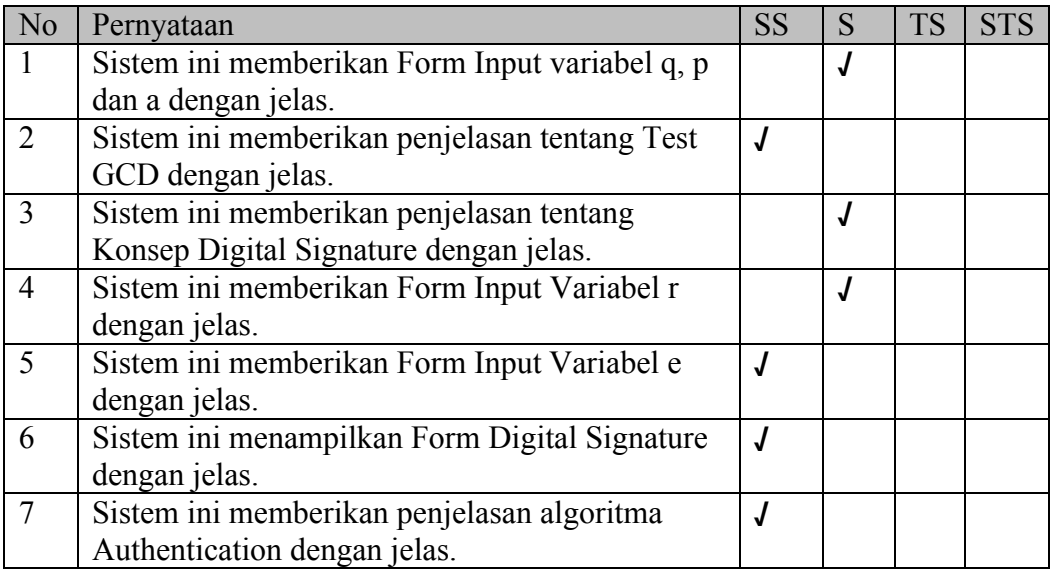

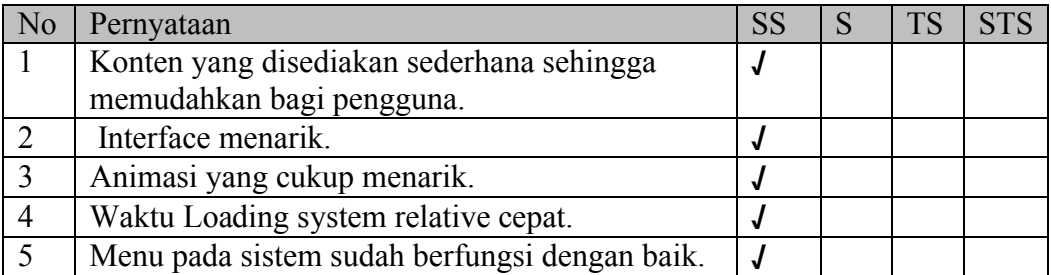

Nama : Qori Ulvi

Pekerjaan : Mahasiswa

Pengujian Fungsionalitas Sistem

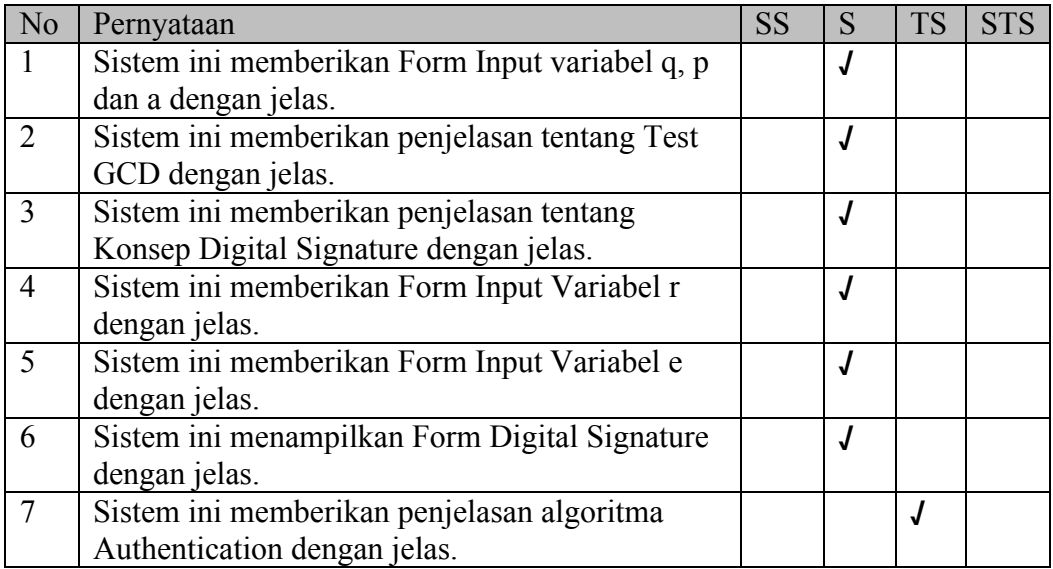

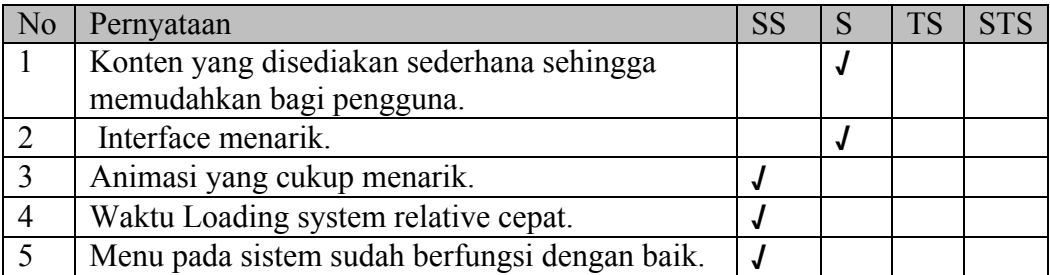

Nama : Restu Umar Singgih

Pekerjaan : Mahasiswa

Pengujian Fungsionalitas Sistem

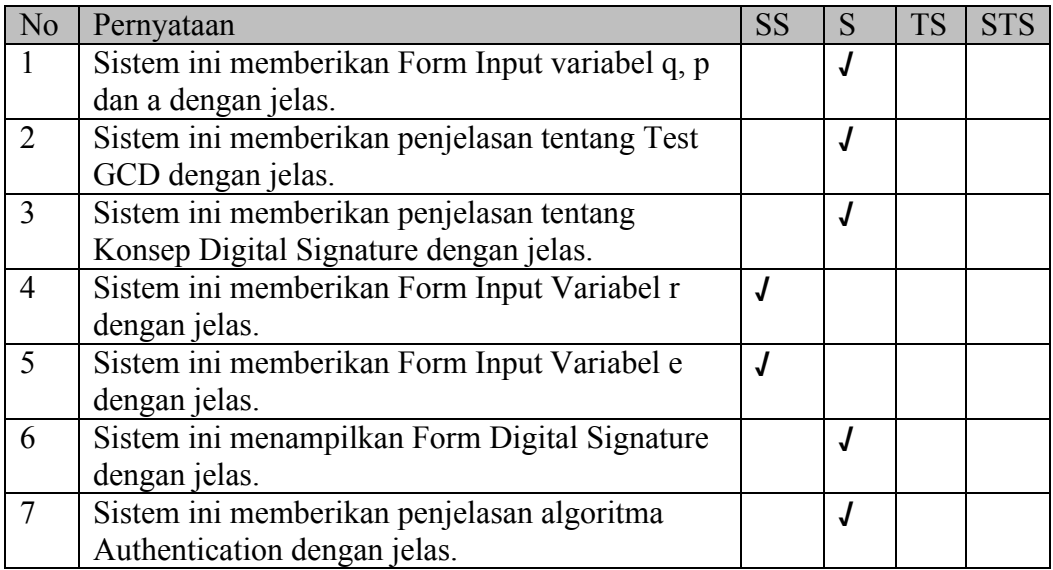

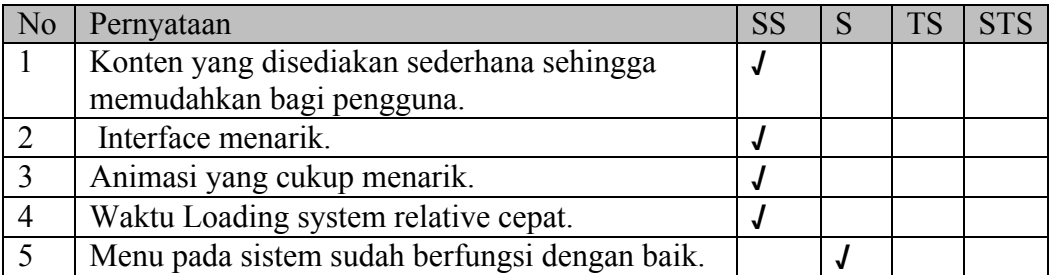

Nama : Ryan Adi Putra

Pekerjaan : Mahasiswa

Pengujian Fungsionalitas Sistem

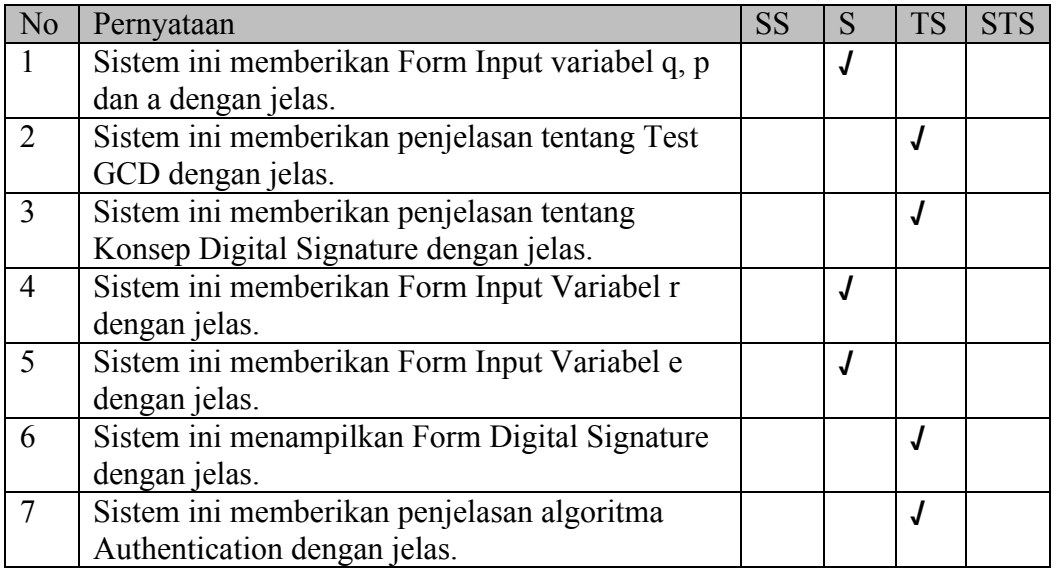

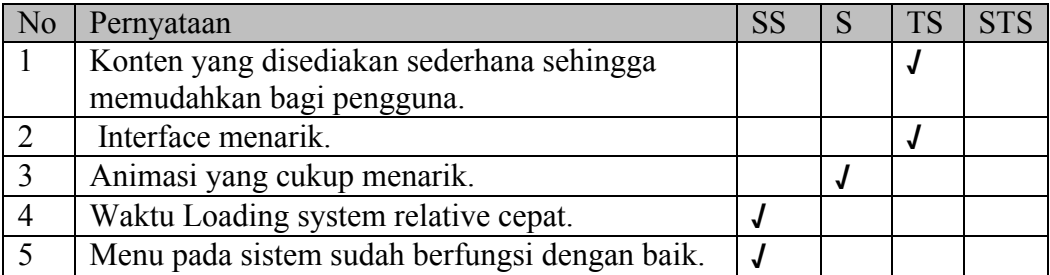

Nama : Sarbunis

Pekerjaan : Mahasiswa

Pengujian Fungsionalitas Sistem

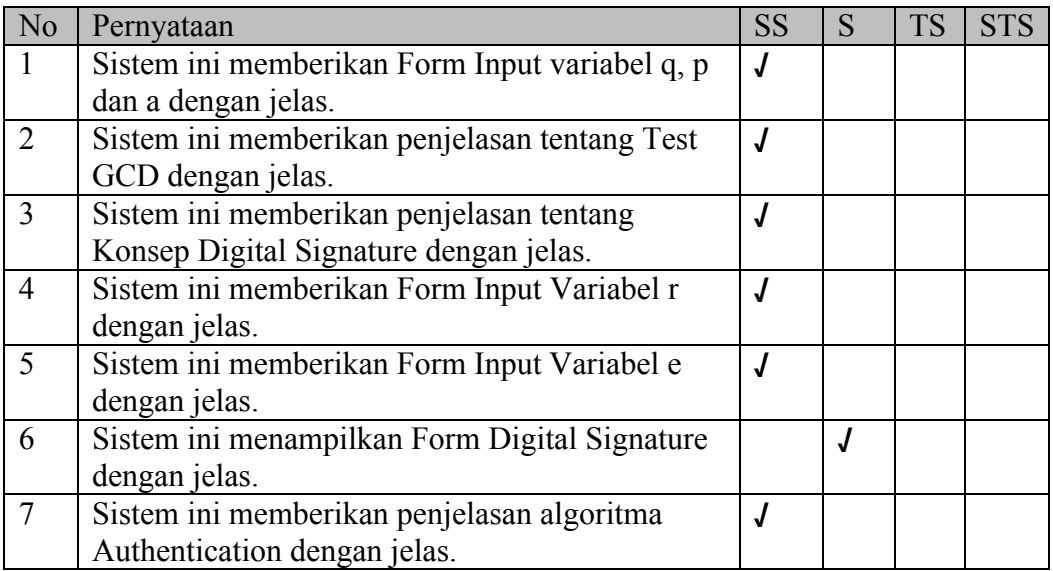

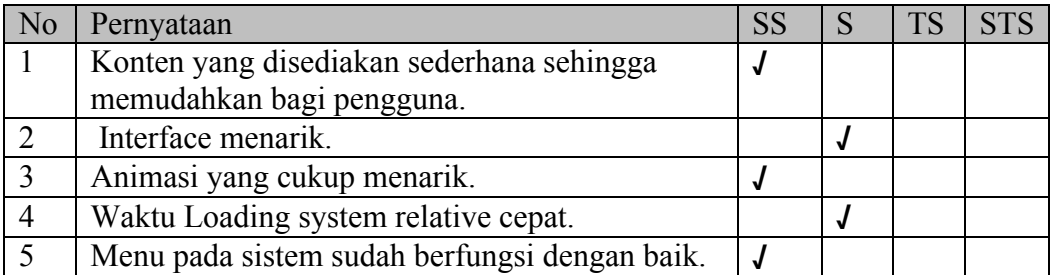

Nama : Syifa Q.A

Pekerjaan : Mahasiswa

Pengujian Fungsionalitas Sistem

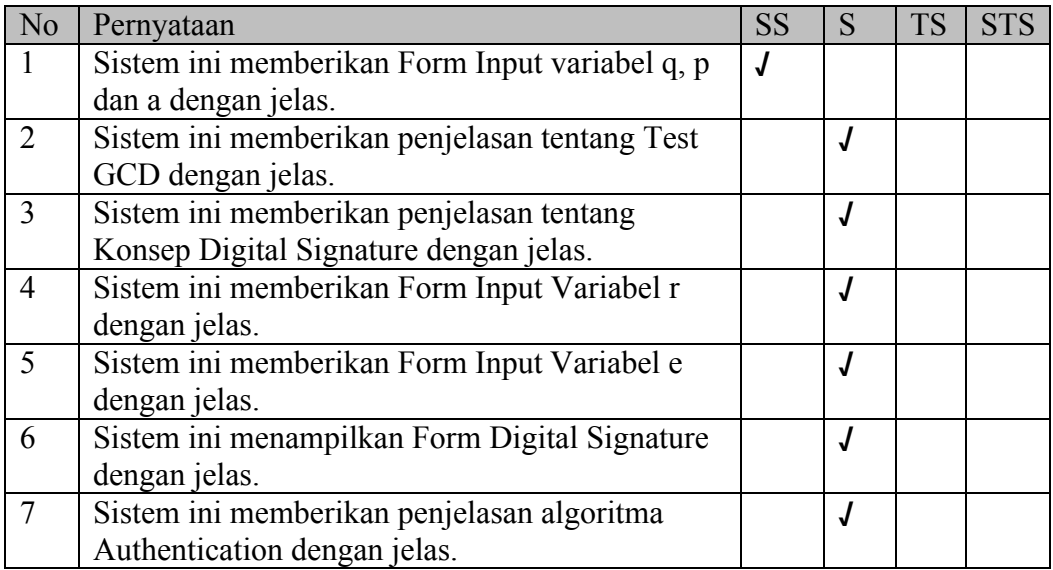

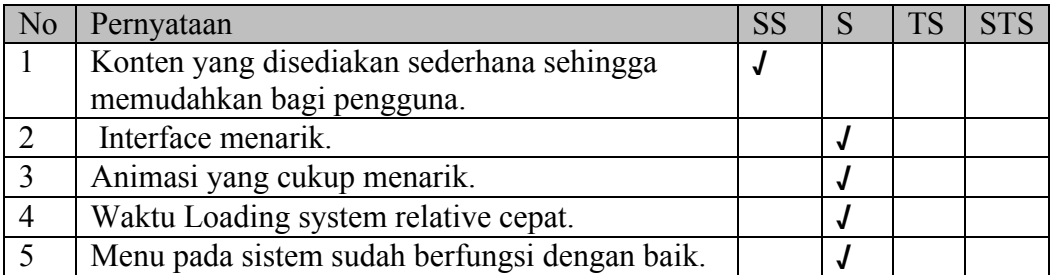

Nama : Sutrisno

Pekerjaan : Mahasiswa

Pengujian Fungsionalitas Sistem

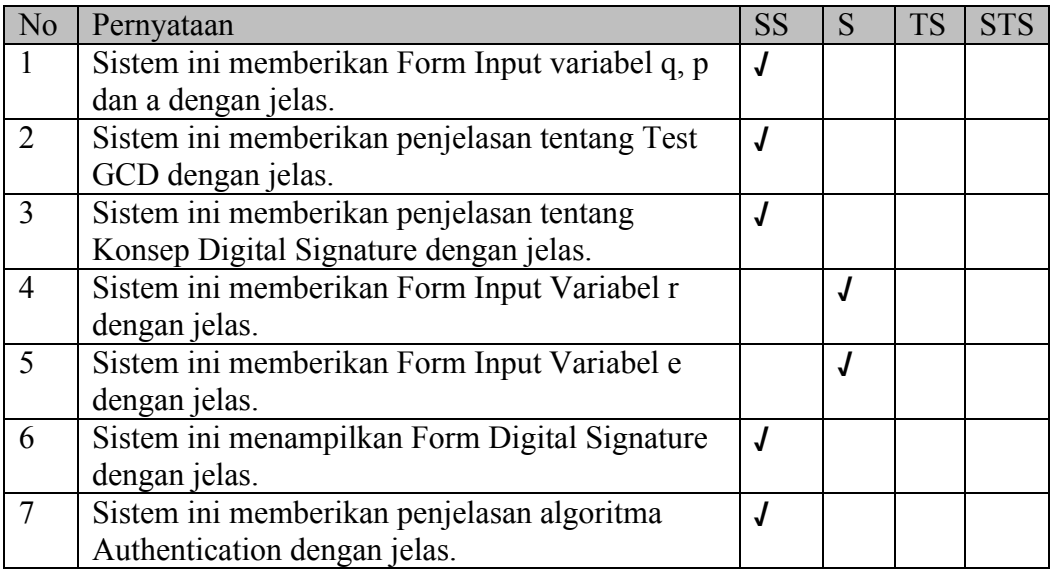

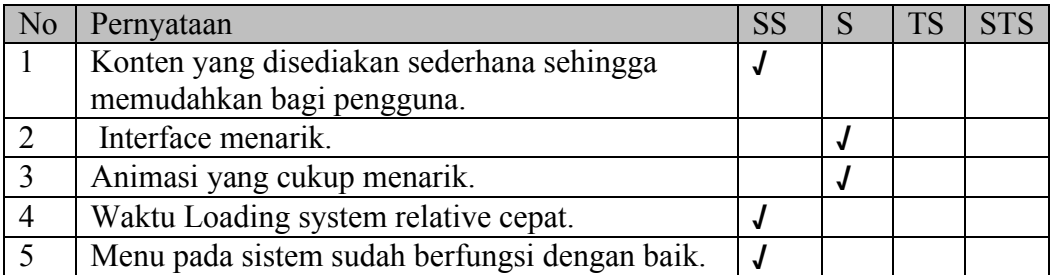

Nama : Syamsuddin

Pekerjaan : Mahasiswa

Pengujian Fungsionalitas Sistem

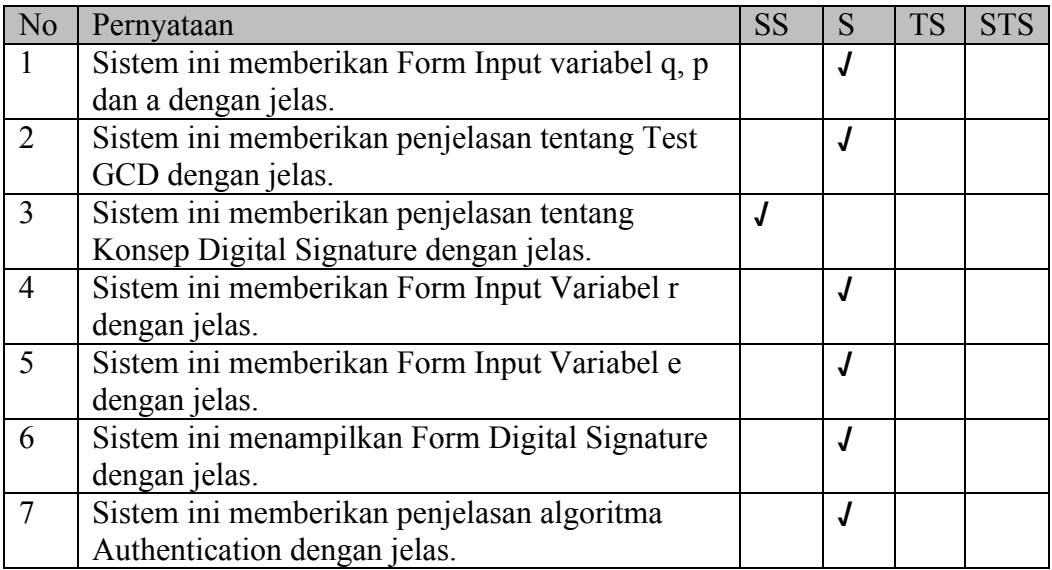

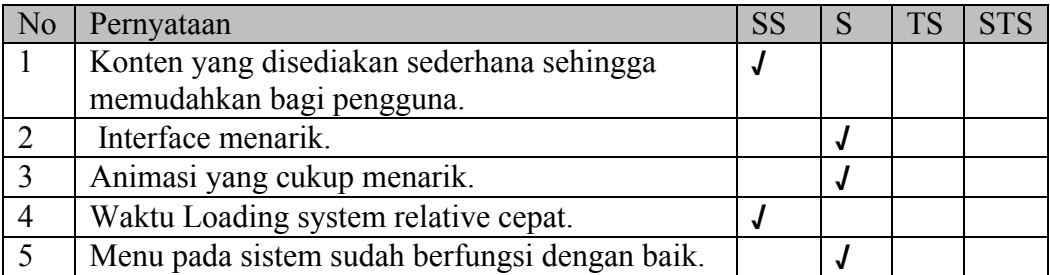

Nama : Susi Susanti

Pekerjaan : Mahasiswa

Pengujian Fungsionalitas Sistem

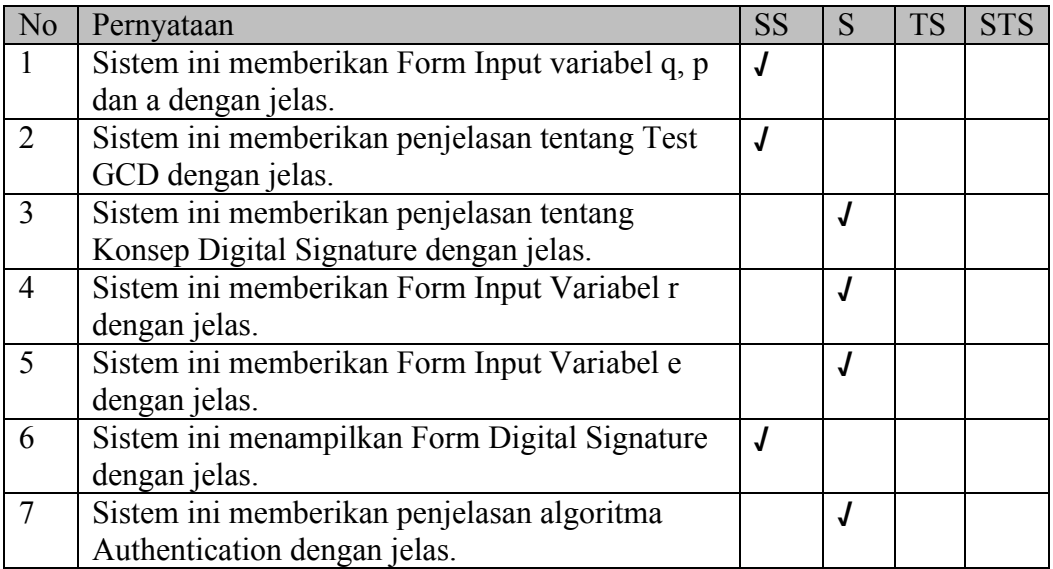

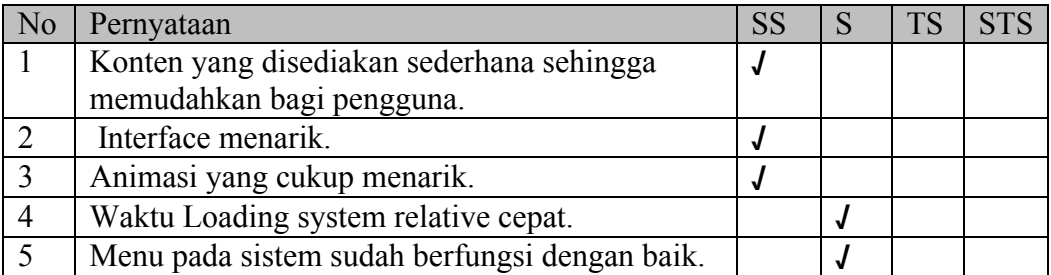

#### **CURRICULUM VITAE**

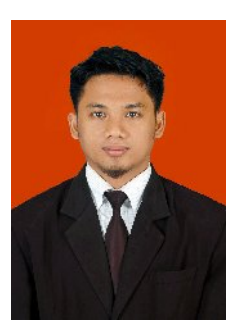

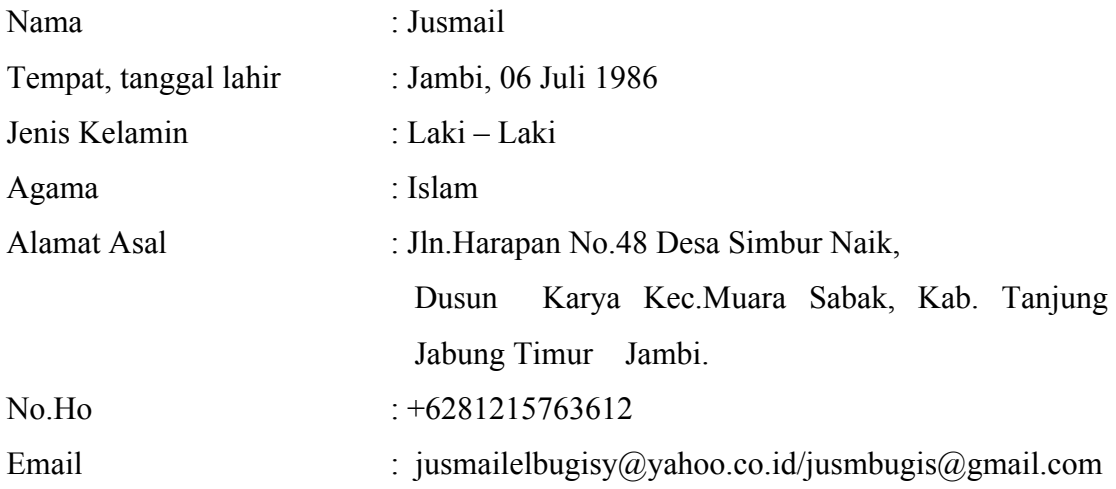

#### **Riwayat Pendidikan :**

- 1. TK Dharma Wanita (1992)
- 2. SD Negeri 67 Simbur Naik (1993-1999)
- 3. MTS Pondok Pesantren Al-Busyra Jambi (1999-2002)
- 4. MA Pondok Pesantren Ummul Quro Al-Islamy Bogor (2002-2006)
- 5. S1 Teknik Informatika UIN Sunan Kalijaga Yogyakarta (2006-2011)

### **Pengalaman Organisasi :**

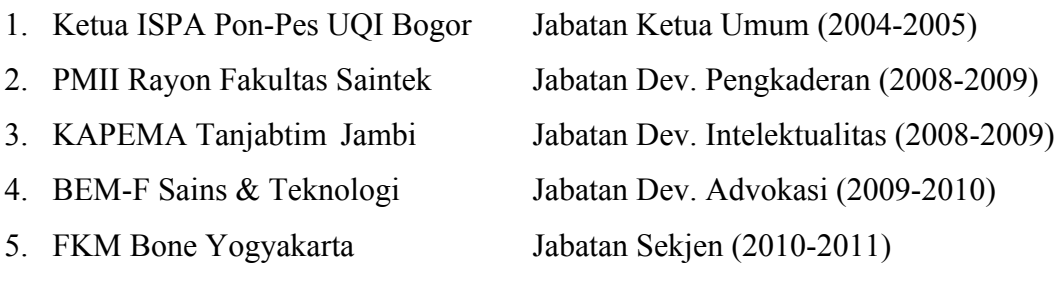